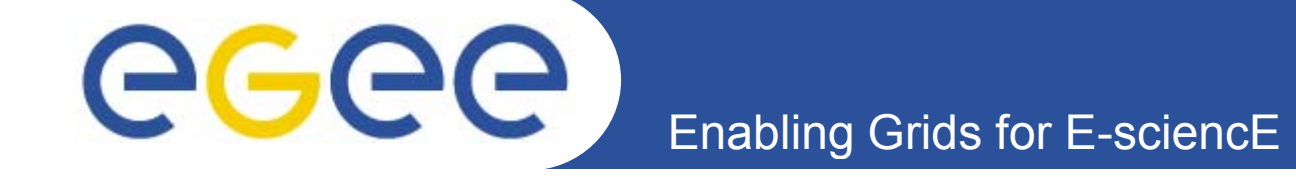

## **Работа в ГРИД <sup>с</sup> использованием портала GILDA**

*Олешко Сергей Петербургский институт ядерной физики РАН*

**www.eu-egee.org**

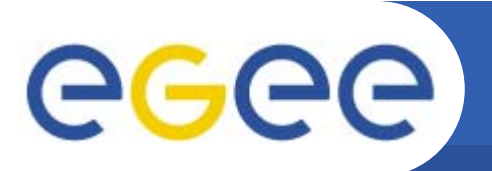

- **1. Необходимо иметь account на UI (User Interface) локального кластера**
- **2. Получить цифровой сертификат для входа <sup>в</sup> Грид**
- **3. Вступить <sup>в</sup> виртуальную организацию**

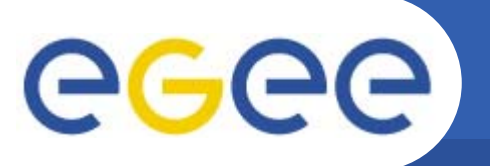

- **1. Необходимо иметь account на UI локального кластера**
	- **обращаться <sup>к</sup> администратору кластера**
- **2. Получить цифровой сертификат. Для RDIG – Центр Сертификации (Certification Authority, CA) http://ca.grid.kiae.ru/RDIG/)**
	- **потребуется контакт <sup>с</sup> лицом, ответственным за регистрацию <sup>в</sup> вашем институте – Registration Authority**
- **3. Вступить <sup>в</sup> виртуальную организацию**
	- **виртуальные организации LCG (эксперименты БАК) – http://lcg.web.cern.ch/LCG/Users/registration/VO.html**
	- **виртуальные организации RDIG –**

**http://grid.sinp.msu.ru/grid/roc/voinrdig**

**региональная виртуальная организация Северо-Запада (nw\_ru)**

**htt // i / i/i d i?l1 9&l2 4 http://egee.pnpi.nw.ru/cgi/index.cgi?l1=9&l2=4**

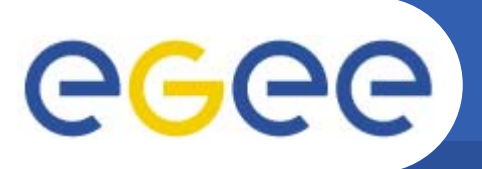

#### **Проблемы <sup>и</sup> решения**

- •**Все процедуры занимают 3-5 дней**
- • **Должен быть account на UI кластера, где установлено ППО gLite**
- •**Вы должны иметь отношение <sup>к</sup> одной из существующих ВО**
- • **В вашей организации должен быть назначен RA (Registration Authority Authority), который может подтвердить вашу личность**

**А если ничего этого нет <sup>в</sup> наличии? Как быть?**

**Выход – использование Грид-проектов, предназначенных для обучения или демонстрационные Грид-проекты**

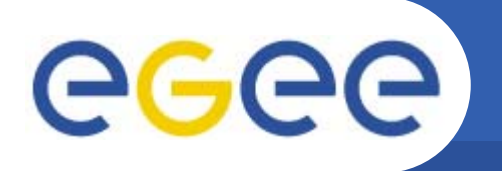

### **t-Infrastructure**

- $\bullet$  **Зачем нужна t-infrastructure?** 
	- e-Infrastructure для реальной работы (production)
	- t-Infrastructure для обучения и тренингов (training)
- • **Необходимы гарантированные ресурсы для обучения; ограничить влияние на безопасность рабочей Грид-системы**
	- использование отдельного Грид для тренинга
	- иметь CA для тренинга
	- иметь возможность изменять ППО для подготовки и знакомства участников <sup>с</sup> будущими версиями рабочей системы
- • **Кроме того:**
	- желательно иметь безопасный ресурсы для обучения установке ППО
	- простая процедура для добавления новых сообществ

#### **Проект GILDA (https://gilda.ct.infn.it/)**

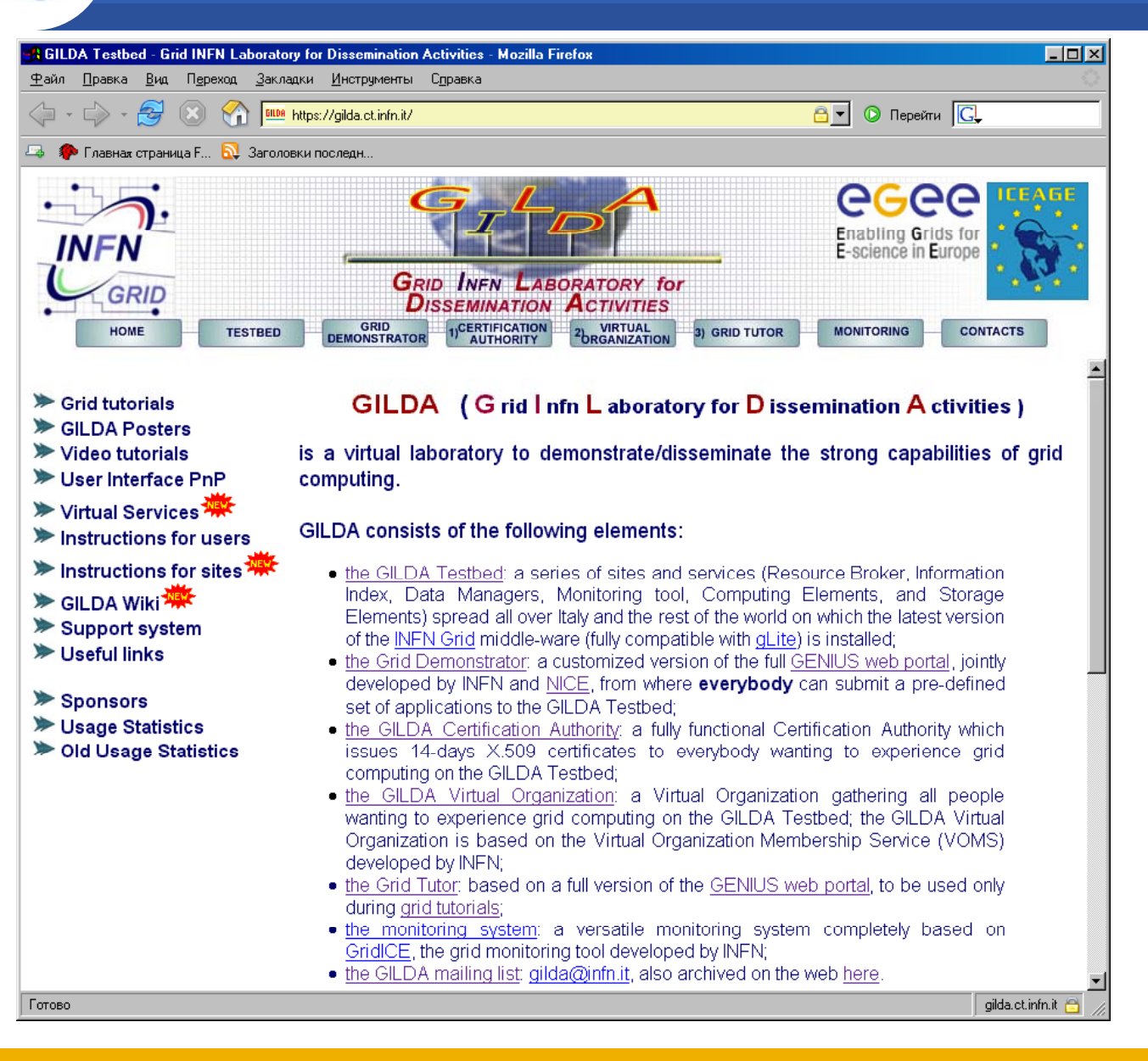

egee)

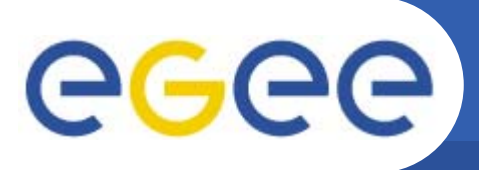

- •**GILDA Testbed - набор сайтов <sup>с</sup> установленным ППО gLite.**
- • **GILDA CA - центр сертификации, выдающий 14-дневные сертификаты для работы <sup>с</sup> GILDA.**
- • **GILDA VO - виртуальная организация, объединяющая всех пользователей GILDA.**
- • **Grid Demonstrator - веб-интерфейс GENIUS, позволяющий работать <sup>с</sup> определенным набором приложений.**
- • **Grid Tutor - веб-интерфейс GENIUS, используемый для демонстрации возможностей технологии Грид.**
- •**Monitoring System - система мониторинга для GILDA Testbed.**

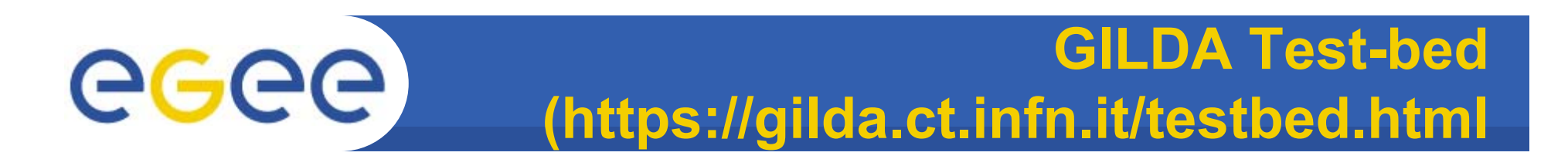

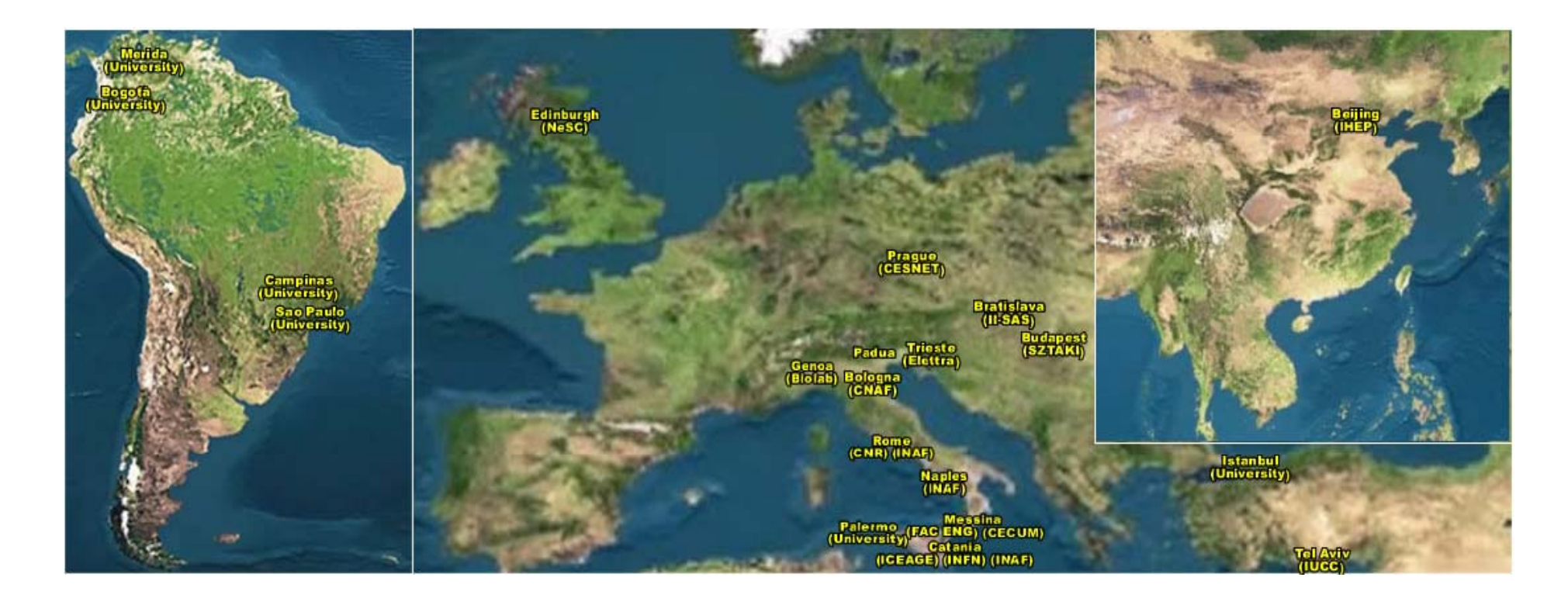

## 20 сайтов на 3 континентах !

## egee

### **GILDA Grid Demonstrator (https://glite-demo.ct.infn.it/)**

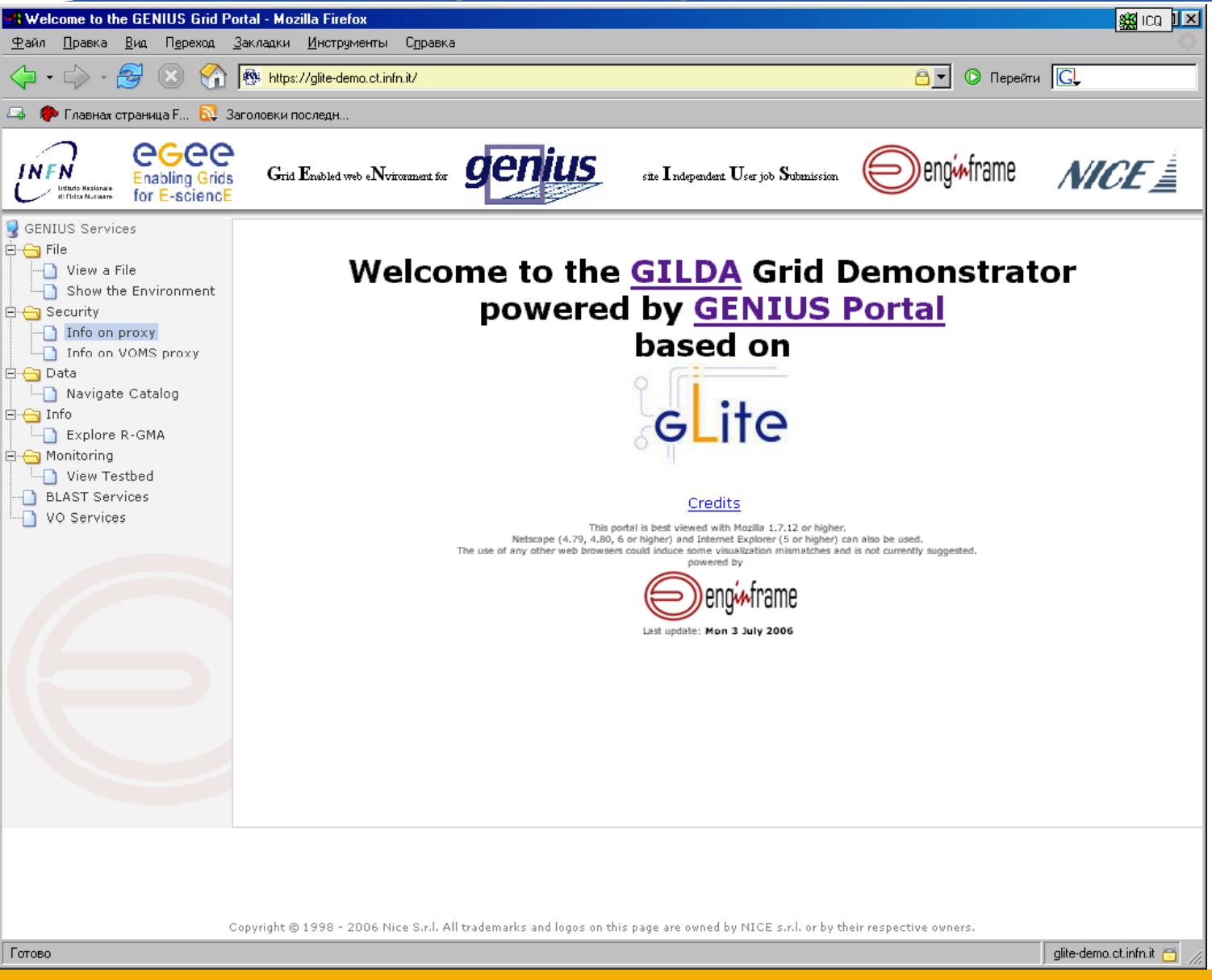

## **Вход <sup>в</sup> GILDA Grid Demonstrator**

#### **+**Mv • **Не требуется сертификат** • **Доступ через браузер**

• **Пр р едоп еделённые имя/пароль (не тр у еб ется предварительная регистрация)**

• **Работа только с заранее подготовленными задачами и сервисами неполной фу <sup>ц</sup> нк иональности (деморежим)**

• **Ограниченное время действия MyProxy сертификата**

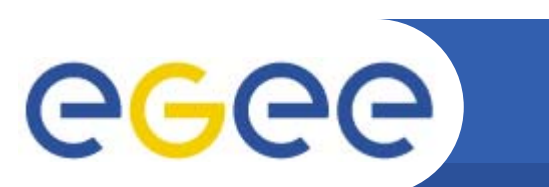

**-**

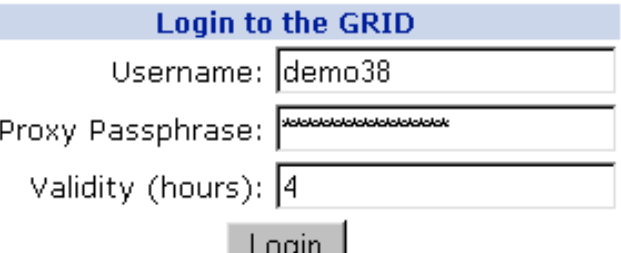

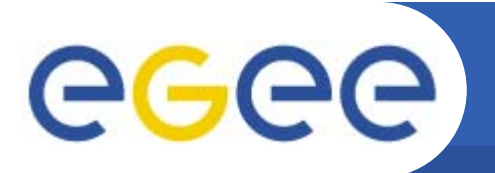

### **Возможности GILDA GRID Demonstrator**

- **GENIUS Services** ⊟~⊖a File View a File Show the Environment 白<del>· C</del>i Security Info on proxy I Info on VOMS proxy 白<del>· 合</del> Data Navigate Catalog 白<del>•合</del> Info Explore R-GMA  $\Box \ominus$  Monitoring View Testbed **BLAST Services** VO Services
- **Просмотр файлов в HOME директории демо -пользователя**
- **Просмотр переменных окружения**

• **Навигация в пределах директории виртуальной организации GILDA (просмотр и скачивание файлов )**

- **Запуск демо -заданий в GILDA testbed**
- **Ссылка на web интерфейс некото рых проектов**

# eeee

## **Просмотр файлов из HOME директории**

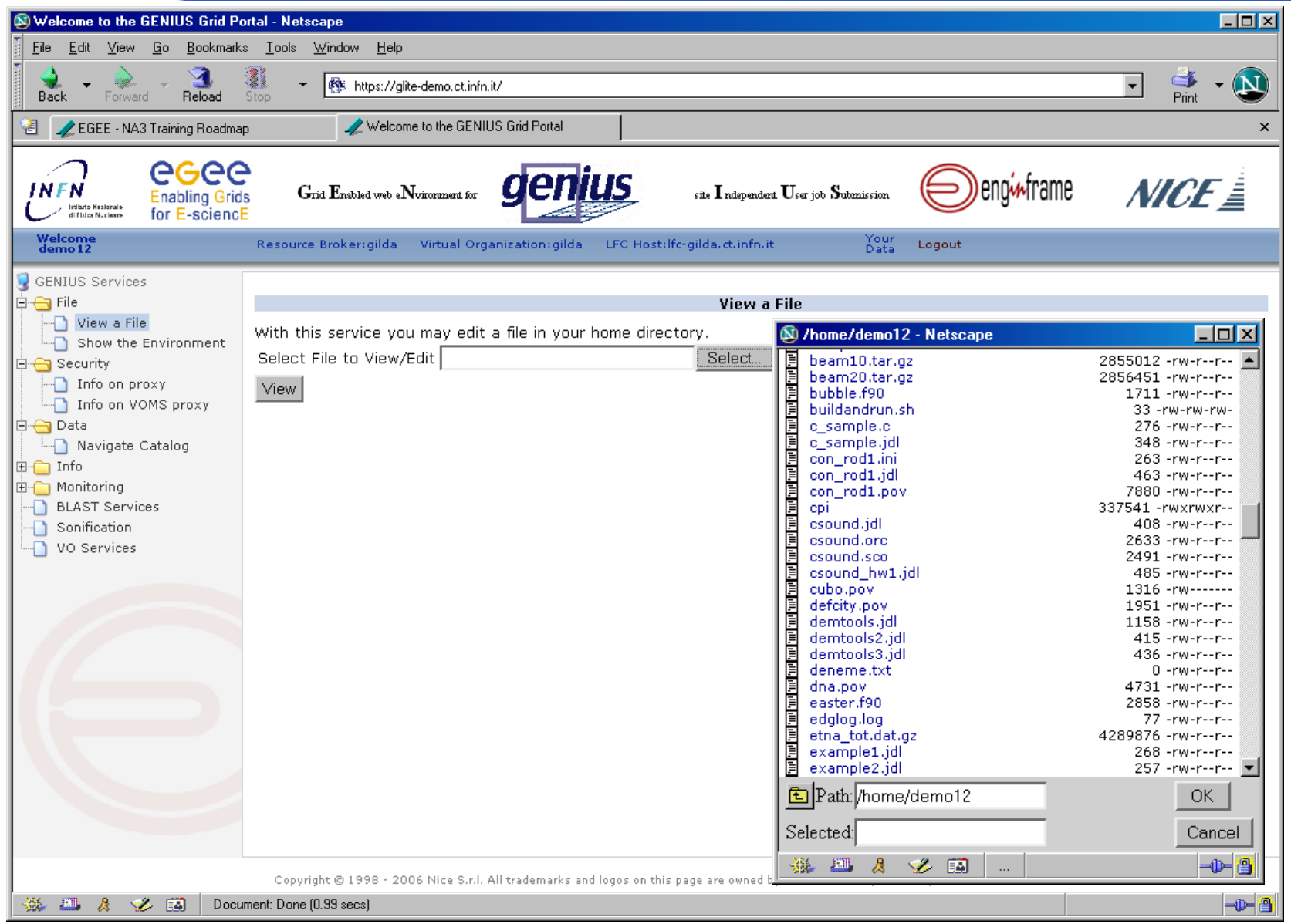

## egee

#### **Просмотр переменных окружения**

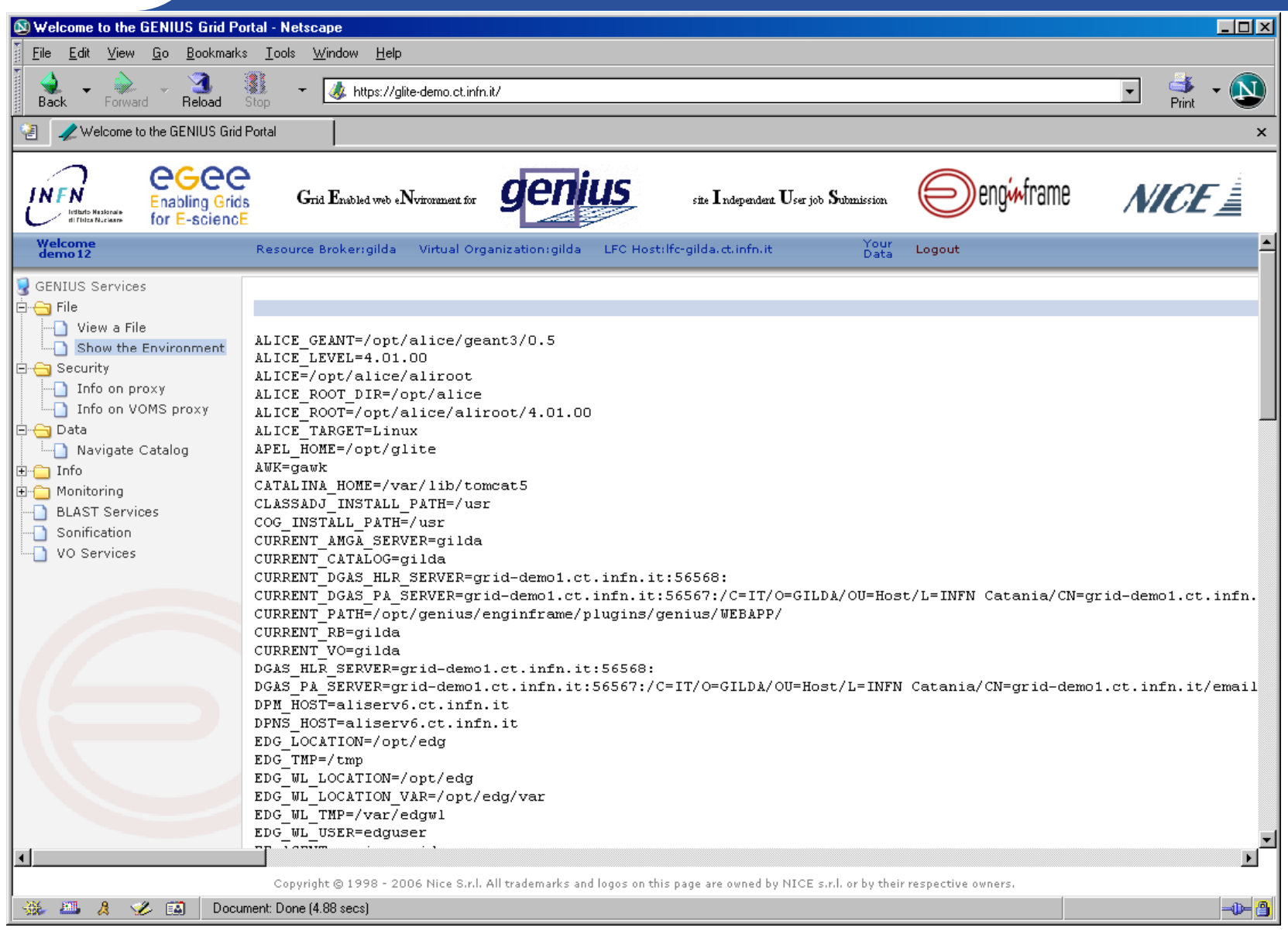

## egee

### **Просмотр файлов из каталога**

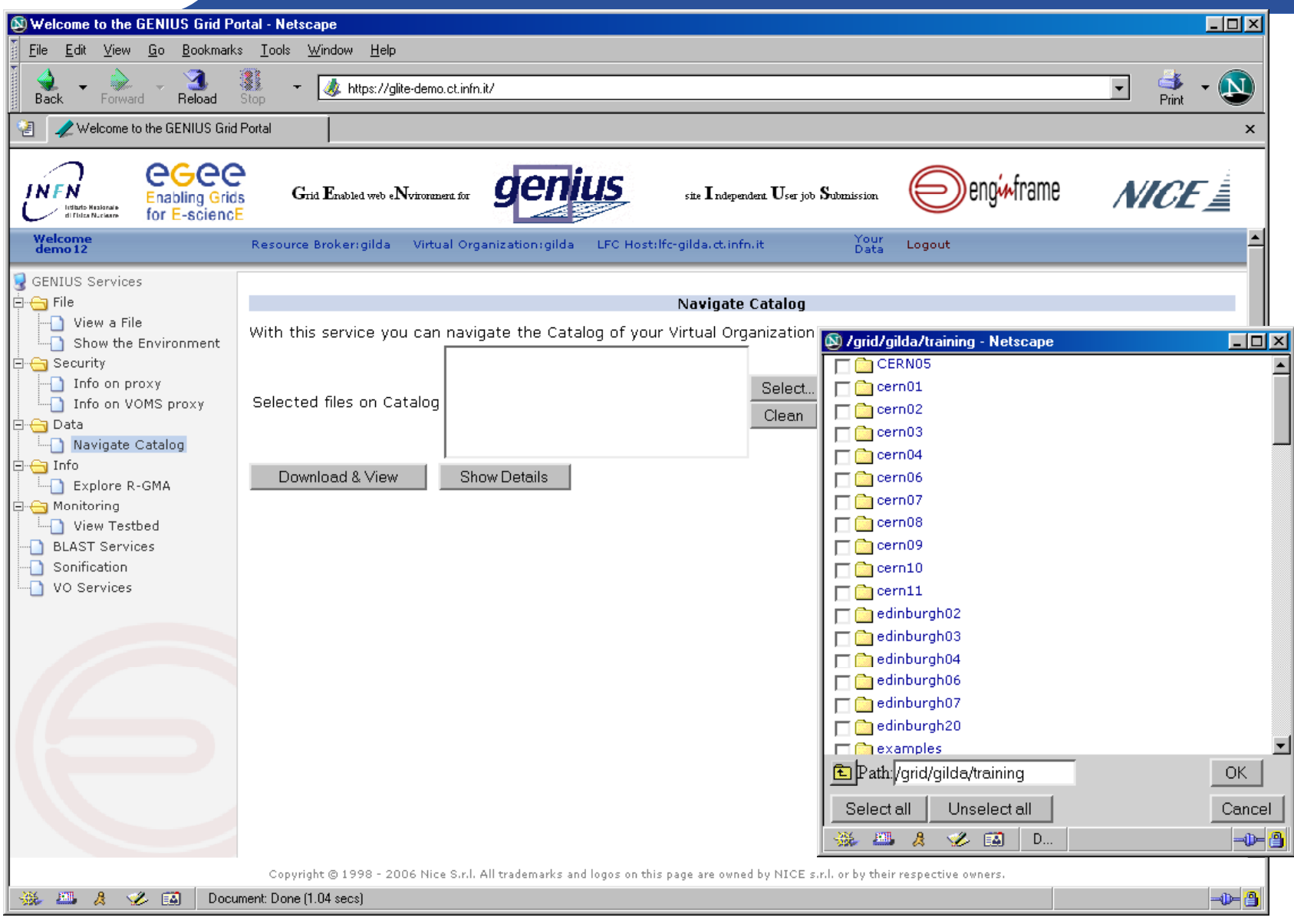

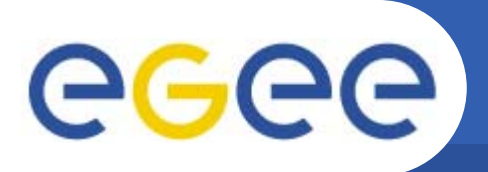

## **Сонификация (1/6)**

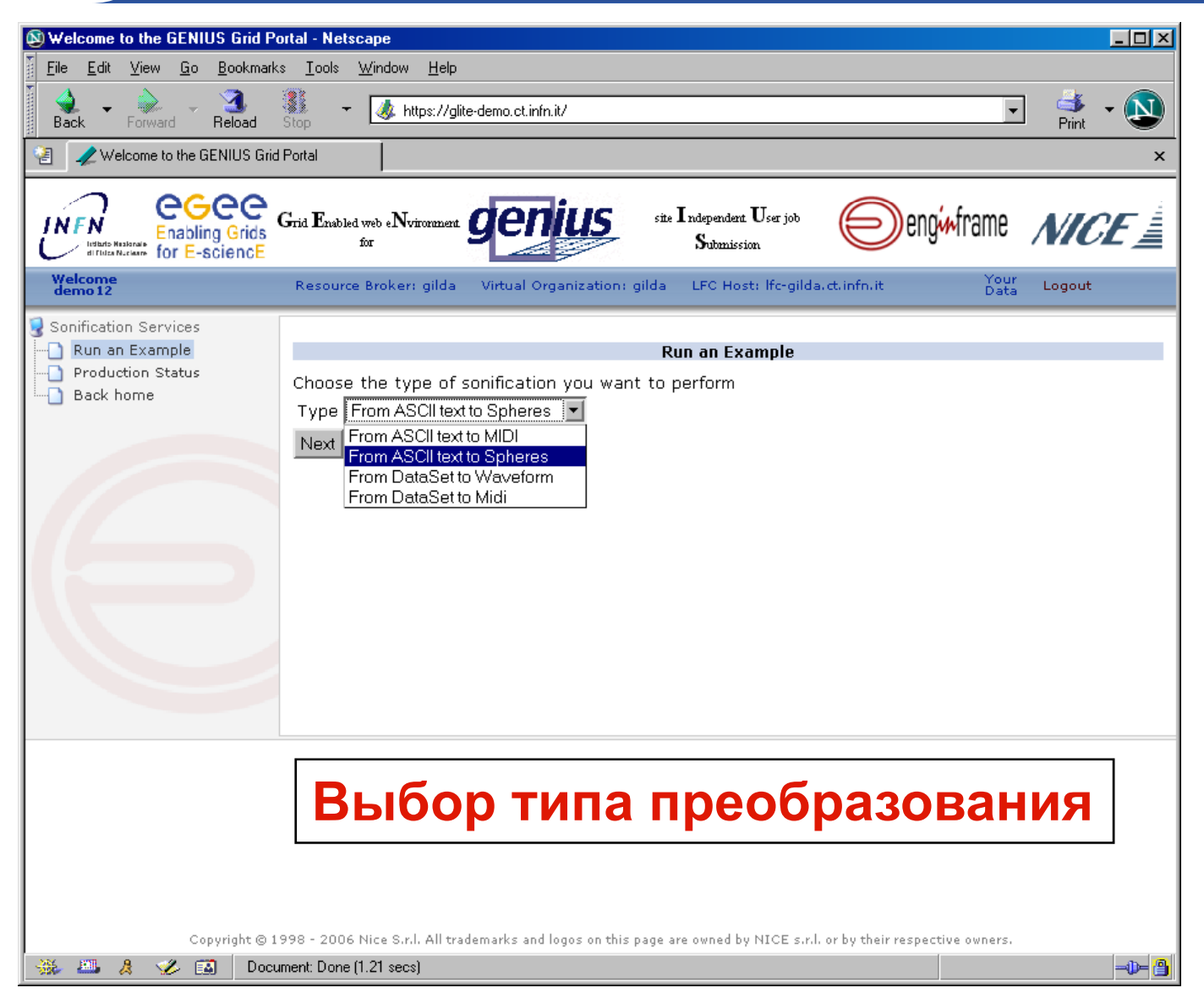

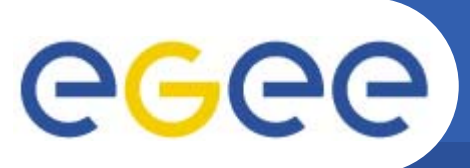

## **Сонификация (2/6)**

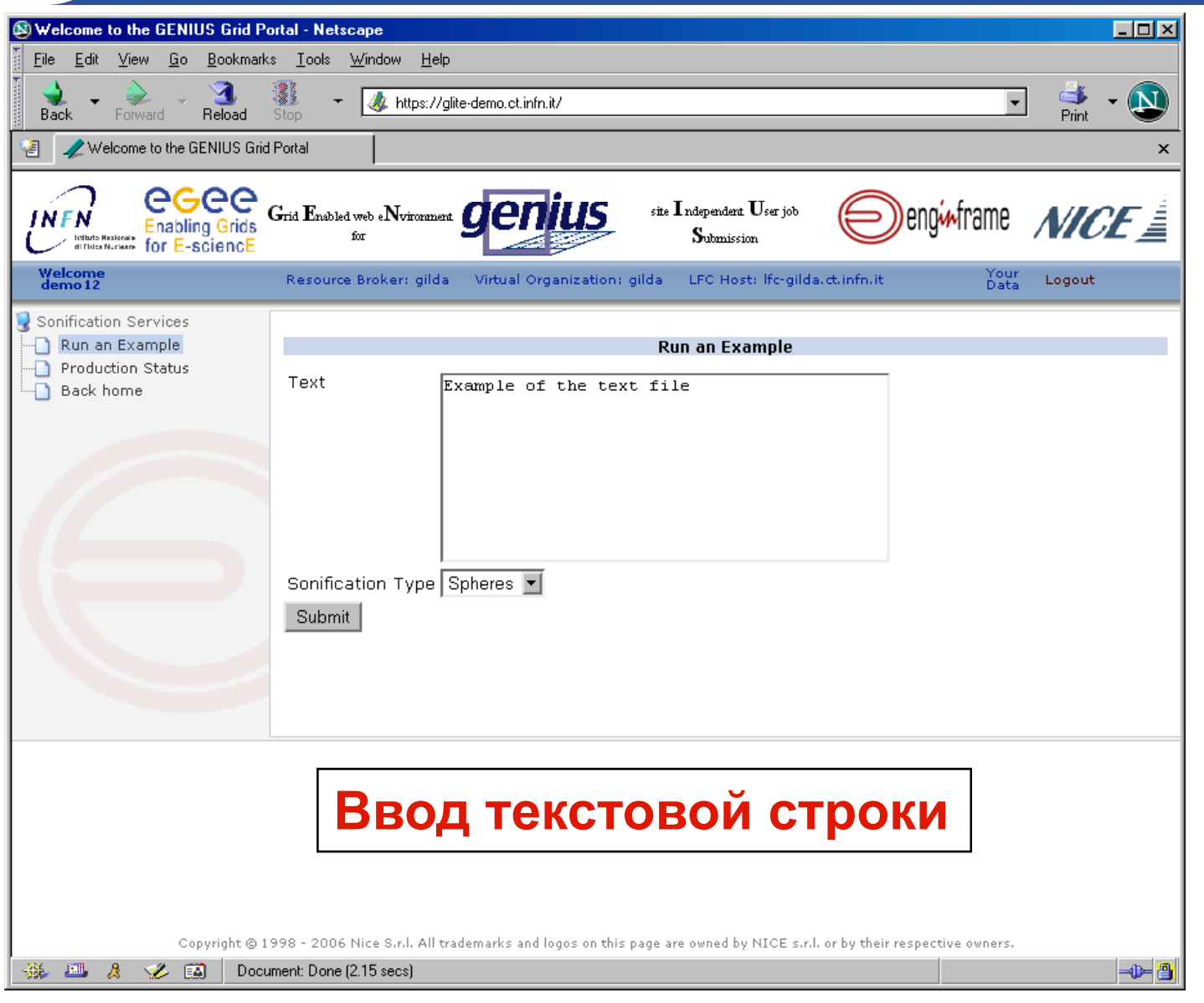

## eeee

## **Сонификация (3/6)**

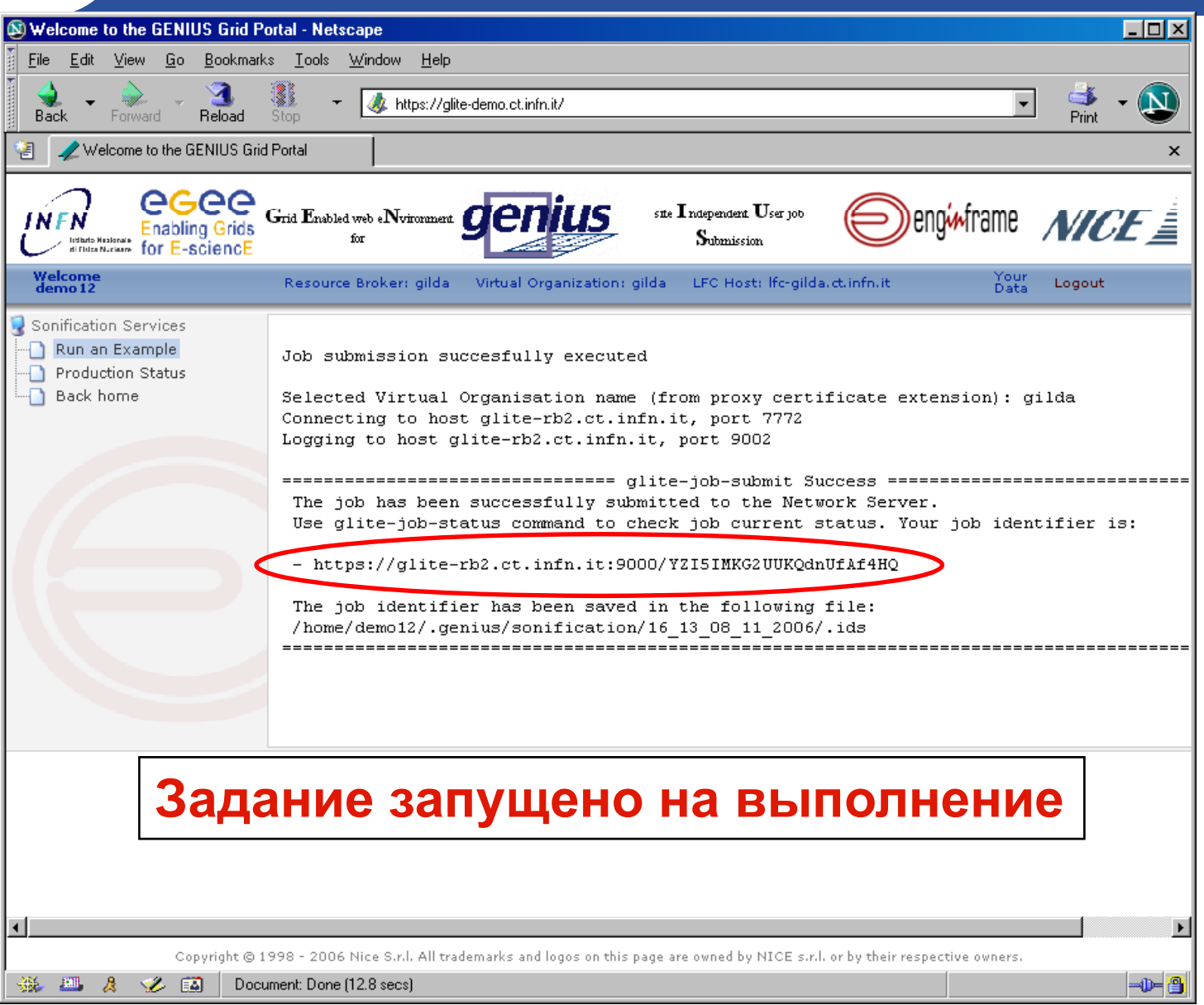

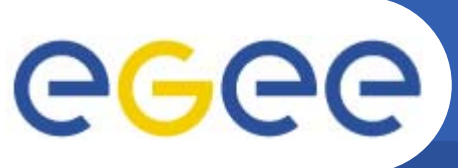

## **Сонификация (4/6)**

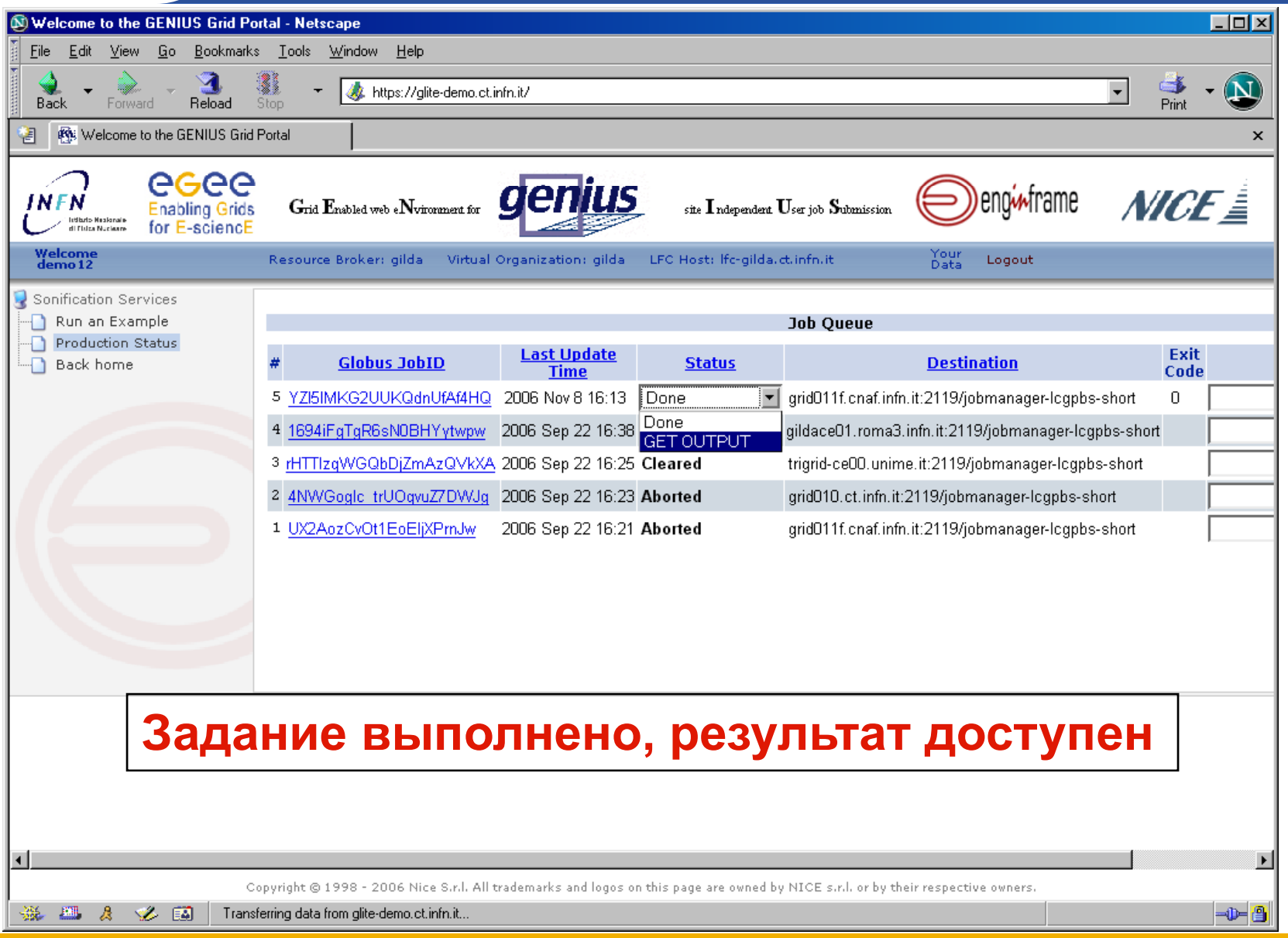

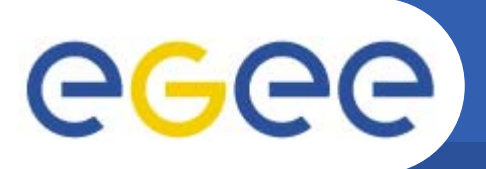

## **Сонификация (5/6)**

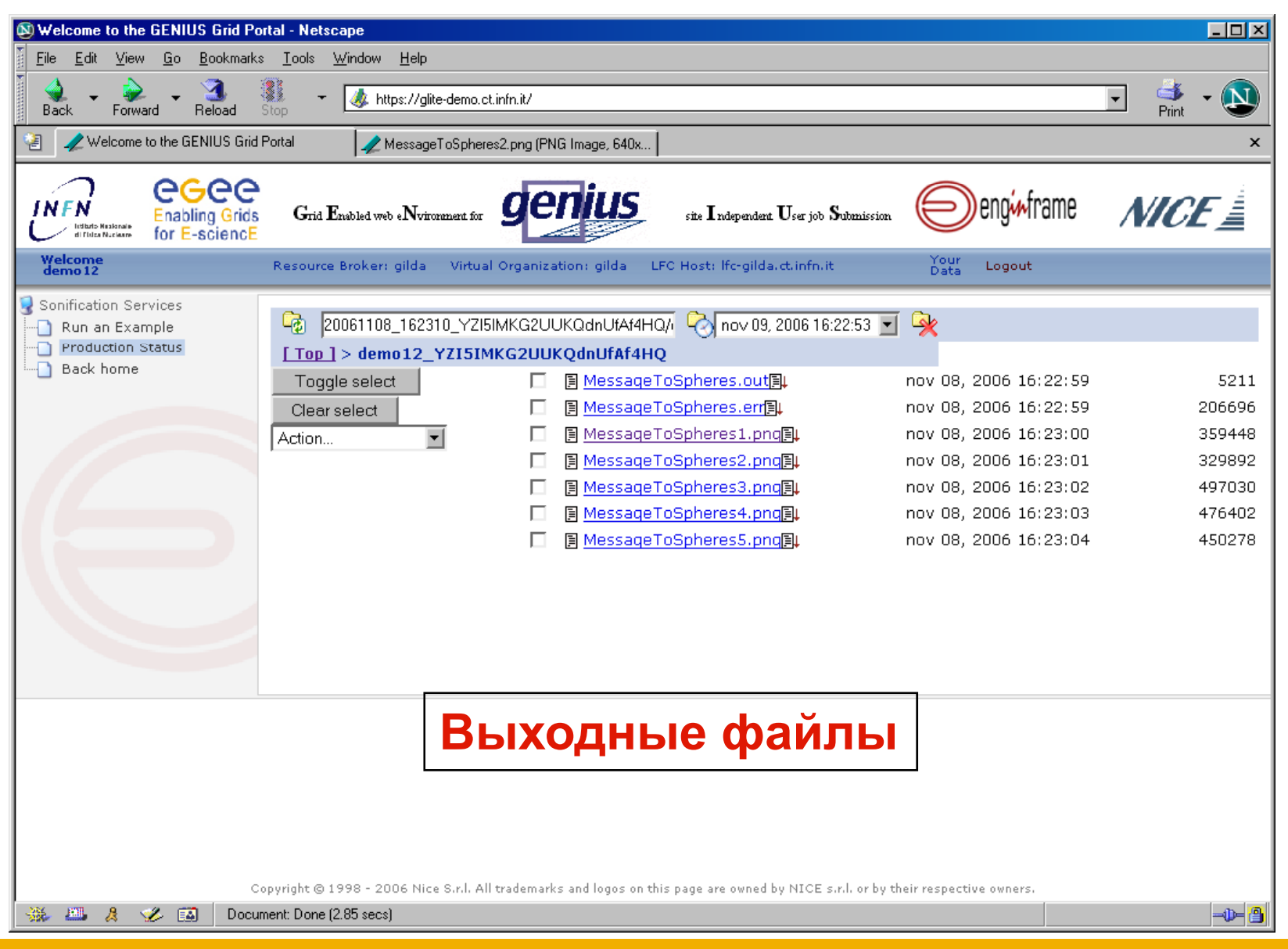

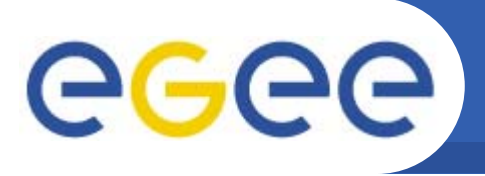

## **Сонификация (6/6)**

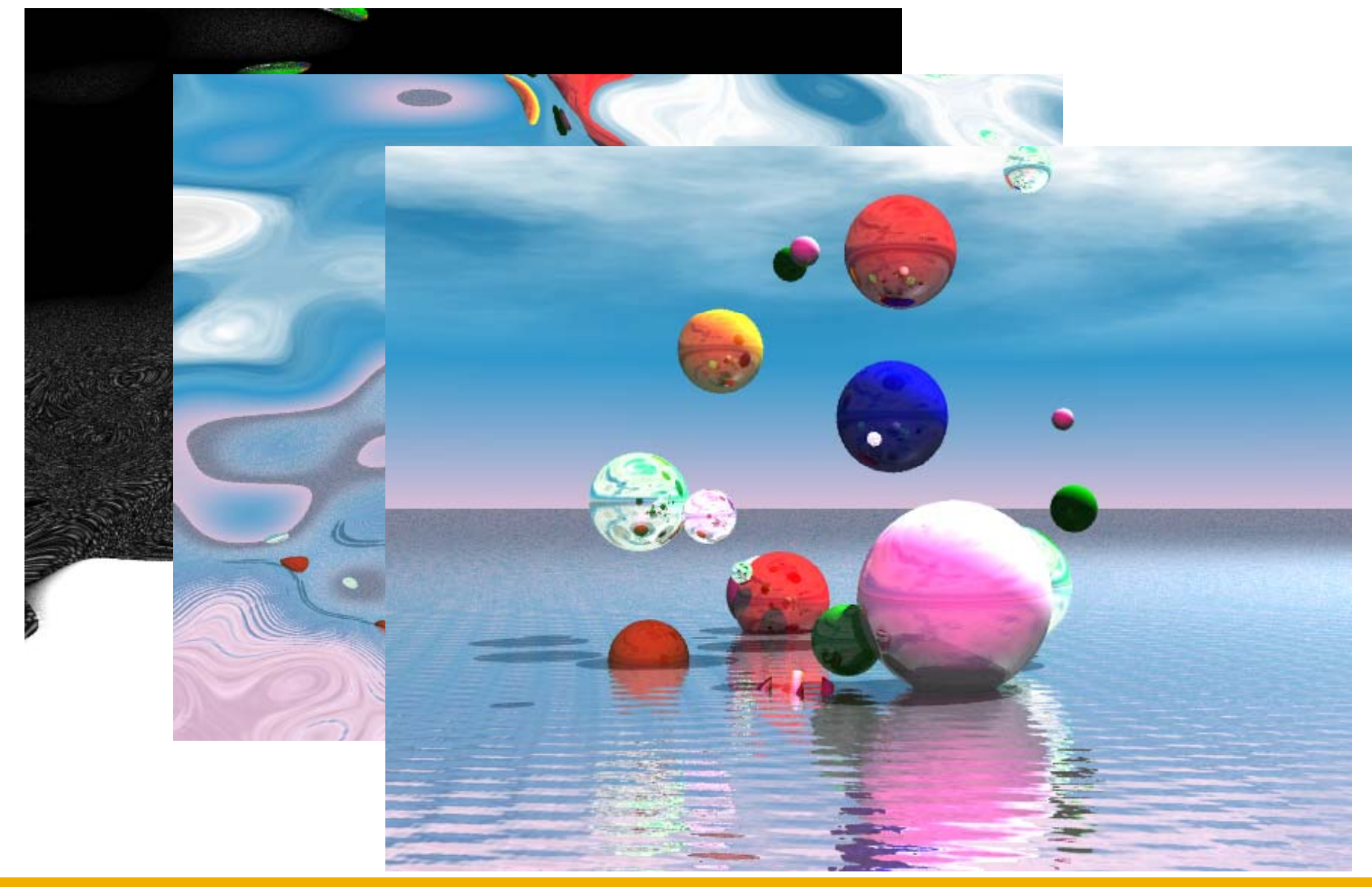

## eeee

#### **Сервисы ВО GILDA GRID Demonstrator**

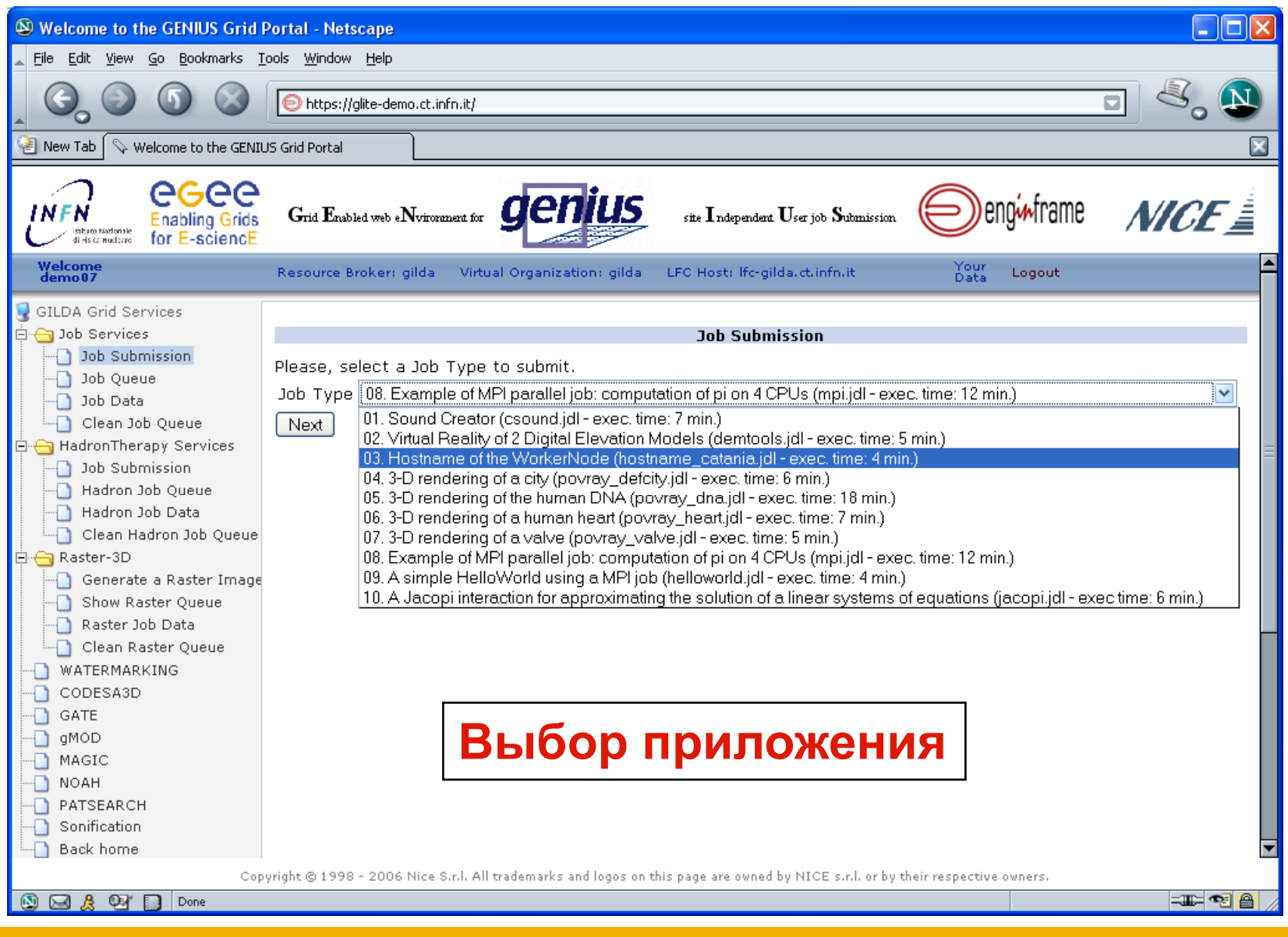

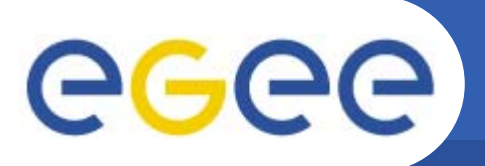

## **Запуск задания(1)**

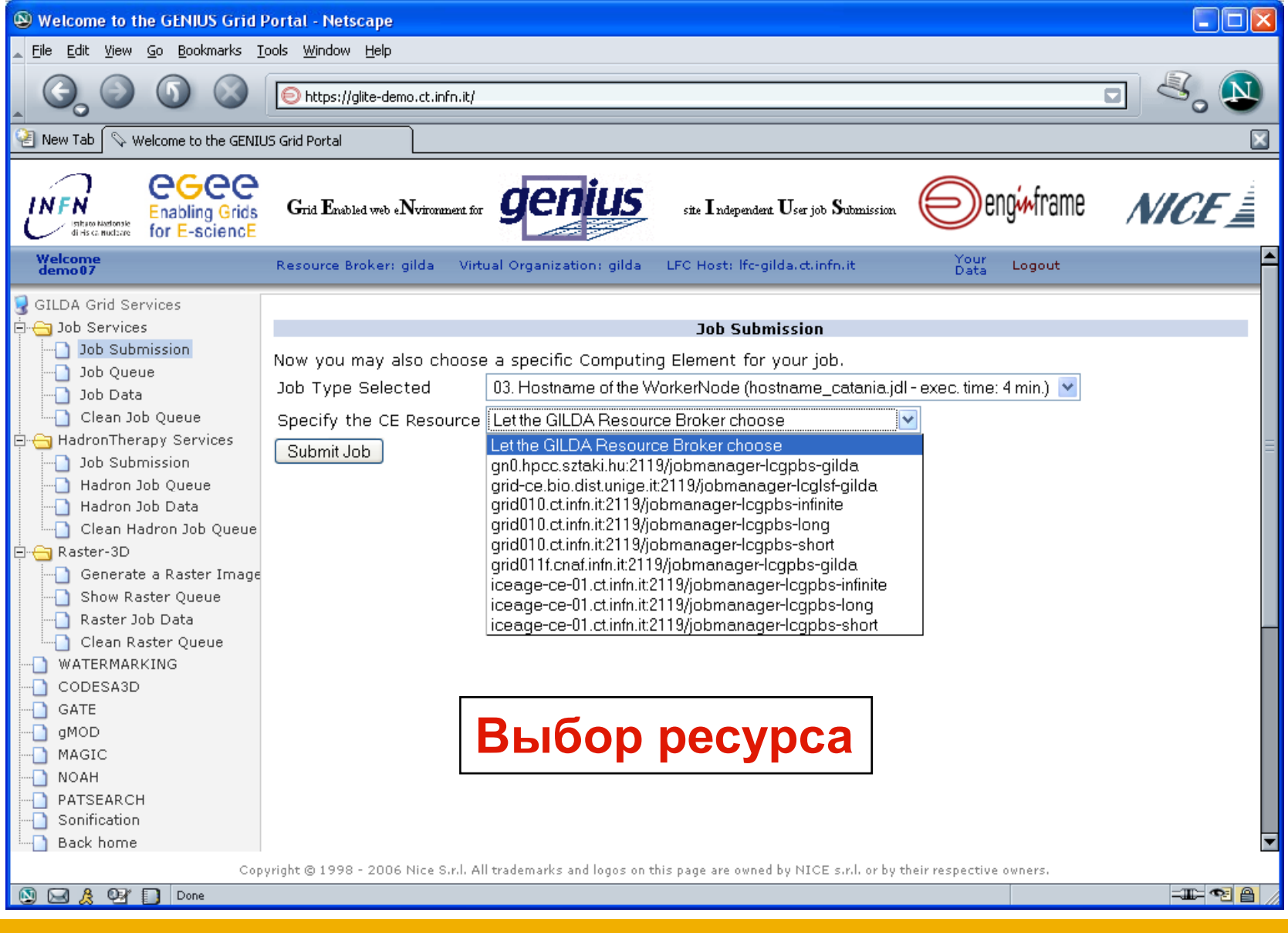

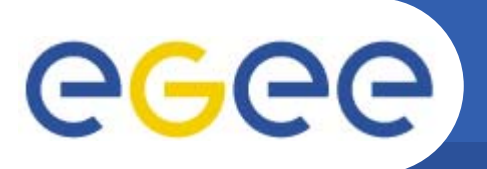

### **Запуск задания(2)**

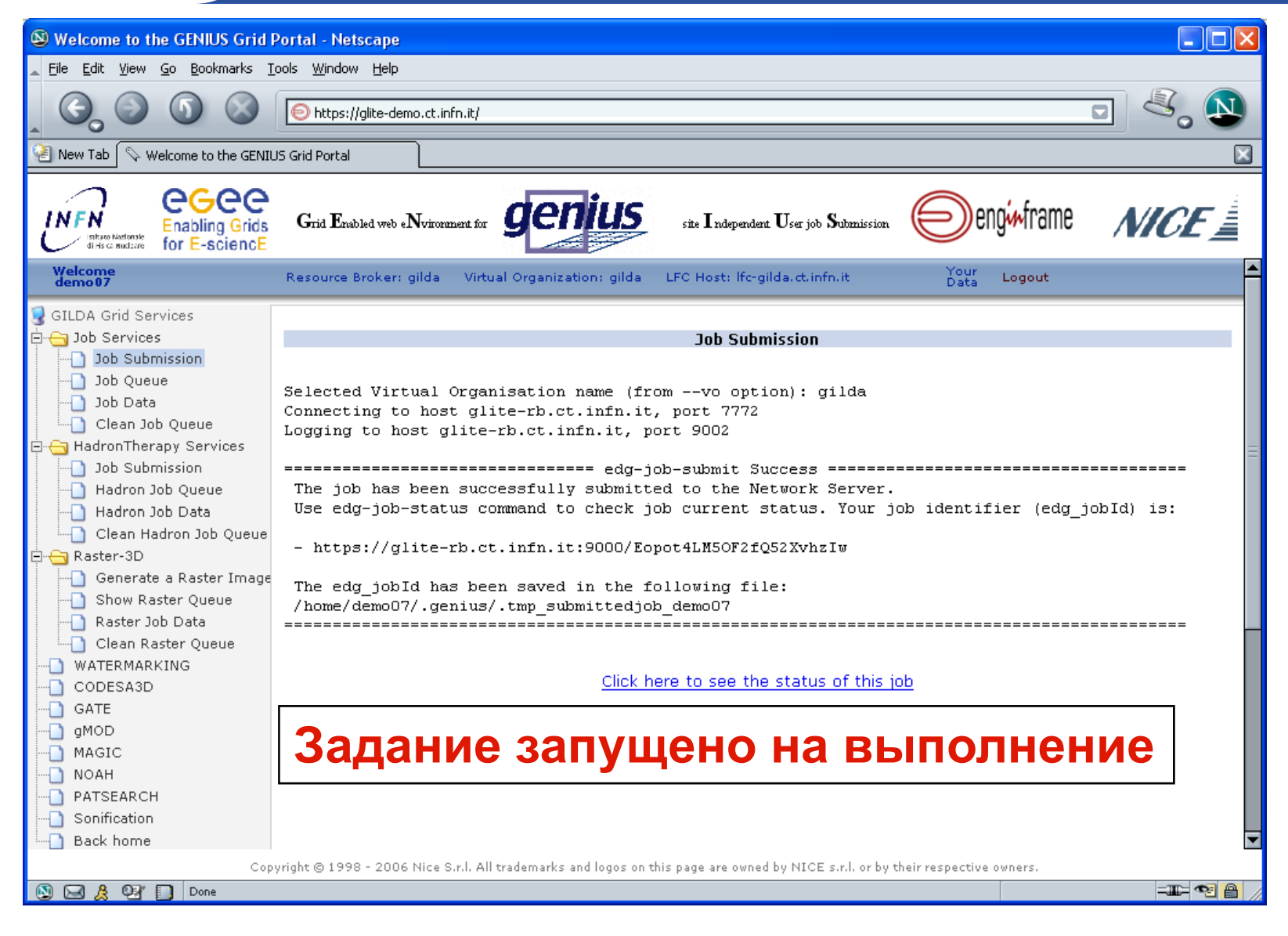

# eeee

## **Запуск задания(3)**

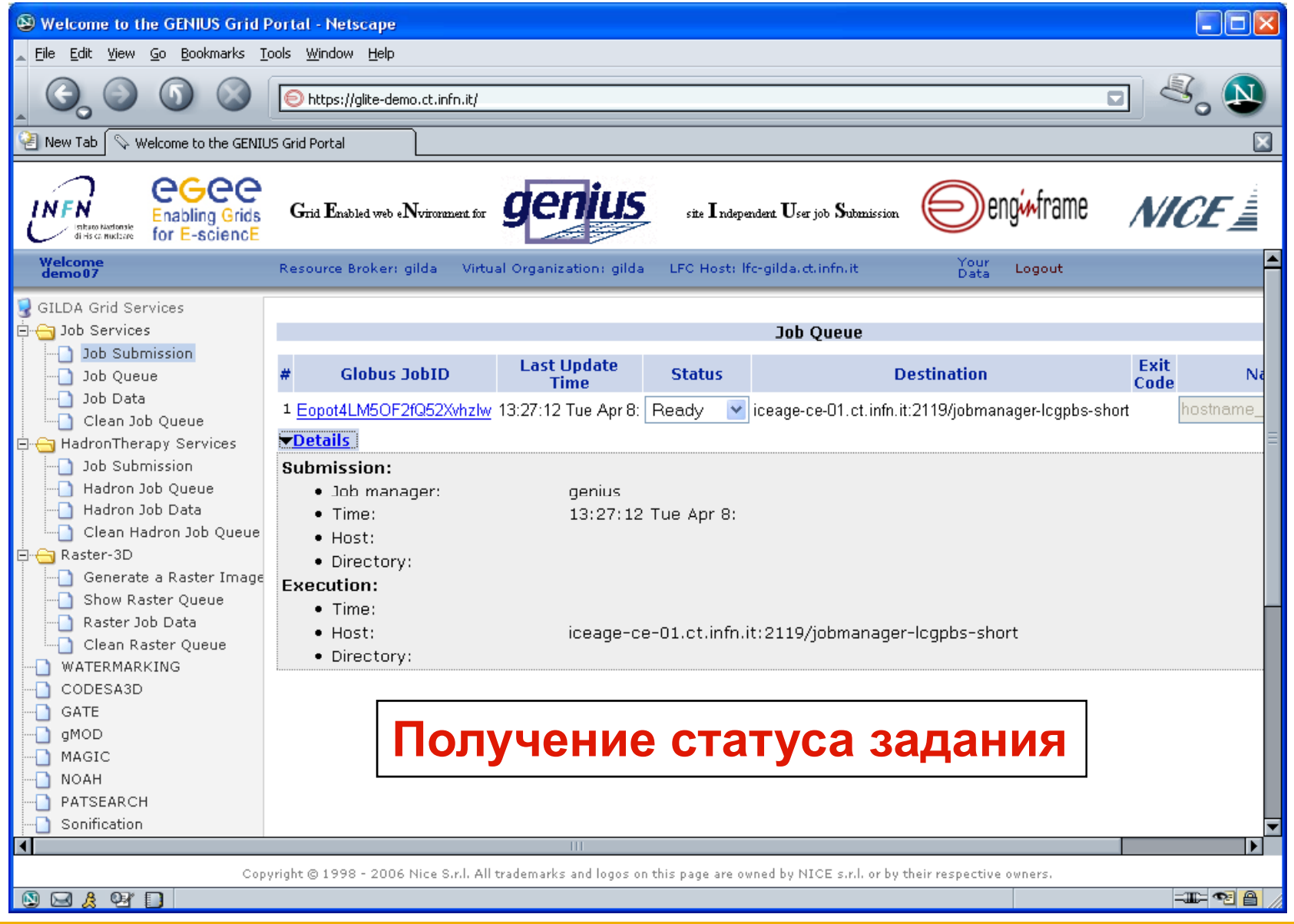

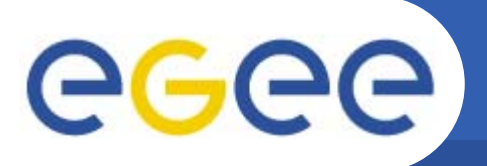

#### **Получение результатов**

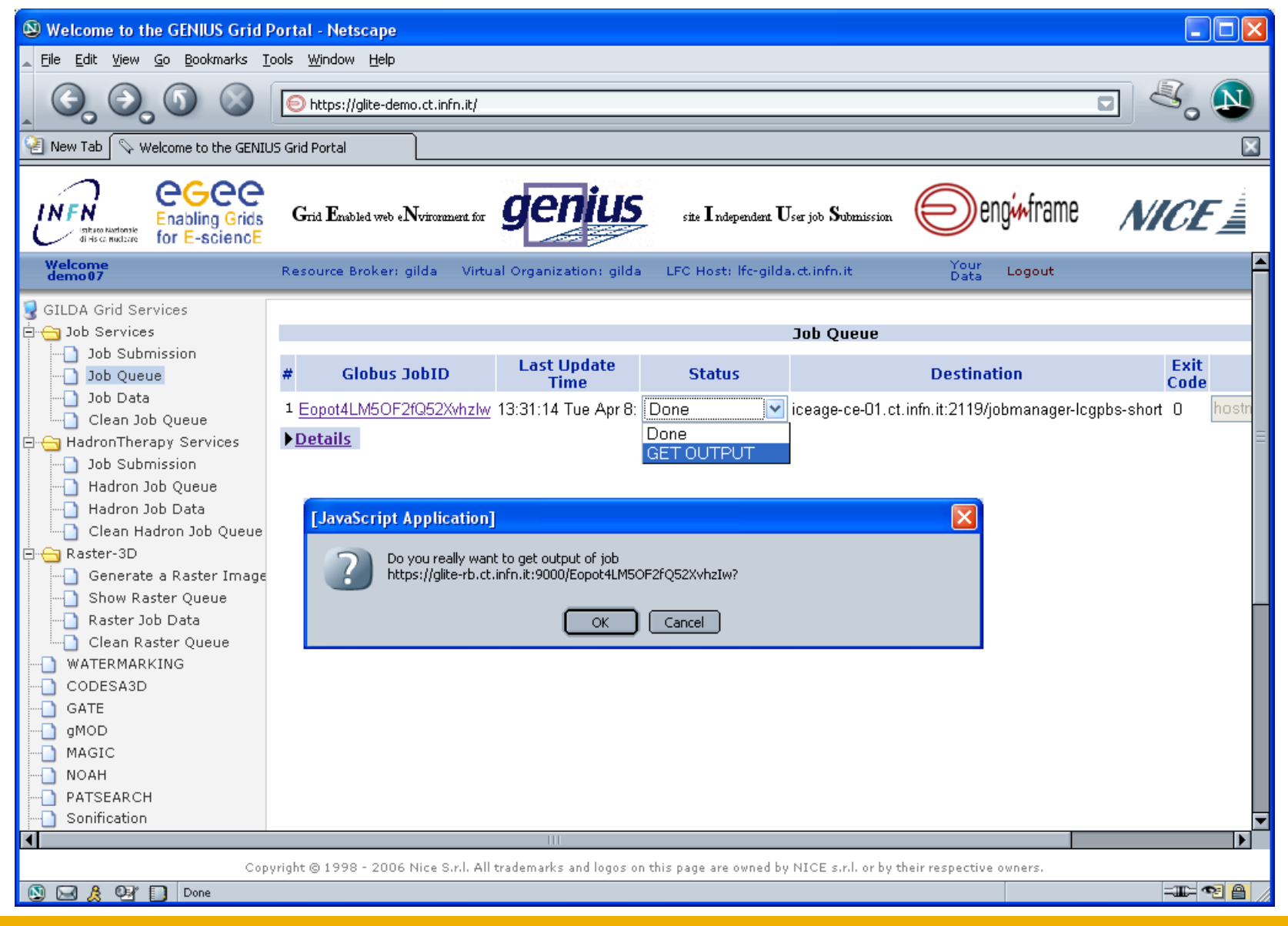

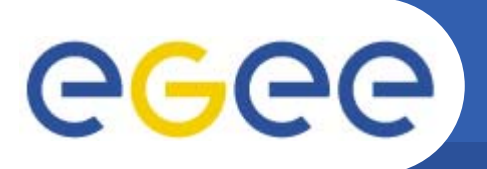

#### **Результат**

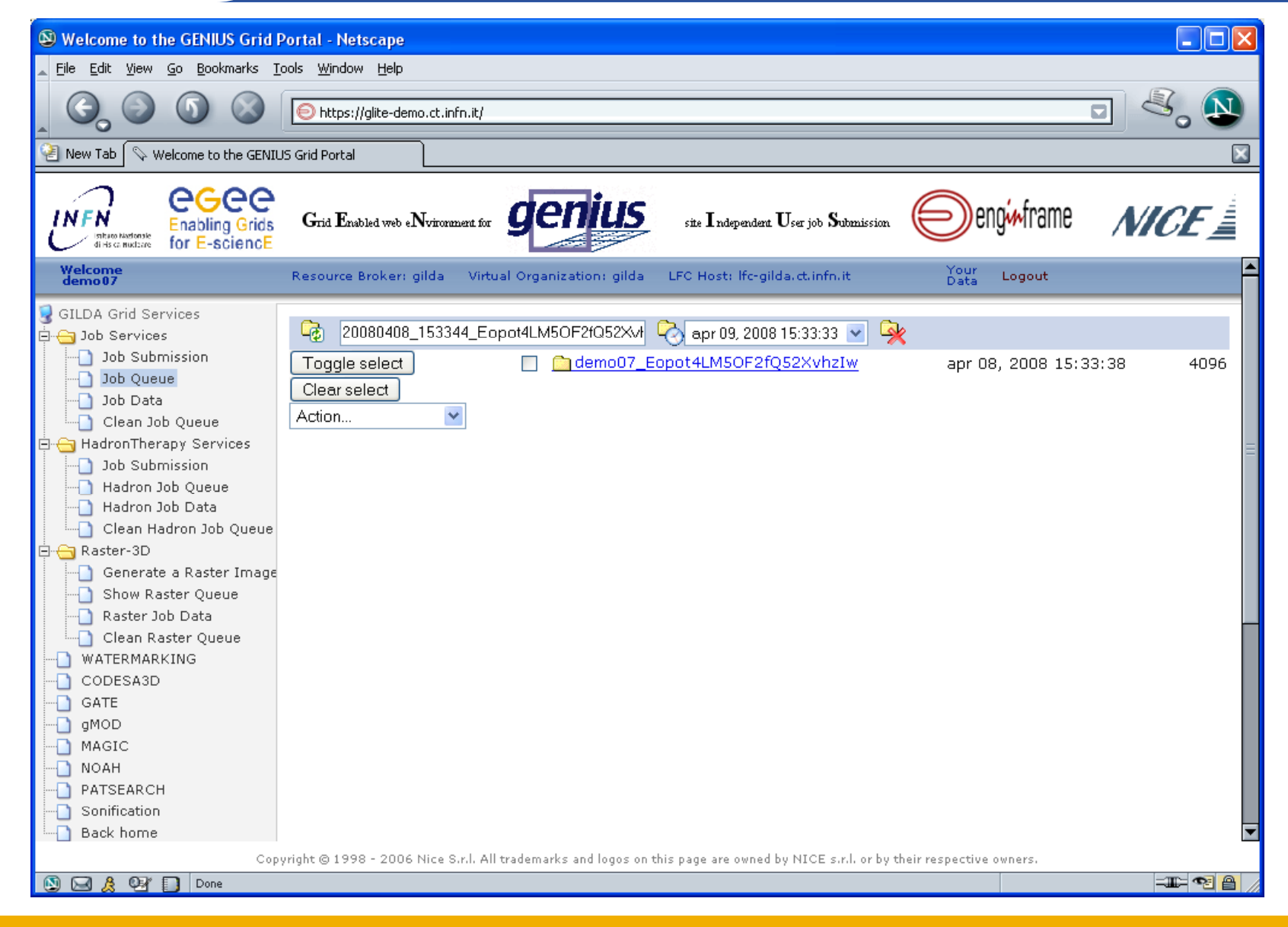

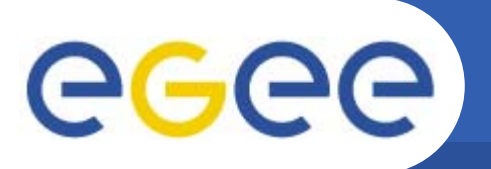

### **Выходные файлы**

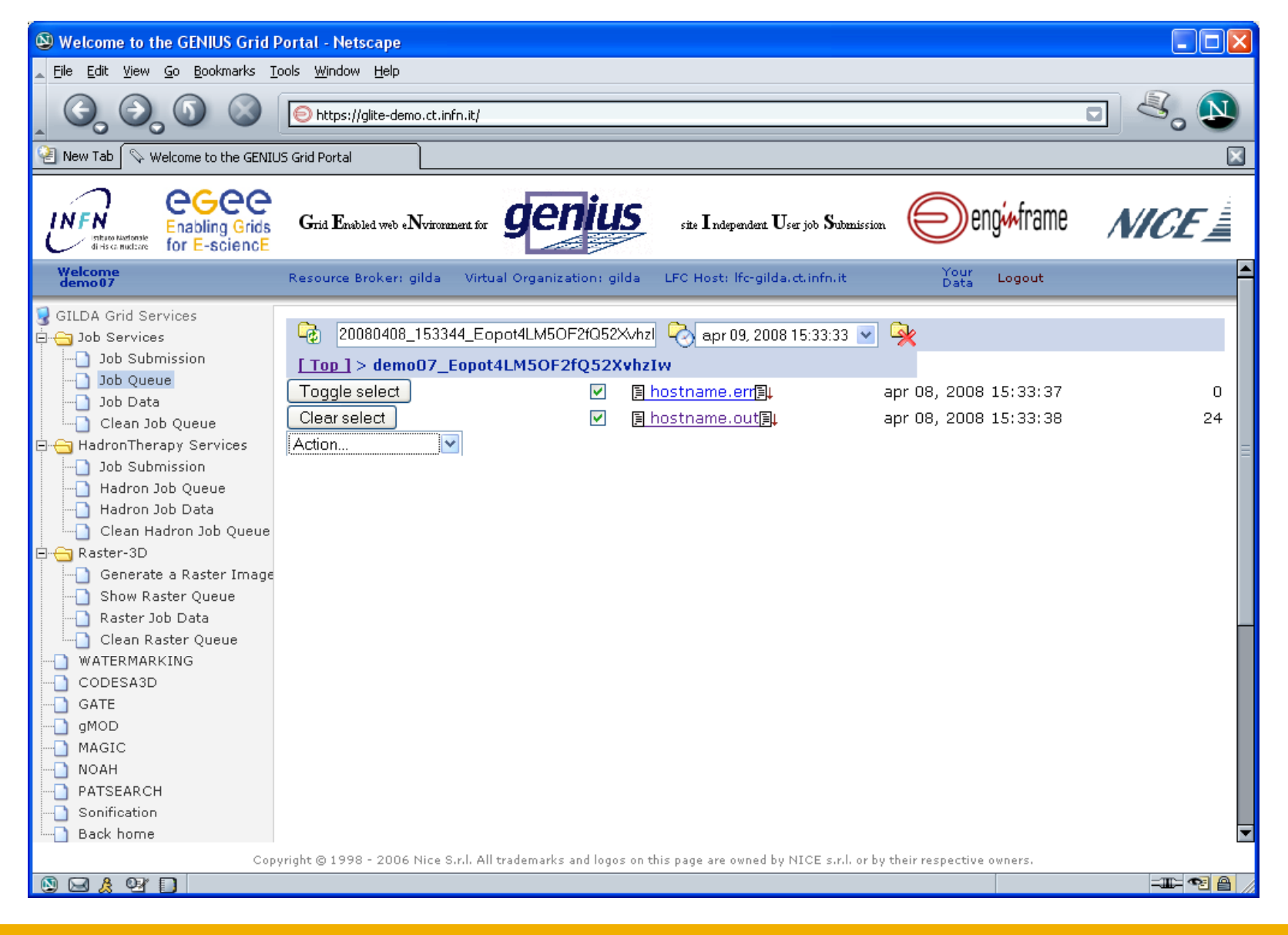

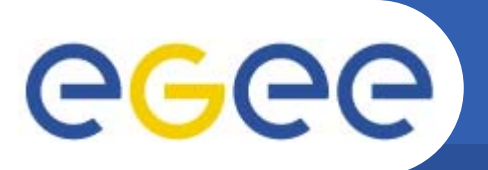

#### **Результат**

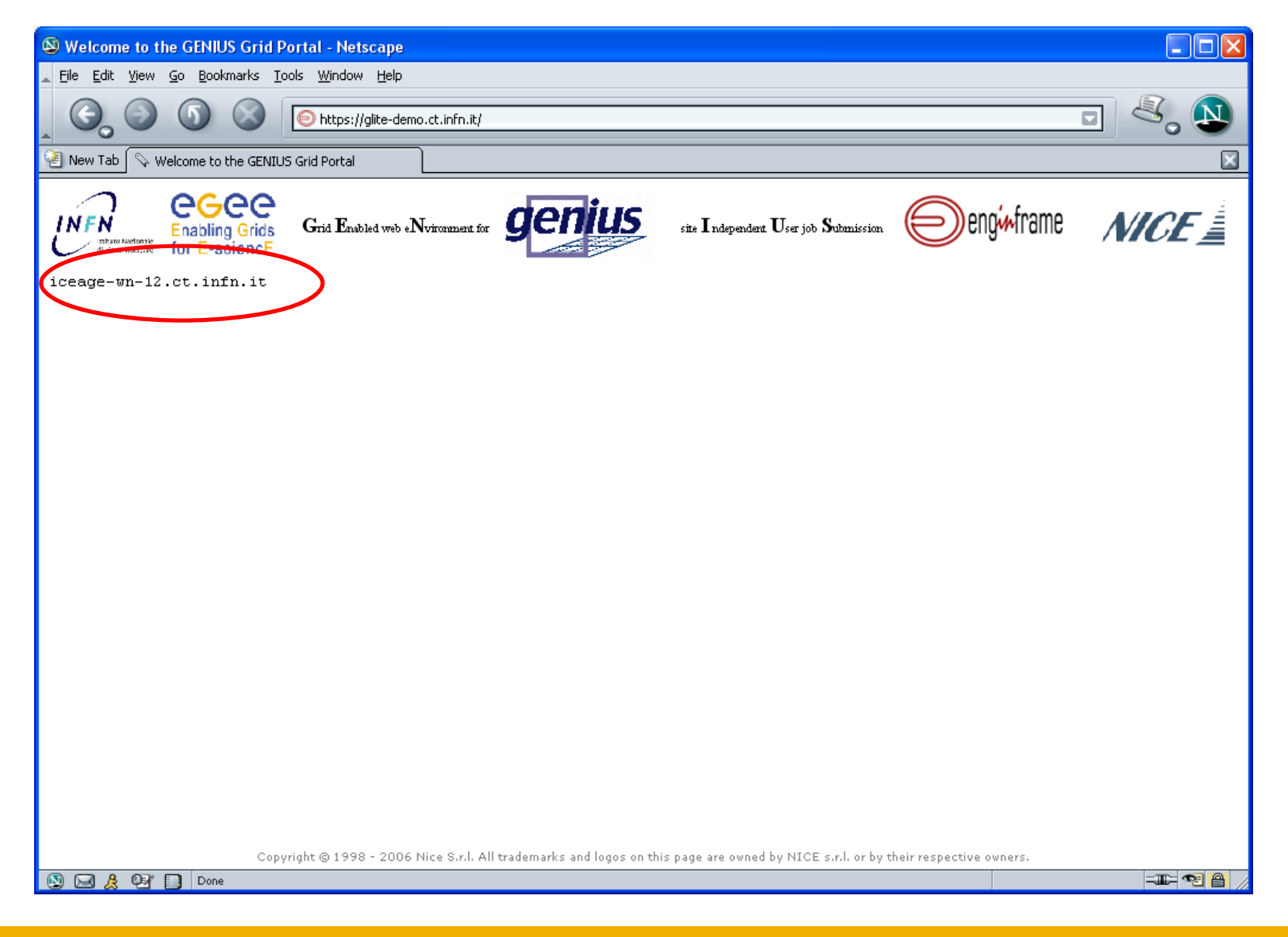

## egee

### **Получение /удаление файлов**

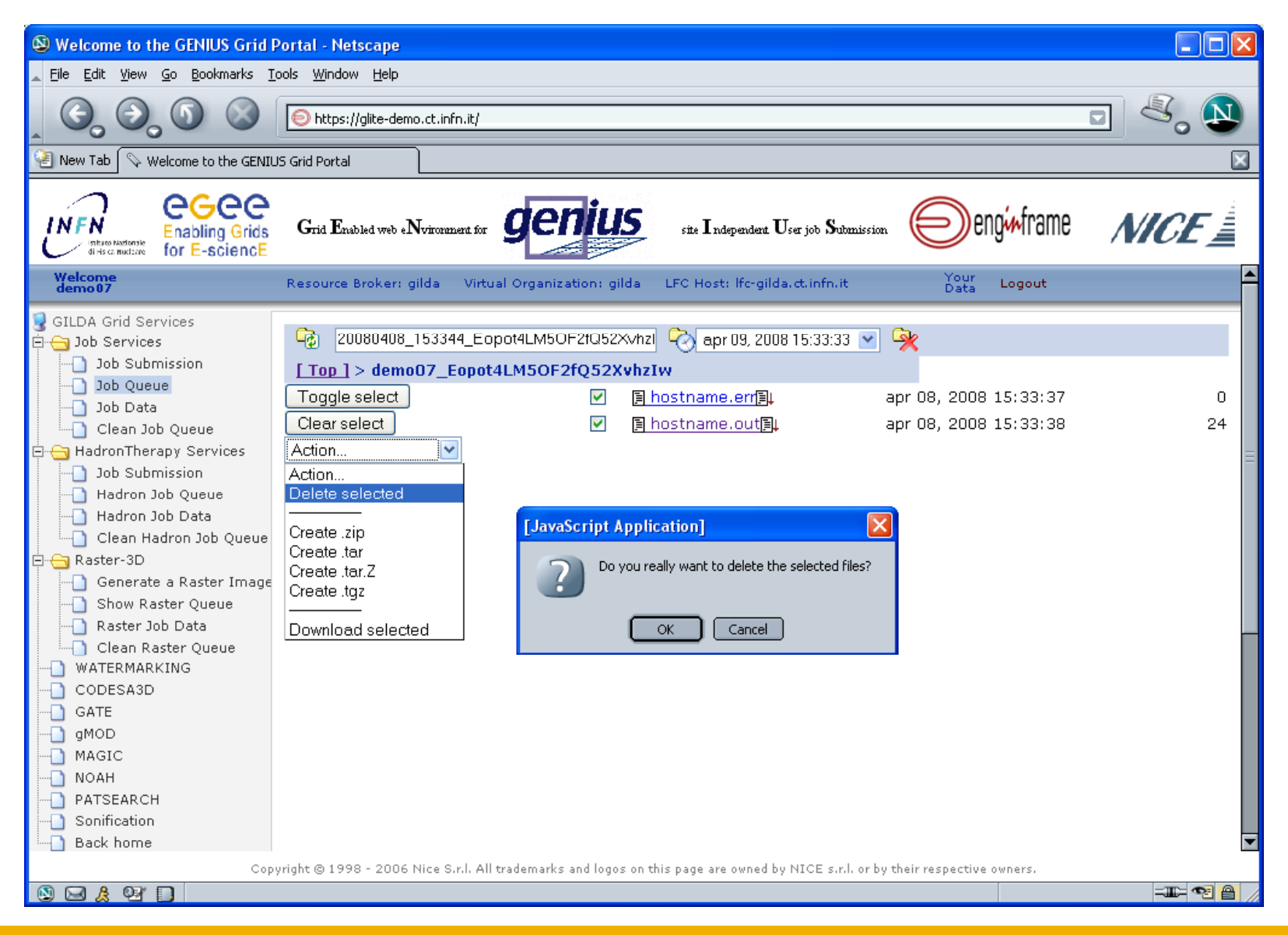

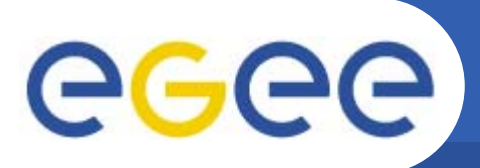

## **GILDA G id T t Gridutor**

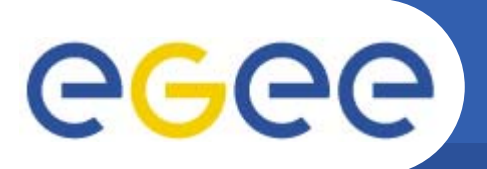

#### **Подключение к GILDA**

#### •https://gilda.ct.infn.it

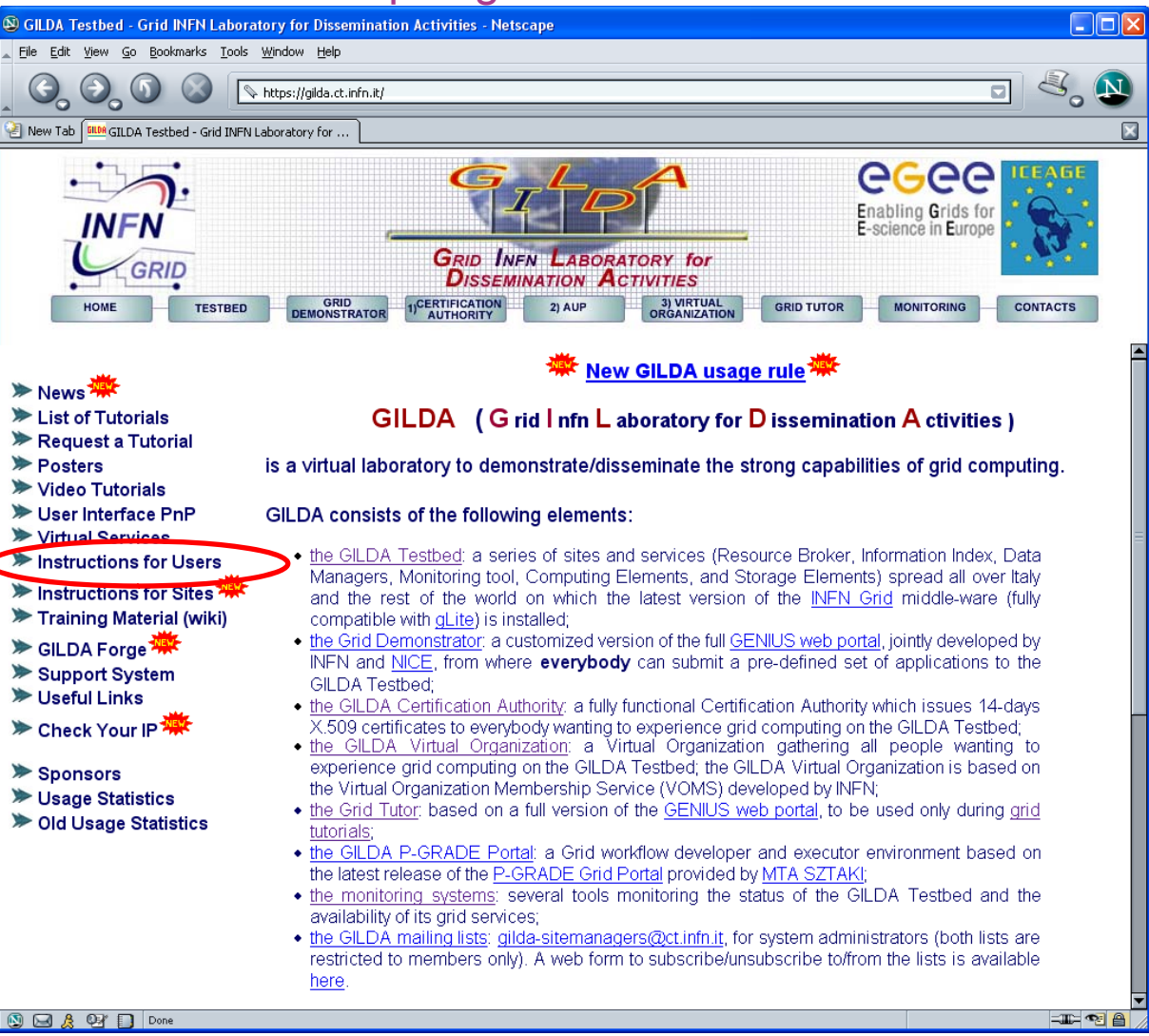

## eeee

## **Инструкции**

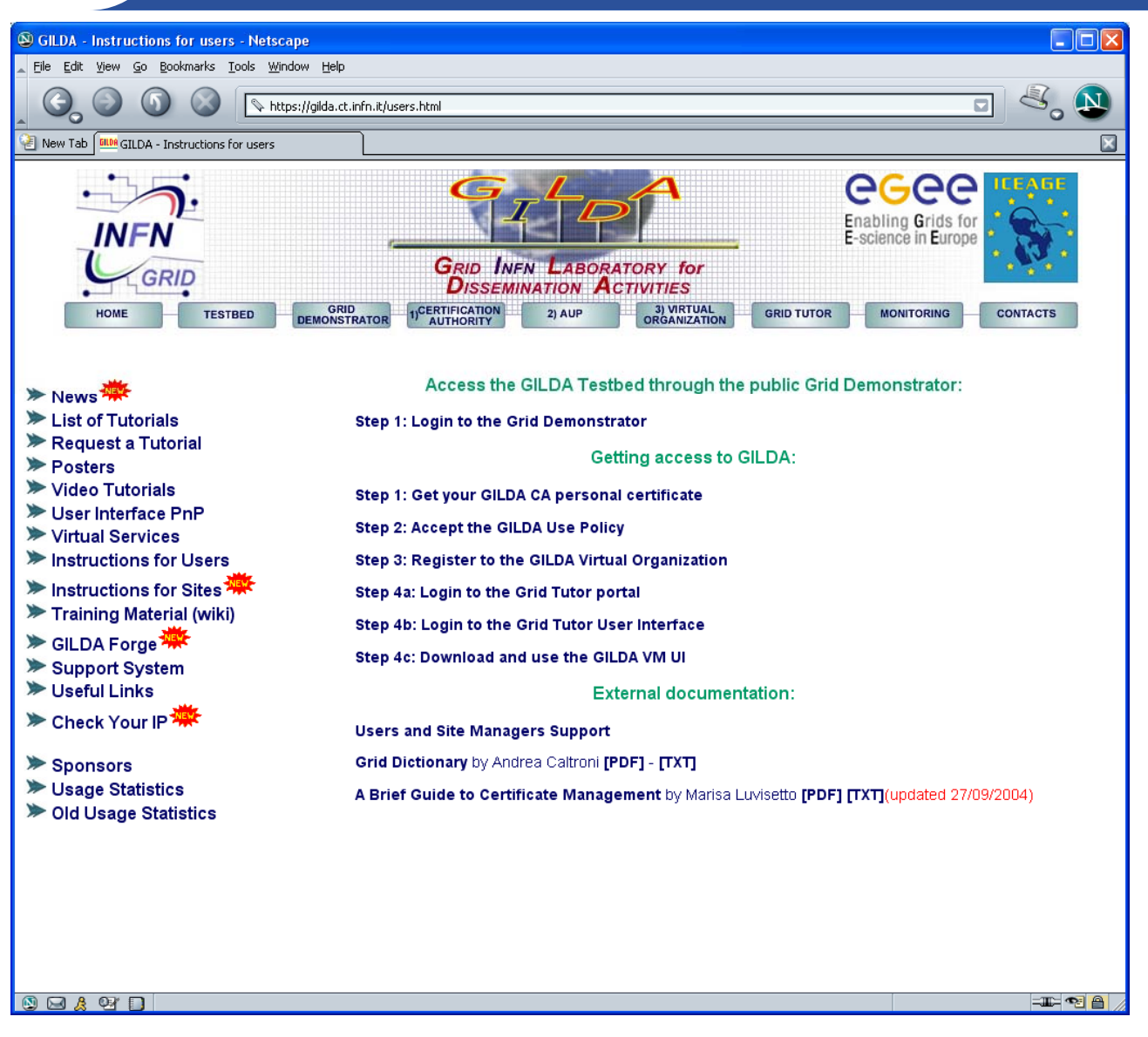

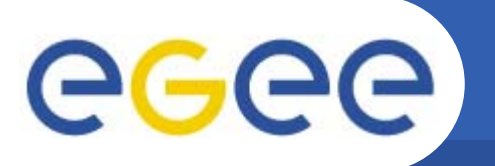

### **Центр сертификации GILDA**

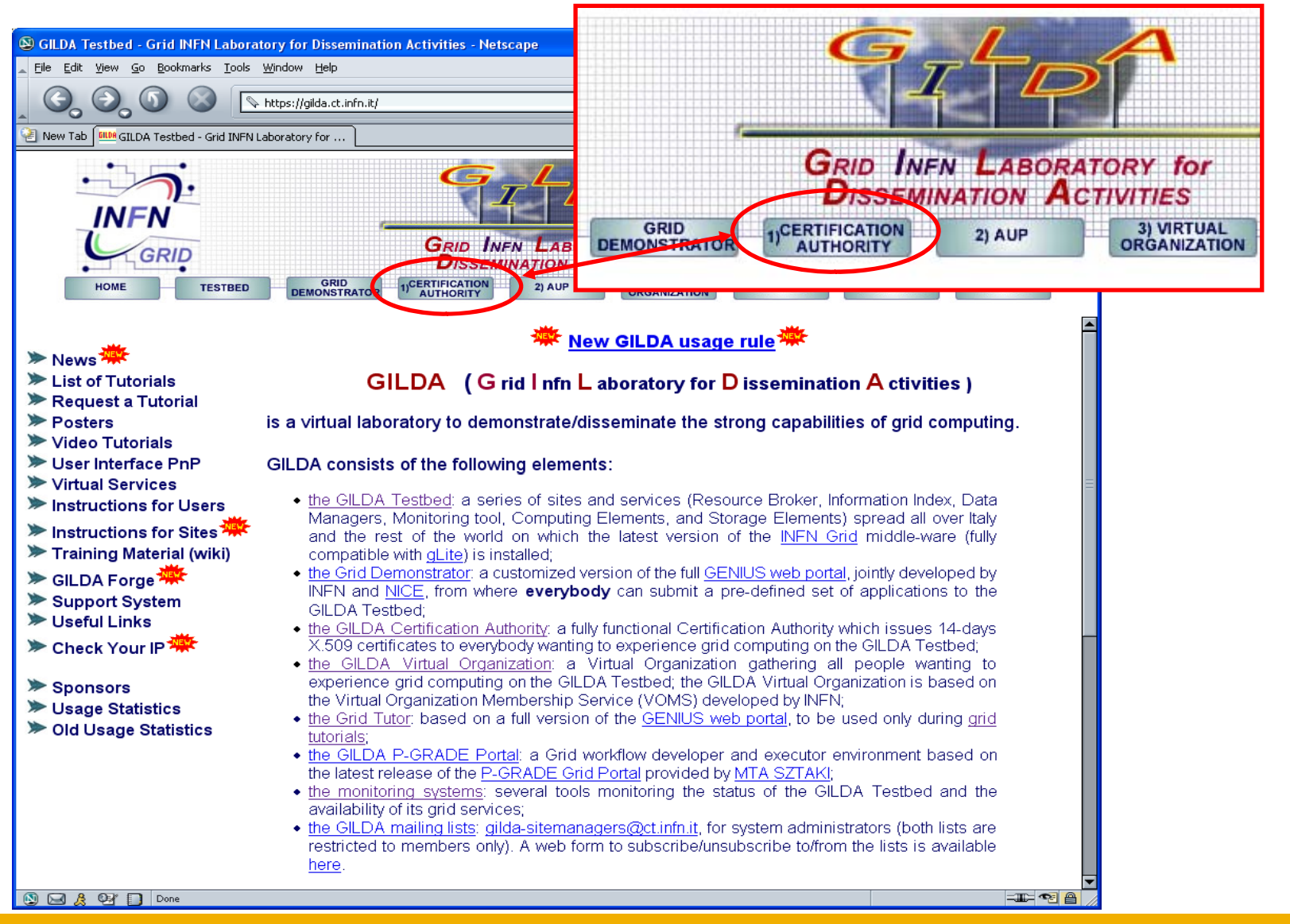

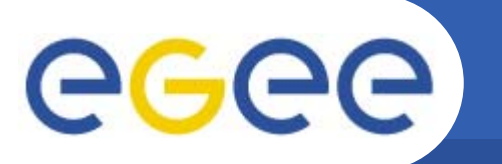

## **Загрузка GILDA CA сертификата**

#### •h // ild i f i /CA/ / CA h https://gilda.ct.infn.it/CA/mgt/getCA.php

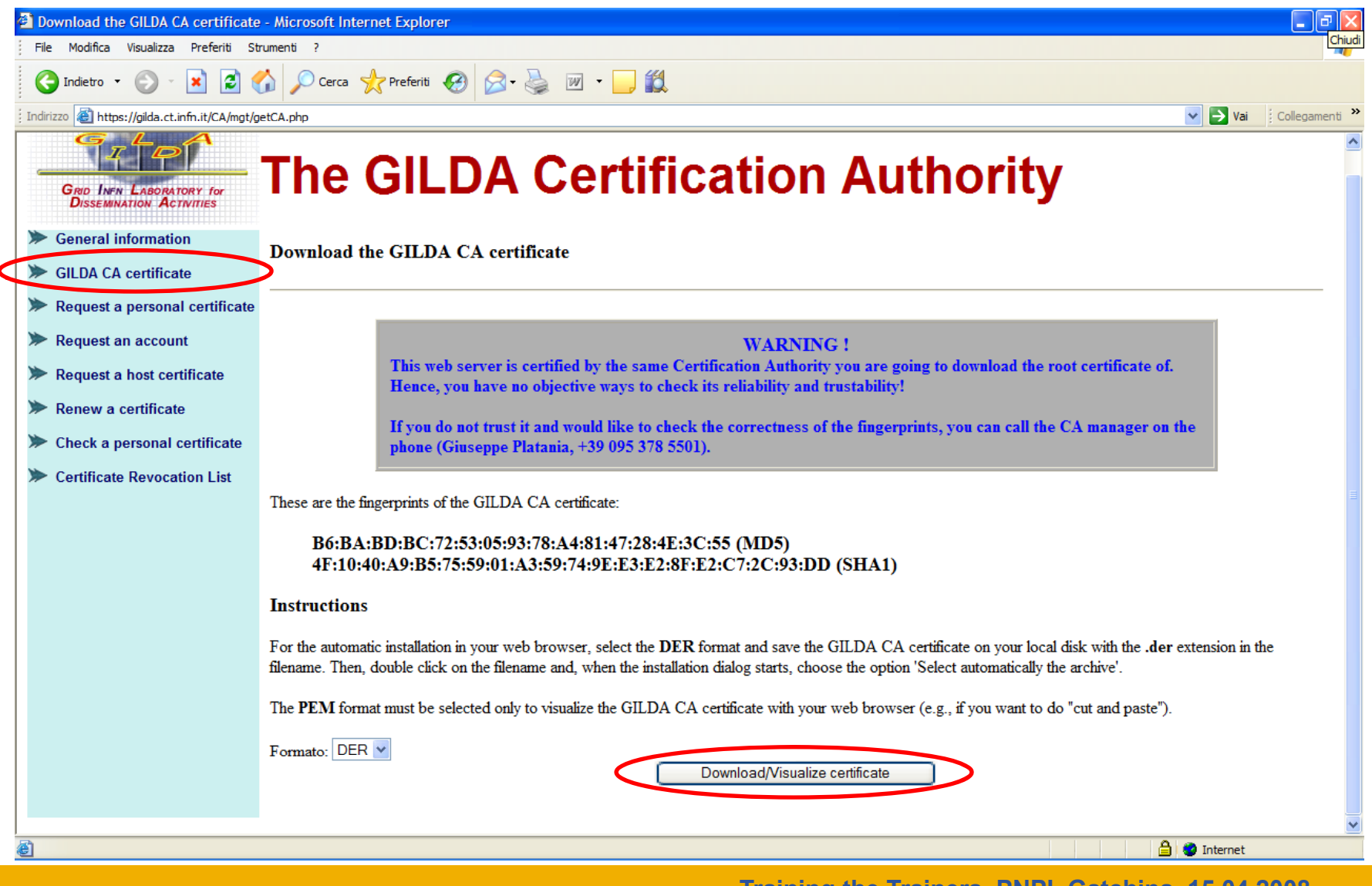

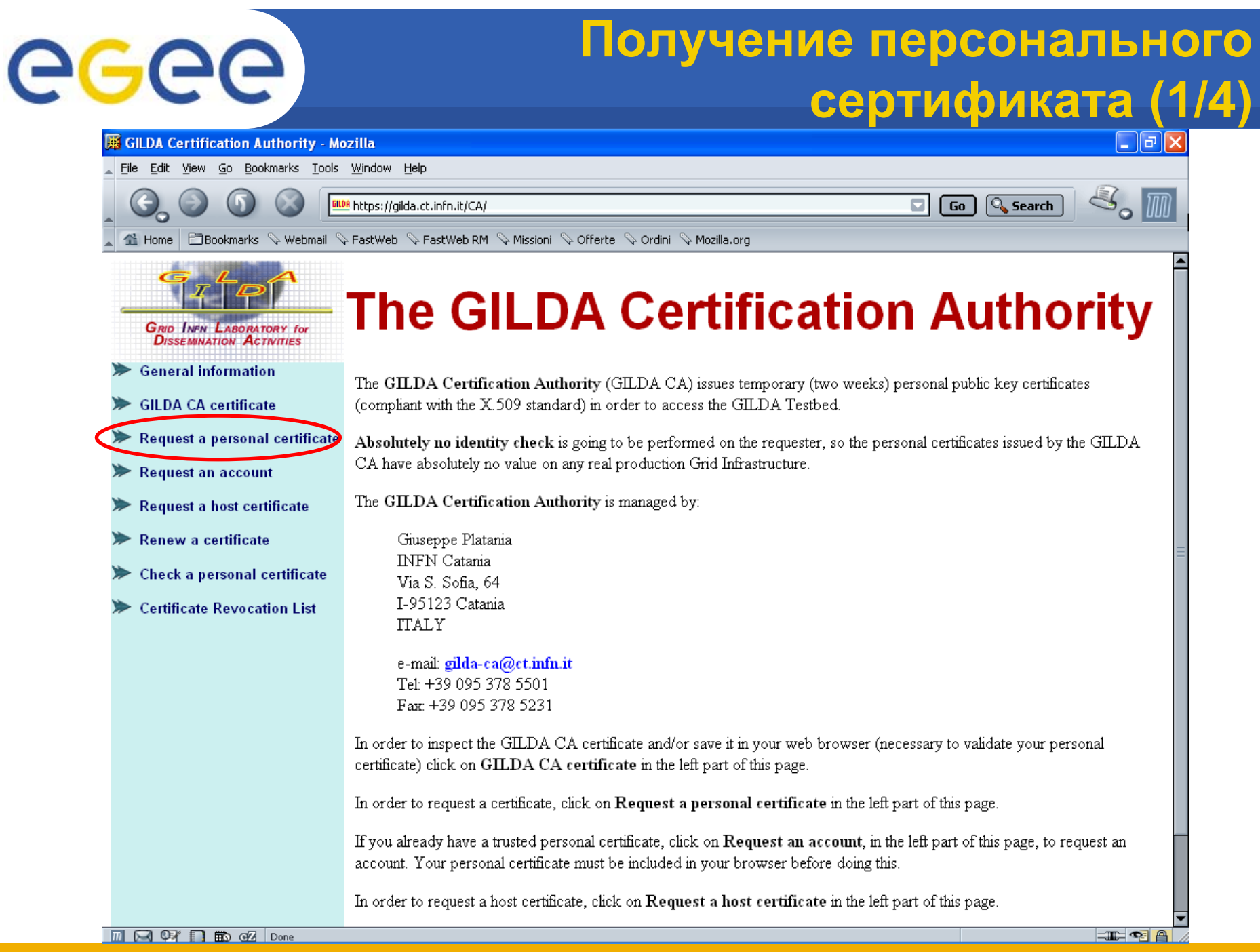

# eeee

### **Получение персонального сертификата (2/4)**

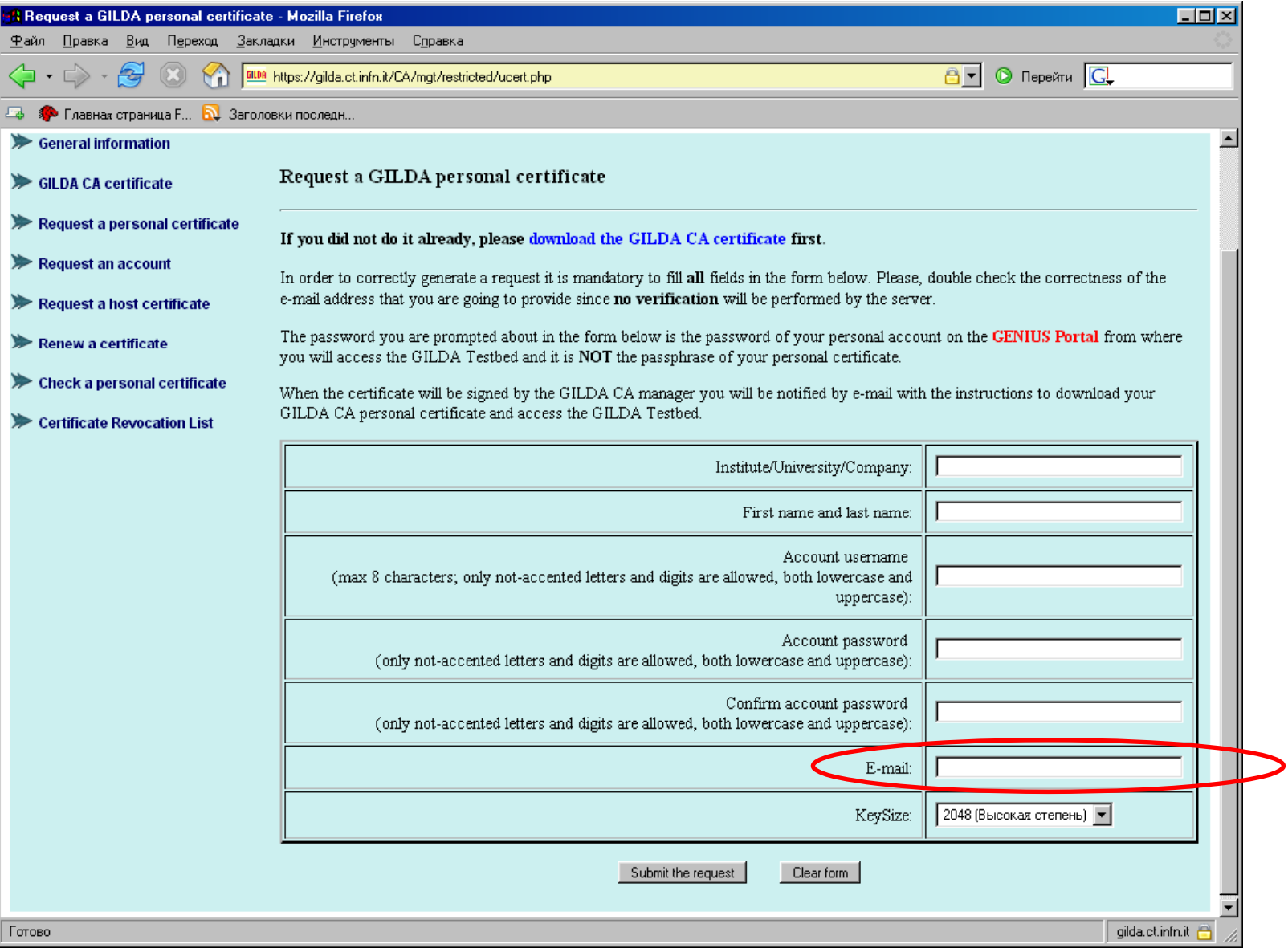
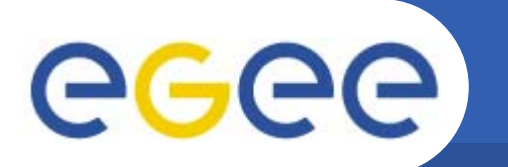

#### **Получение персонального сертификата (3/4)**

Dear User,

you can download your GILDA Personal Certificate going, \*with the same browser you used to submit the request\*, to the URL:

**From: GILDA-CA <gilda-ca@ct.infn.it>**

**To: <email из отправленной формы<sup>&</sup>gt;**

**Subject: GILDA Personal Certificate for <username>**

https://gilda.ct.infn.it/cgi-bin/gucert.pl?0A44

Your certificate is valid for SCERTIFICATE DAYS VALUE days. After that you can go to:

https://voms.ct.infn.it:8443/voms/gilda/webui/request/user/create

and register to the GILDA VOMS (usually, registration takes a working day).

Then, you can go to the GILDA Grid Demonstrator at the URL: https://grid-demo.ct.infn.it

or, if you are participating to a tutorial or an induction course, to the GILDA Grid Tutor at the URL:

https://grid-tutor.ct.infn.it (for LCG) or https://glite-tutor.ct.infn.it (for qLite)

Remember that:

1) whenever you are prompted for the Operating System, use the username and the password you have chosen when you requested the GILDA Personal Certificate as username and as password;

2) whenever you are prompted for the GRID username and password and the passphrase of your GILDA Personal Certificate as password. Best Regards

The GILDA CA Manager

GILDA Certification Authority Tel: +39 095 378 5469Fax: +39 095 378 5231Via S. Sofia, 64 I-95123 CataniaITALYhttp://gilda.ct.infn.it/CA/

Просто нажать на ссылку для получения сертификата

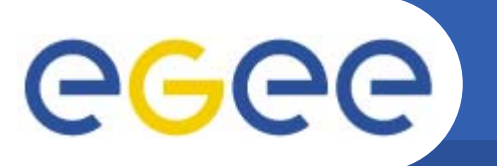

#### **Получение персонального сертификата (4/4)**

- • **После загрузки сертификата <sup>в</sup> браузер появится web страница <sup>с</sup> сообщением, что новый сертификат доступен <sup>в</sup> списке сертификатов браузера.**
- •**Все действия должны производиться <sup>в</sup> одном <sup>и</sup> том же браузере!!**
- •**Срок действия персонального сертификата 14 дней!**
- • **После этого сертификат можно экспортировать <sup>и</sup> сохранить <sup>в</sup> безопасном месте.**
- $\bullet$ **Процедура экспорта зависит от типа используемого браузера.**
- • **Тип файла экспортированного сертификата зависит от браузера** (\*.p12 для Mozilla/Netscape/FireFox и \*.pfx для Internet Explorer).
- • **Экспортированный сертификат <sup>в</sup> дальнейшем должен будет преобразован <sup>в</sup> \*.pem формат, распознаваемый системой безопасности gLite.**

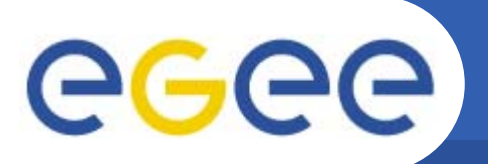

### **Регистрация <sup>в</sup> VOMS (1/5)**

•Вторая ссылка <sup>в</sup> полученном e-mail.

Dear User,

you can download your GILDA Personal Certificate going, \*with the same browser you used to submit the request\*,<br>to the URL:

https://gilda.ct.infn.it/cgi-bin/gucert.pl?0A44

Your certificate is valid for 365 days. After that you can go to:

https://voms.ct.infn.it:8443/voms/gilda/webui/request/user/create

and register to the GILDA VO (usually, registration takes a working day).

Then, you can go to the GILDA Grid Demonstrator at the URL:

https://grid-demo.ct.infn.it

or, if you are participating to a tutorial or an induction course, to the GILDA Grid Tutor at the URL:

https://grid-tutor.ct.infn.it or https://grid-tutor1.ct.infn.it

Remember that:

1) whenever you are prompted for the Operating System, use the username and the password you have chosen when you requested the GILDA Personal Certificate as username and as password;

2) whenever you are prompted for the GRID username and password and the passphrase of your GILDA Personal Certificate as password.

Best Regards The GILDA CA Manager Просто нажать на ссылку для того чтобы зарегистрироваться <sup>в</sup> VOMS

## **Регистрация <sup>в</sup> VOMS (2/5)**

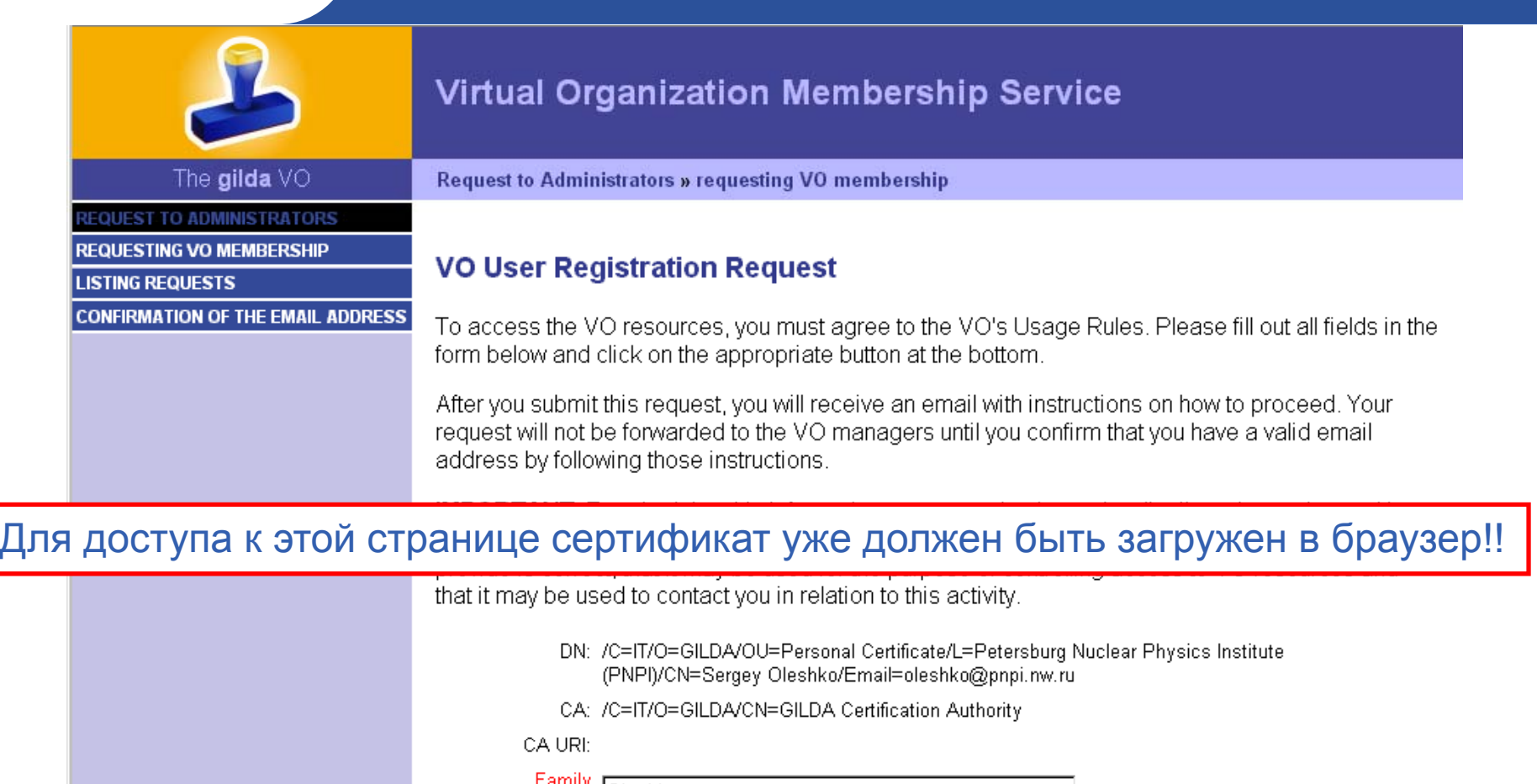

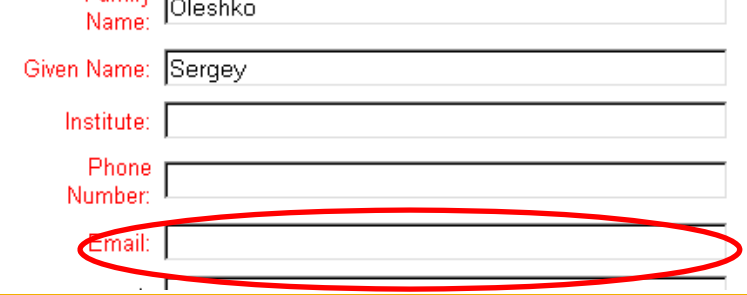

#### **Регистрация <sup>в</sup> VOMS (3/5)**

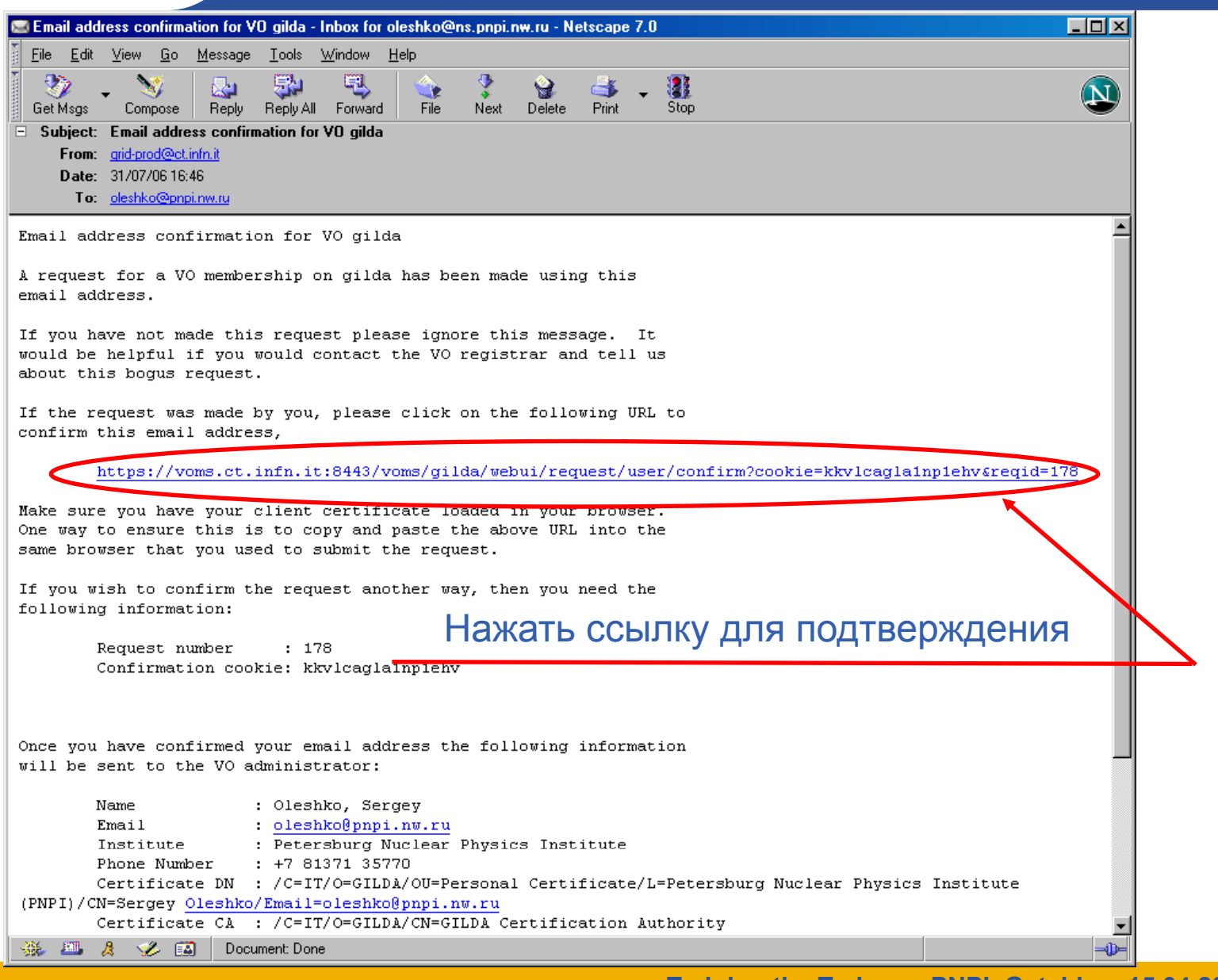

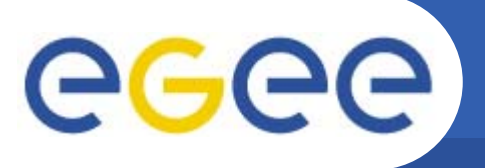

#### **Регистрация <sup>в</sup> VOMS (4/5)**

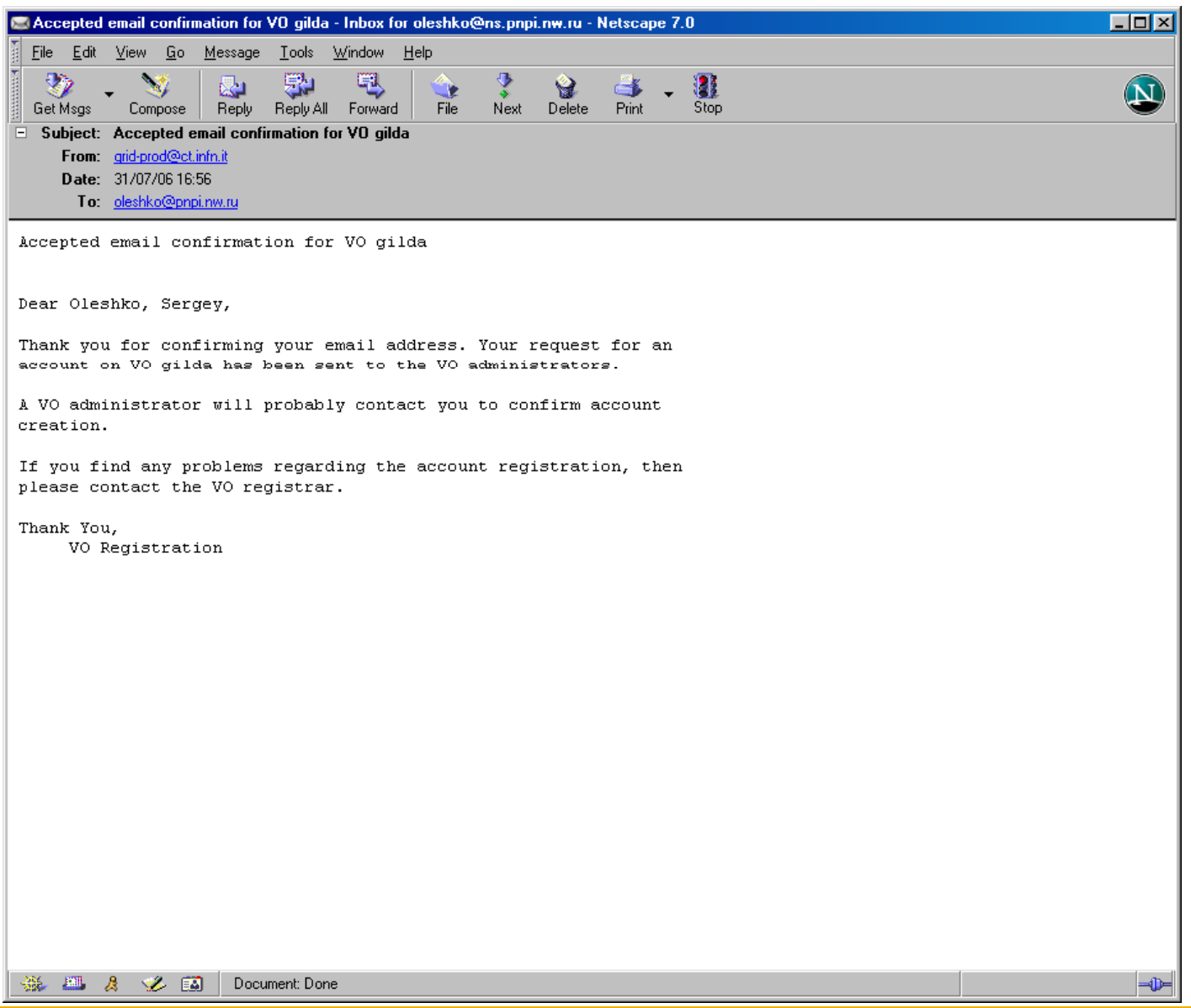

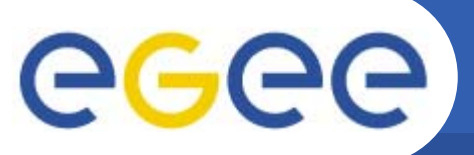

## **Регистрация <sup>в</sup> VOMS (5/5)**

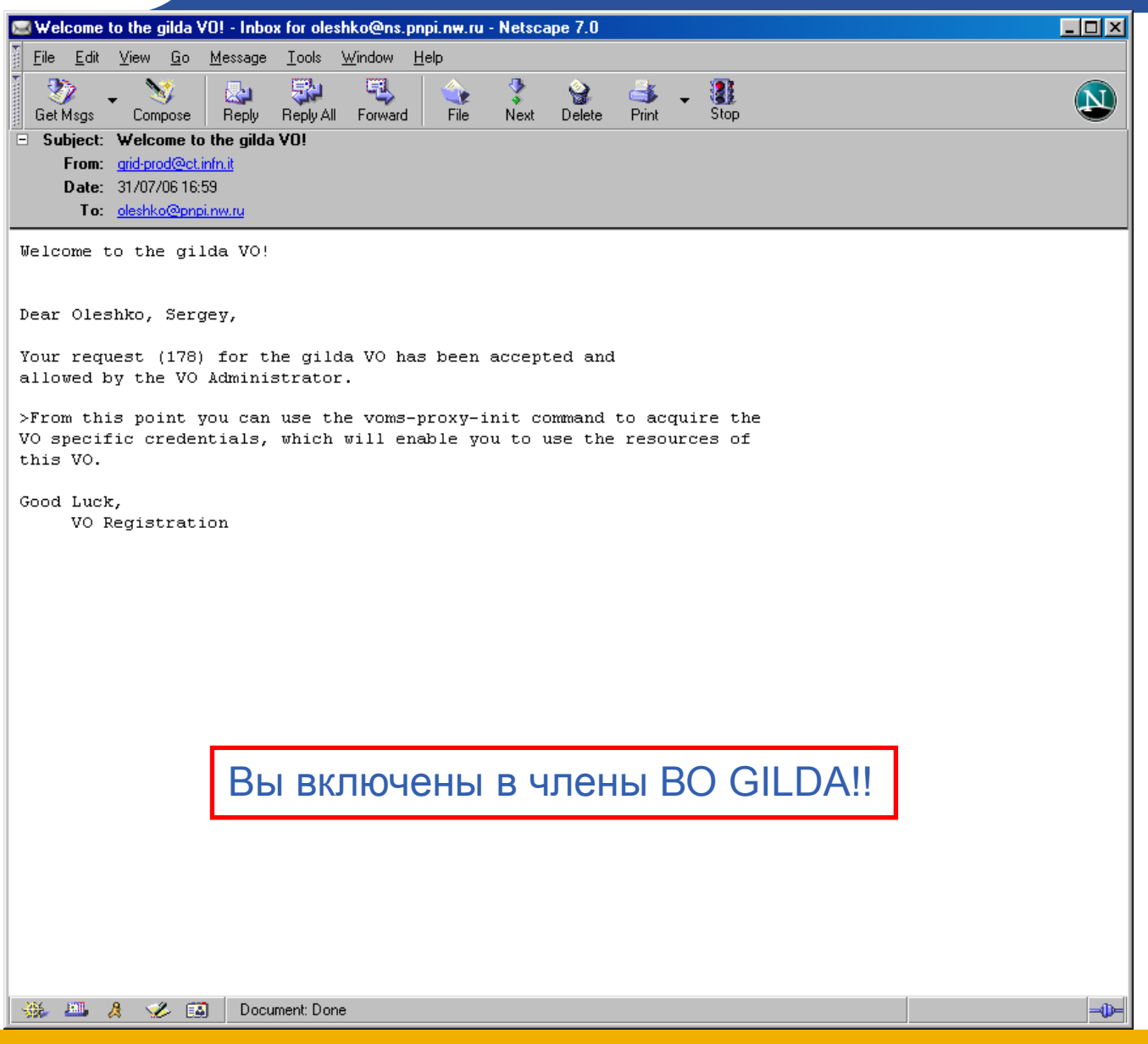

#### **Подготовка UI**

- •**Сохранить персональный сертификат из браузера <sup>в</sup> файл \*.p12**
- • **Отправить письмо (ticket) <sup>в</sup> службу поддержки (http://gilda-support.ct.infn.it/)-> <sup>с</sup> просьбой открыть FireWall для вашего IP (указать его). Иначе вы не сможете зайти на их машину**
- • **Зайти <sup>с</sup> помощью SSH на свой UI, машина <sup>с</sup> адресом: glite-tutor.ct.infn.it. Логин <sup>и</sup> пароль - те, которые вы указывали при регистрации.**
- •**Скопировать туда (<sup>в</sup> свою корневую директорию) свой сертификат mysert.p12**
- •**Создать на UI директорию ( kdi l b ) mkdir .globus)**
- • **Выполнить команды:** 
	- **openssl pkcs12 -nocerts -in mysert.p12 –out .globus/userkey.pem openssl pkcs12 -clcerts -nokeys -in mysert.p12 -out .globus/usersert.pem**

**cd .globus/ chmod 400 userkey.pem** 

- **chmod 644 usersert.pem**
- • **Активизировать proxy: voms-proxy-init --voms gilda myproxy-init --voms gilda**

**\* при этом необходимо ввести пароль (новый), который будет необходим для работы через браузер**

• **Теперь можно работать <sup>в</sup> полнофункциональной Grid инфраструктуре GILDA, как через браузер: https://glite-tutor.ct.infn.it/, так <sup>и</sup> через SSH, host: glite-tutor.ct.infn.it**

#### **GILDA Grid Tutor**

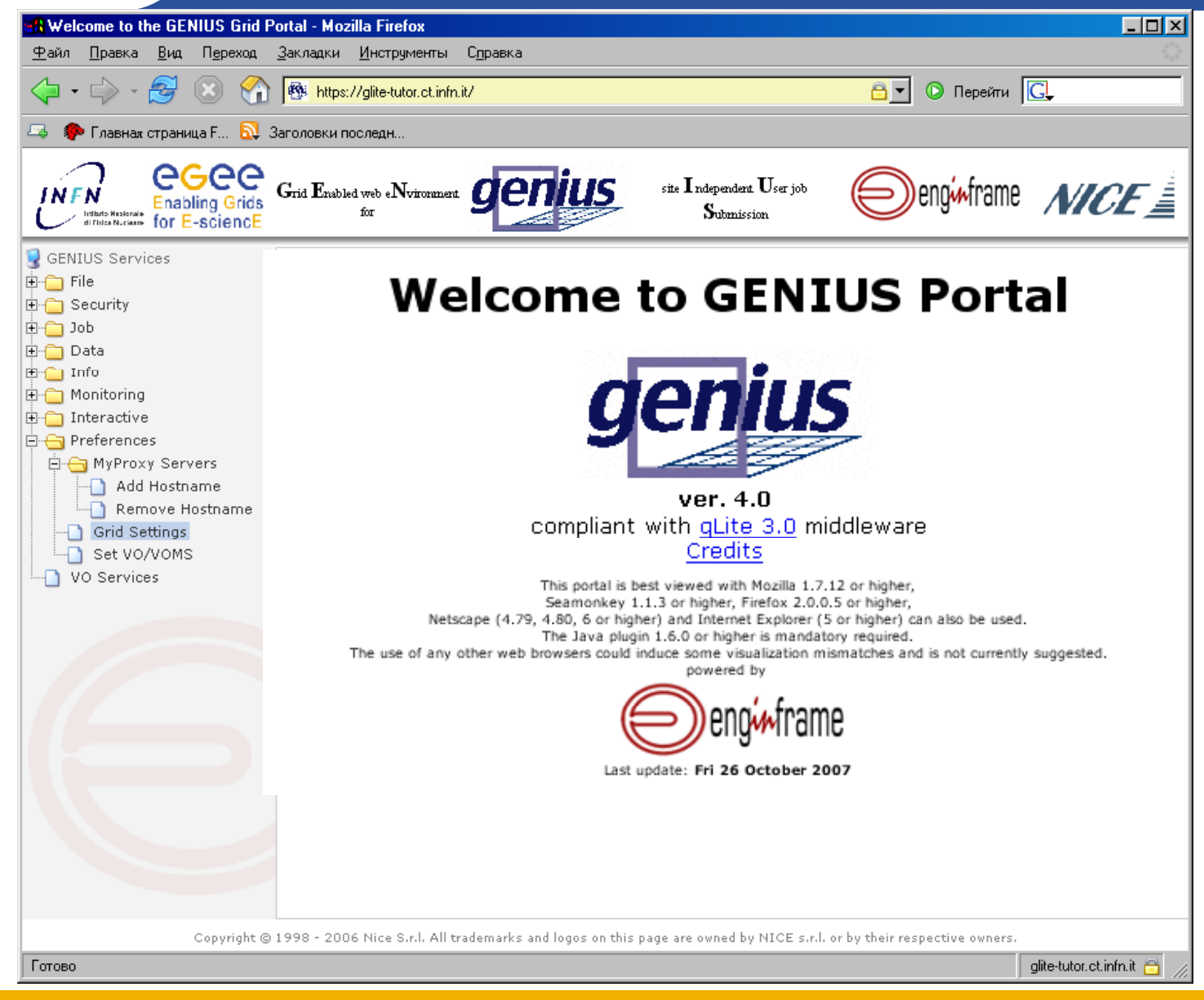

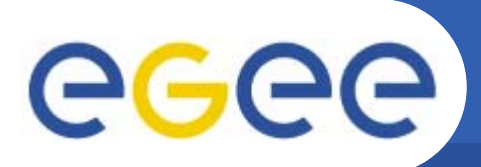

**Основные сервисы GILDA**

•**Работа <sup>с</sup> файлами**

•Запуск задач

•Мониторинг

•Работа с данными

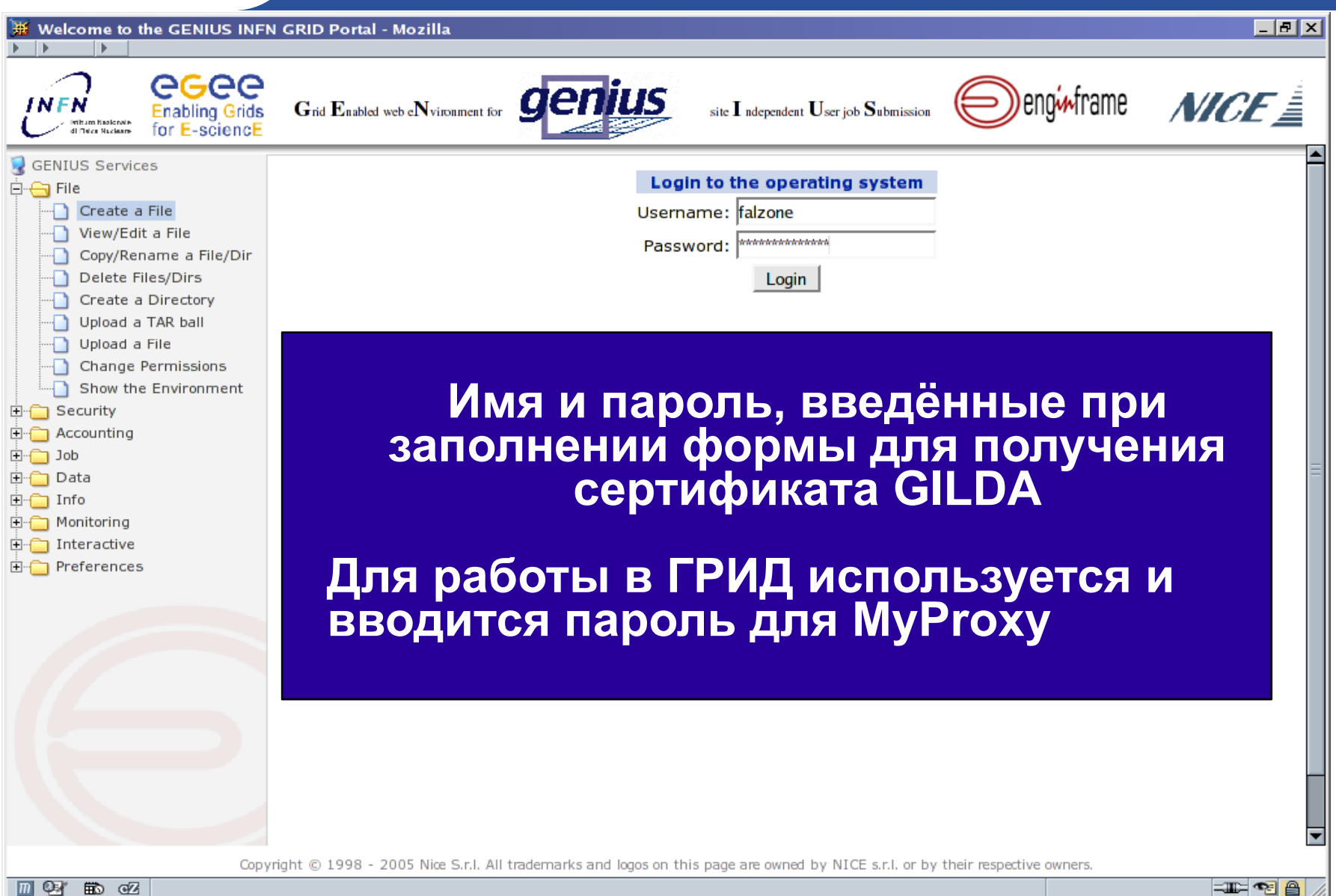

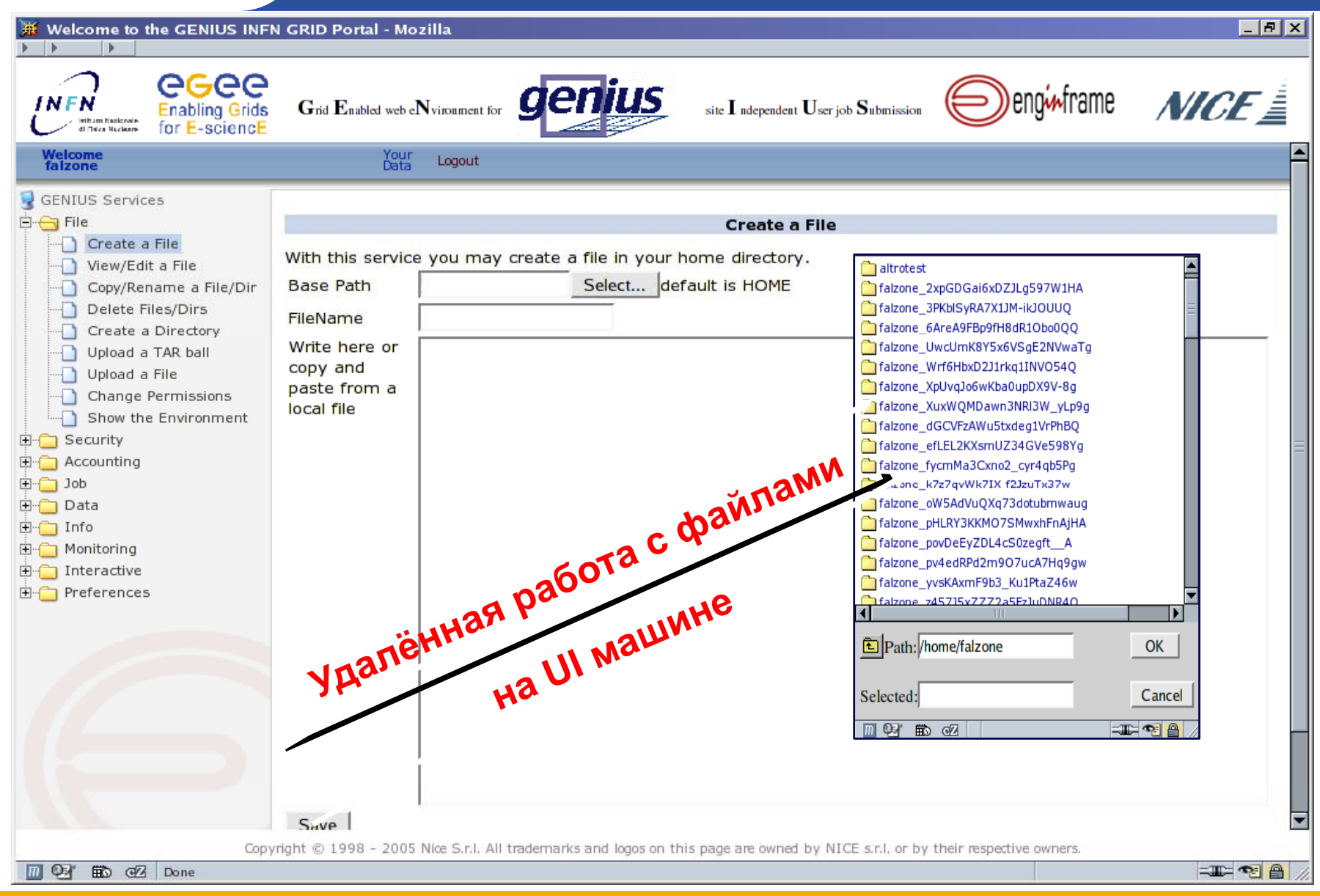

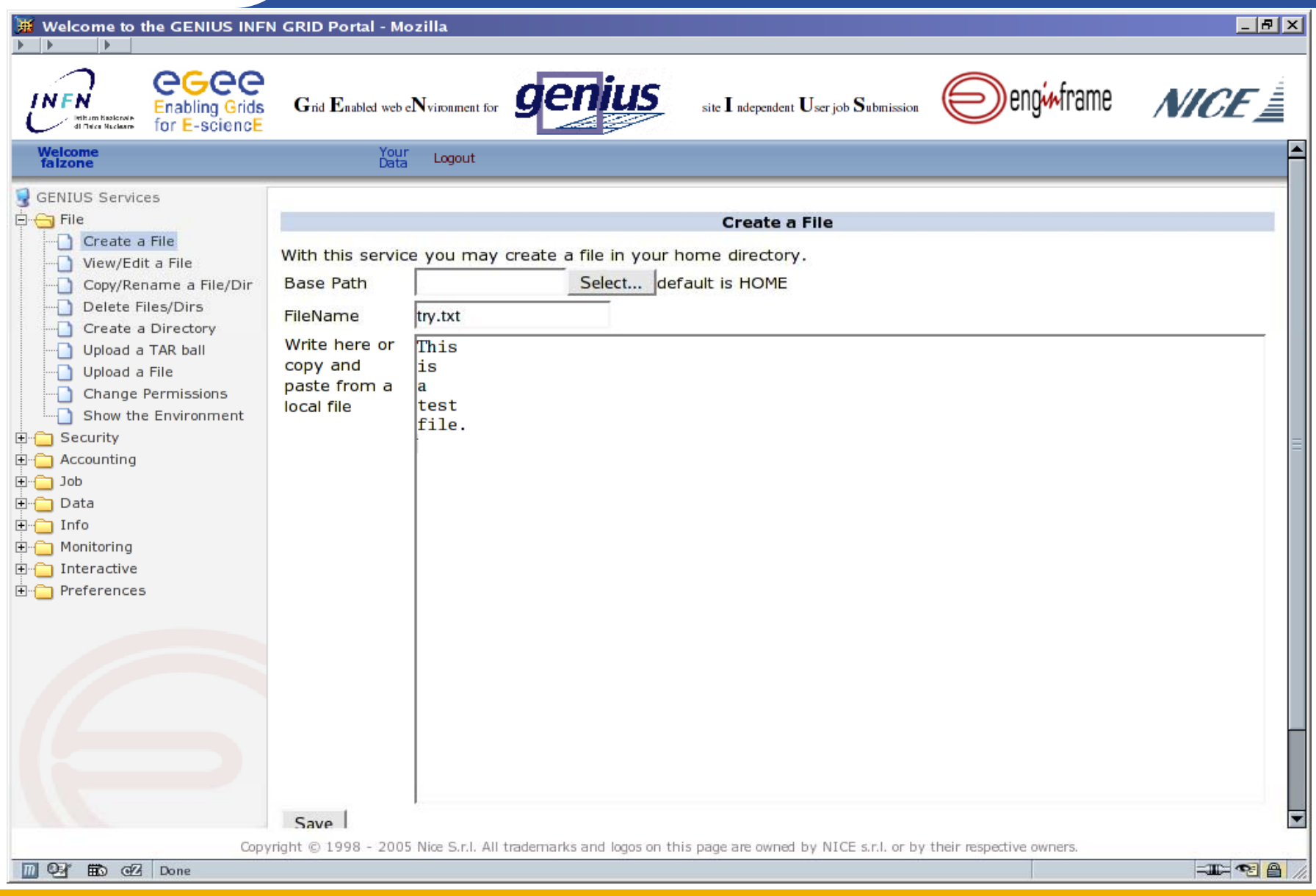

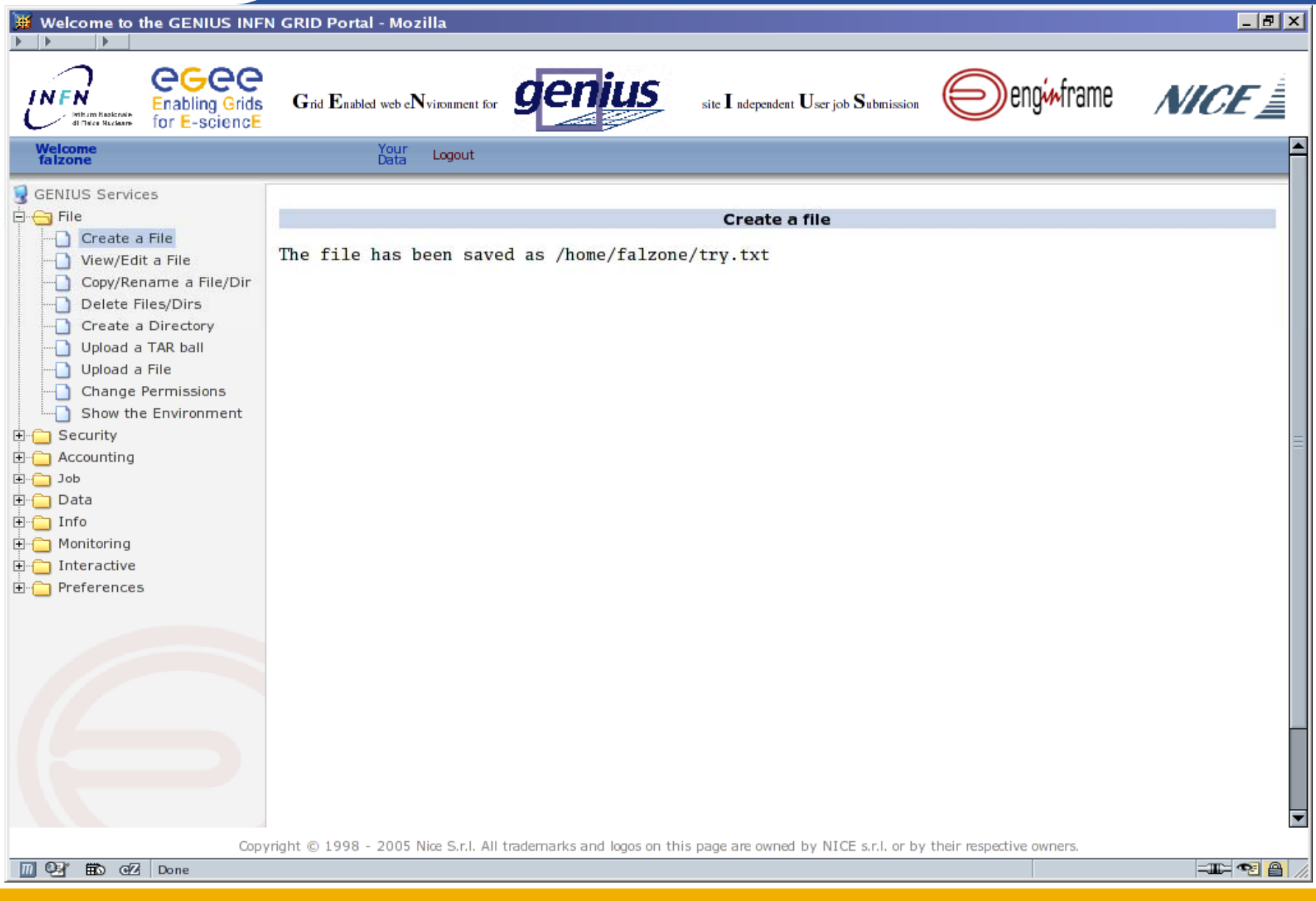

### **Работа <sup>с</sup> файлами (View/Edit)**

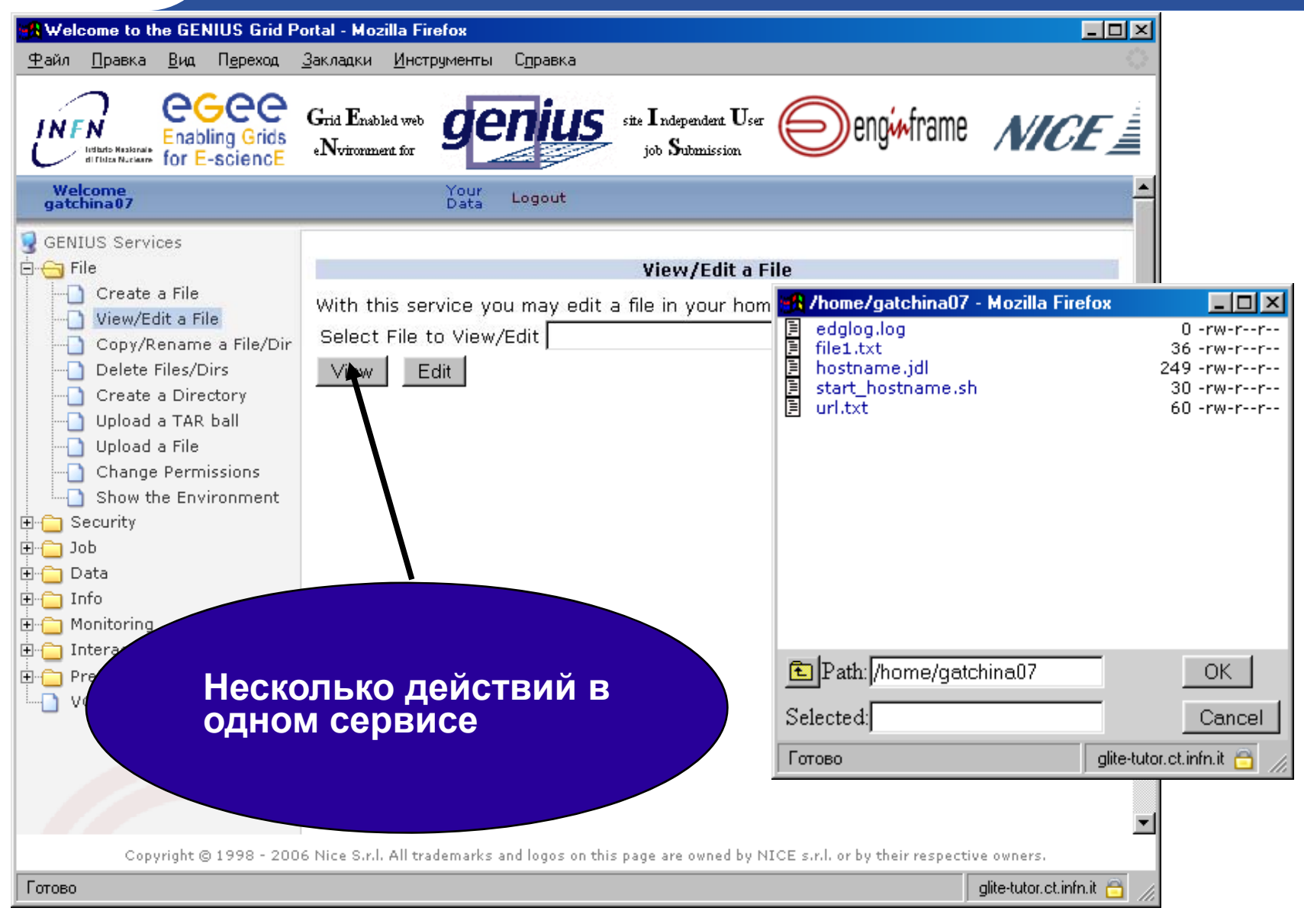

### **Работа <sup>с</sup> файлами (View/Edit)**

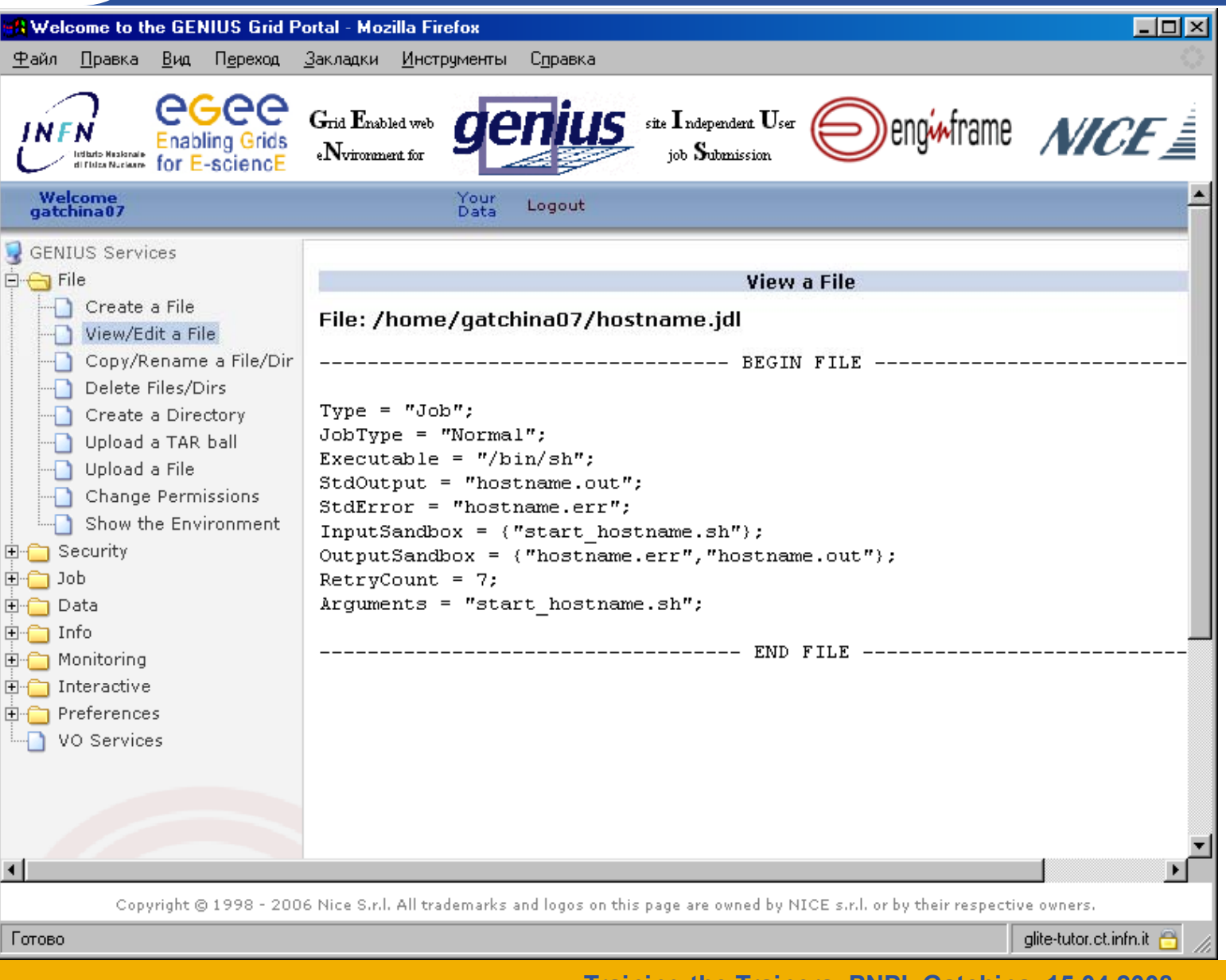

### **Работа <sup>с</sup> файлами (Copy/Rename)**

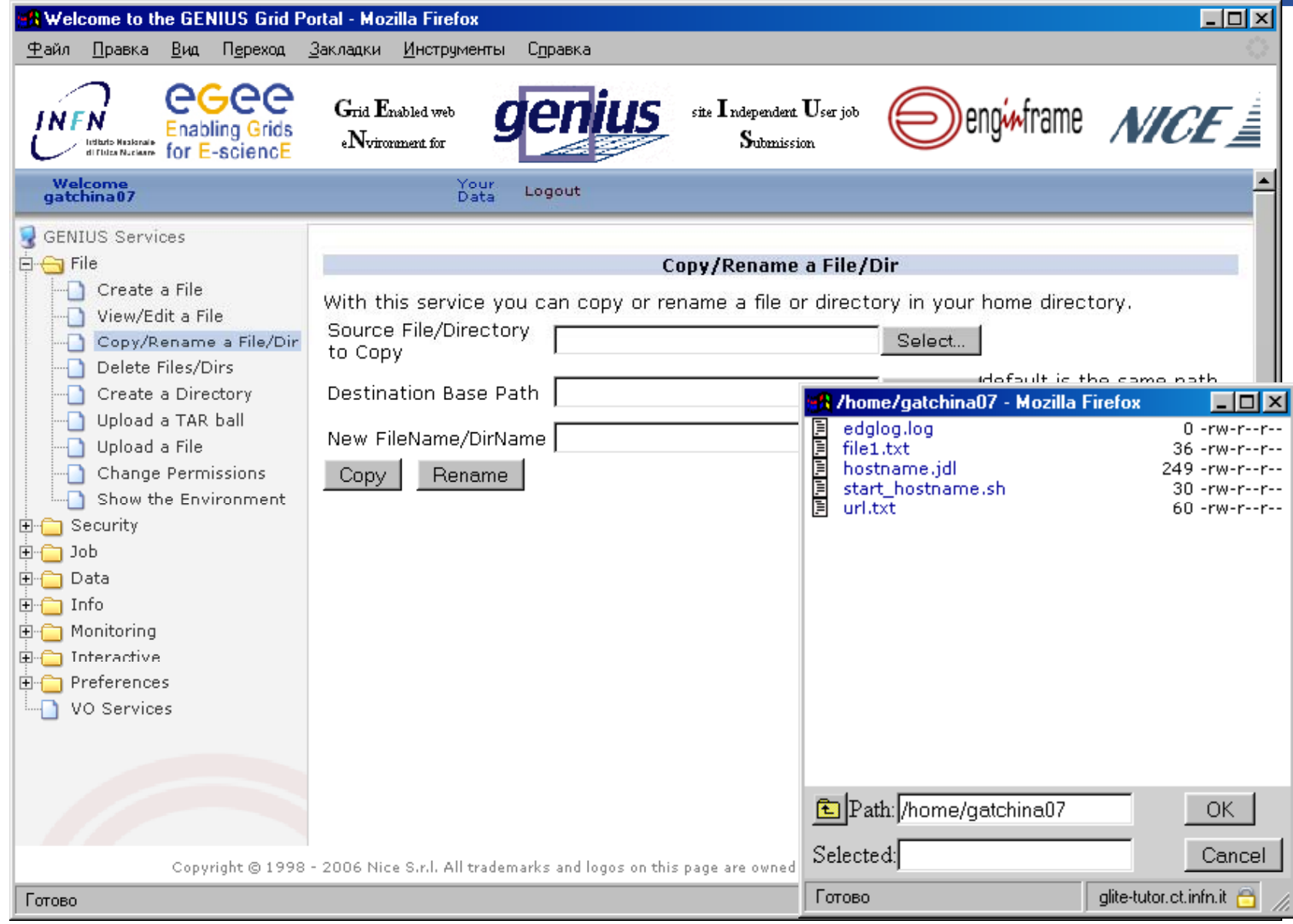

eeee

### **Работа <sup>с</sup> файлами (Delete)**

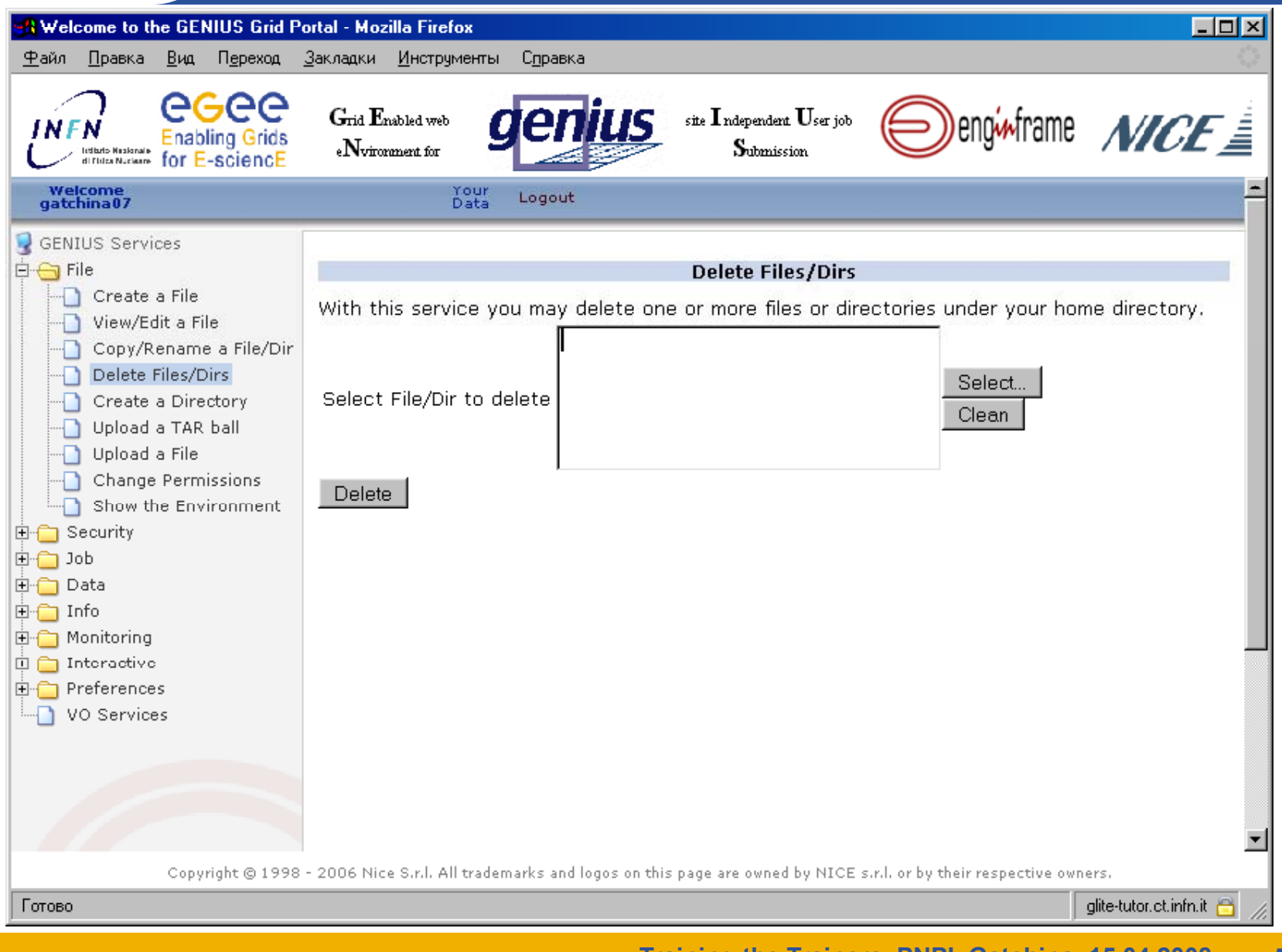

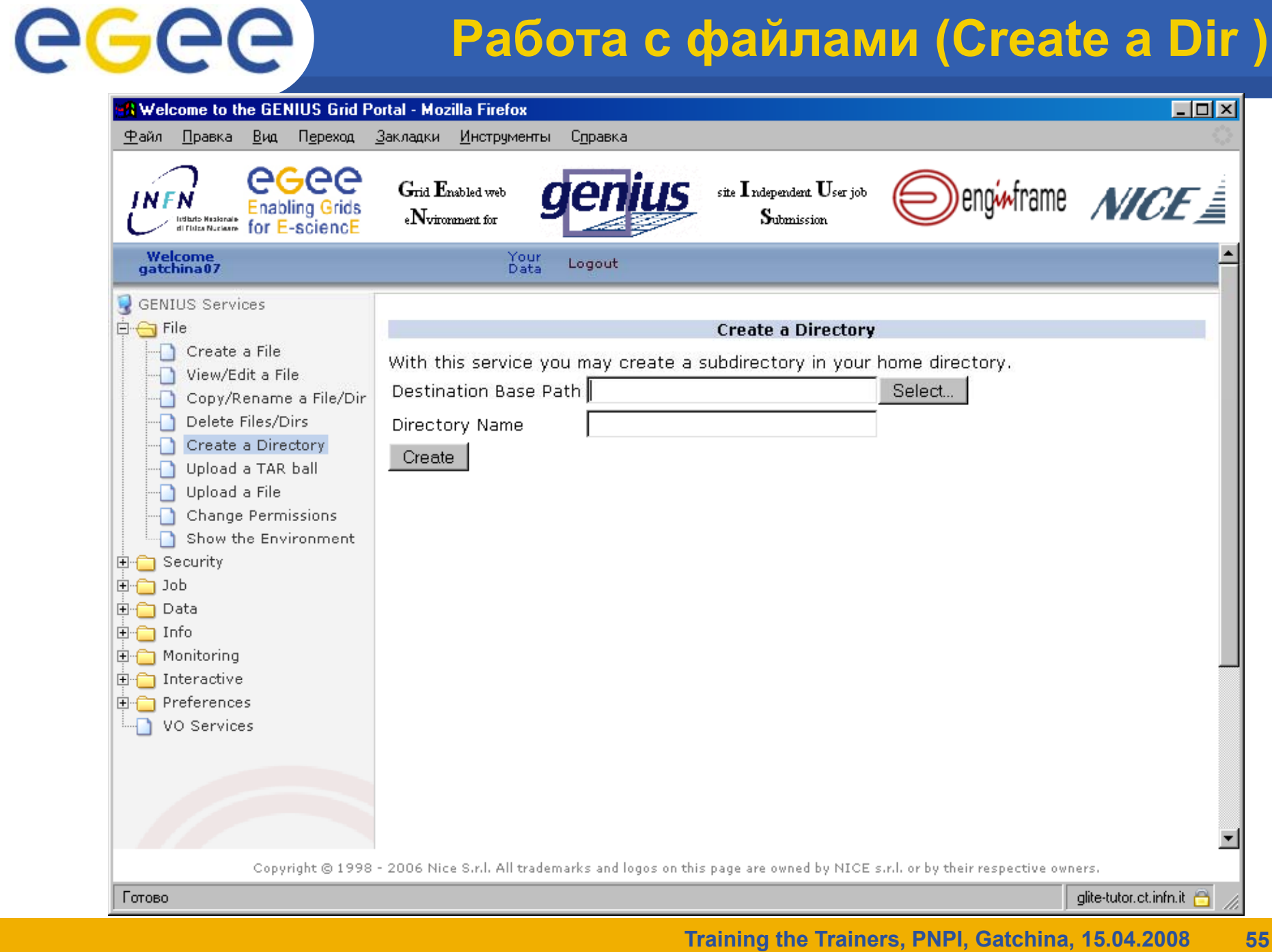

### **Работа <sup>с</sup> файлами (Upload a Tar ball)**

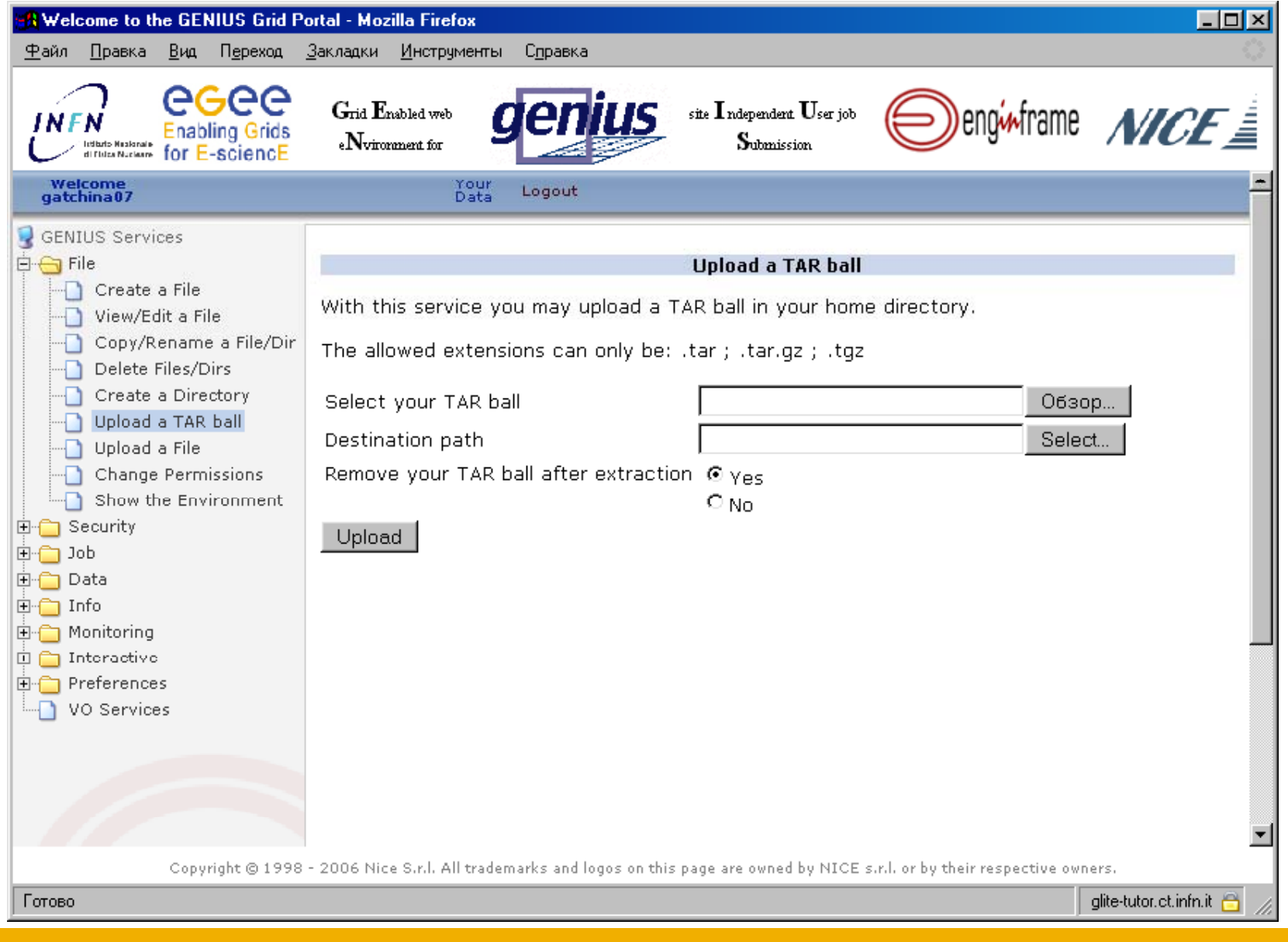

### **Работа <sup>с</sup> файлами (Upload a File)**

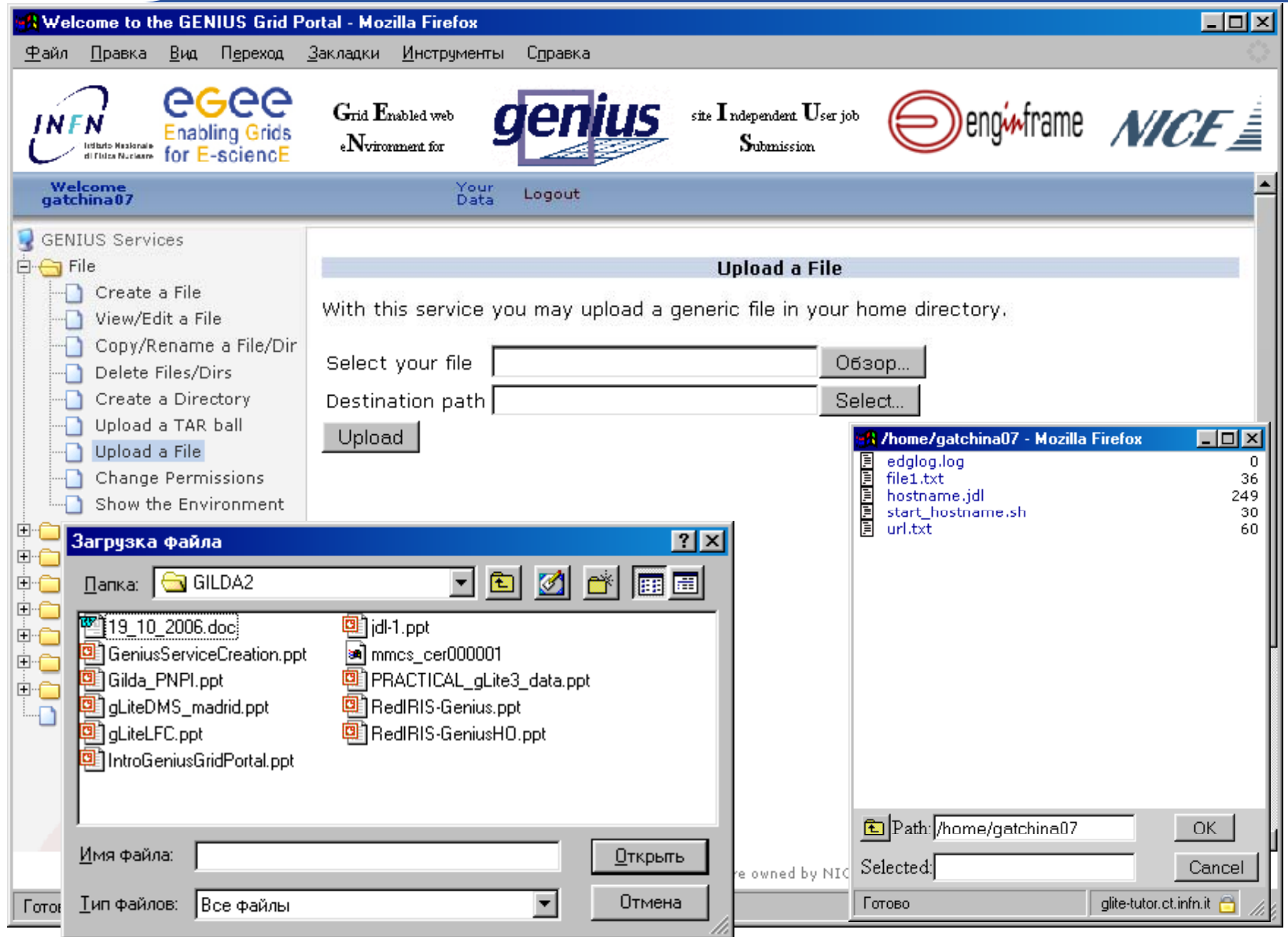

eeee

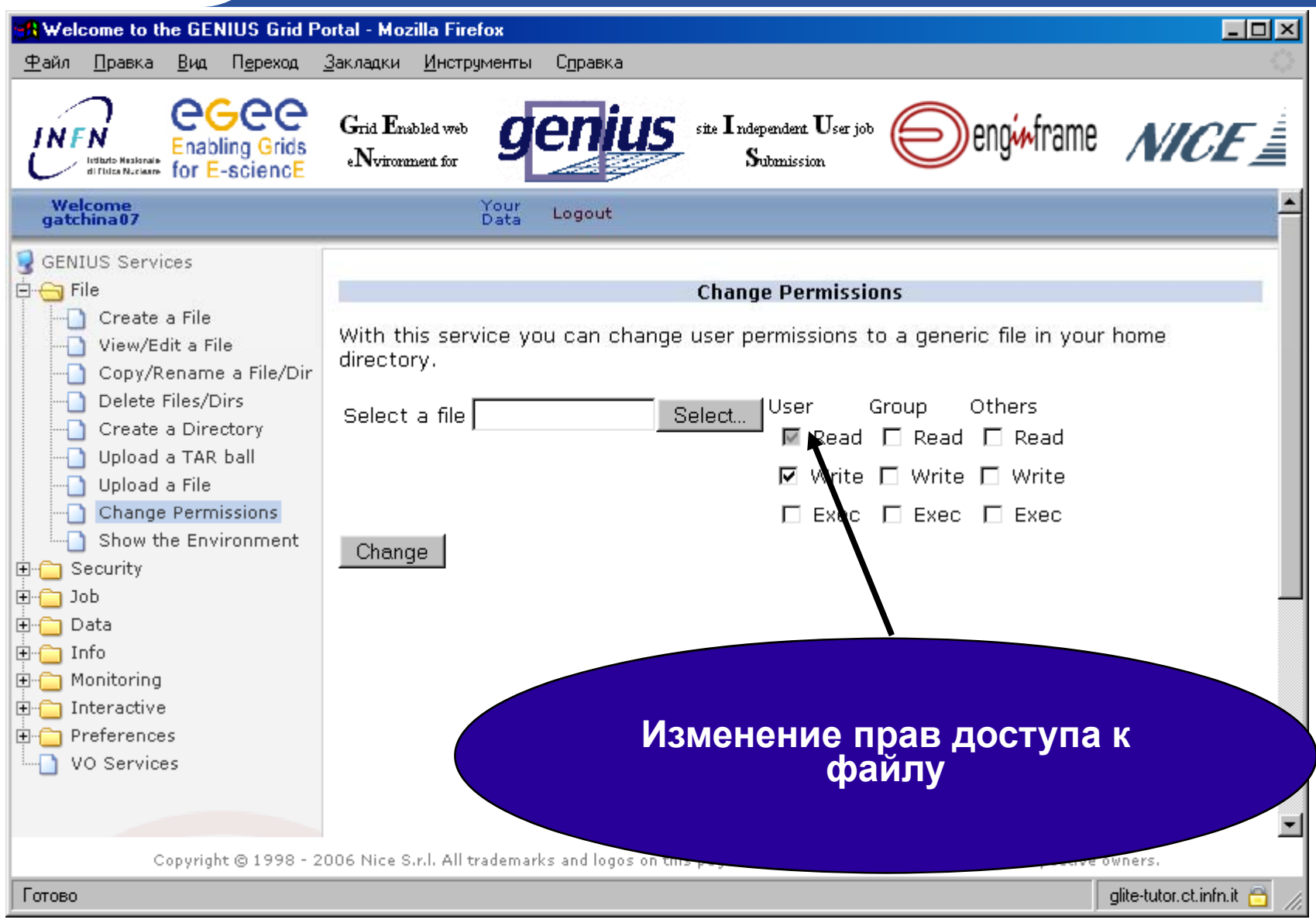

### **Работа <sup>с</sup> файлами (Show env)**

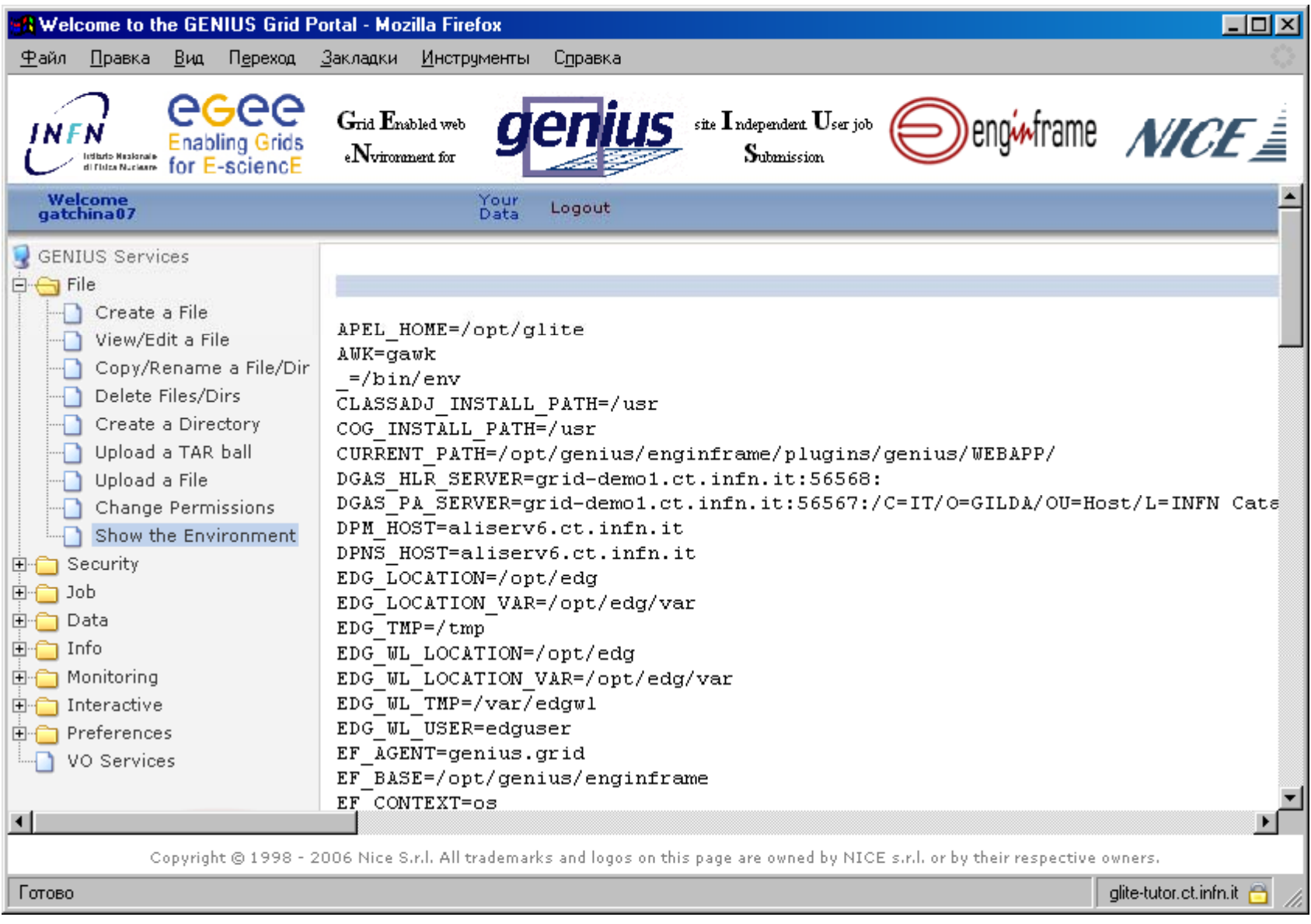

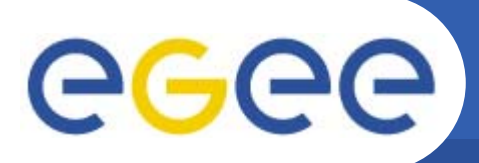

**Основные сервисы GILDA**

•Работа <sup>с</sup> файлами

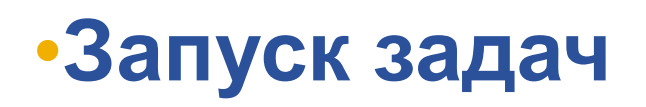

•Мониторинг

•Работа с данными

### **Аутентификация через Myproxy**

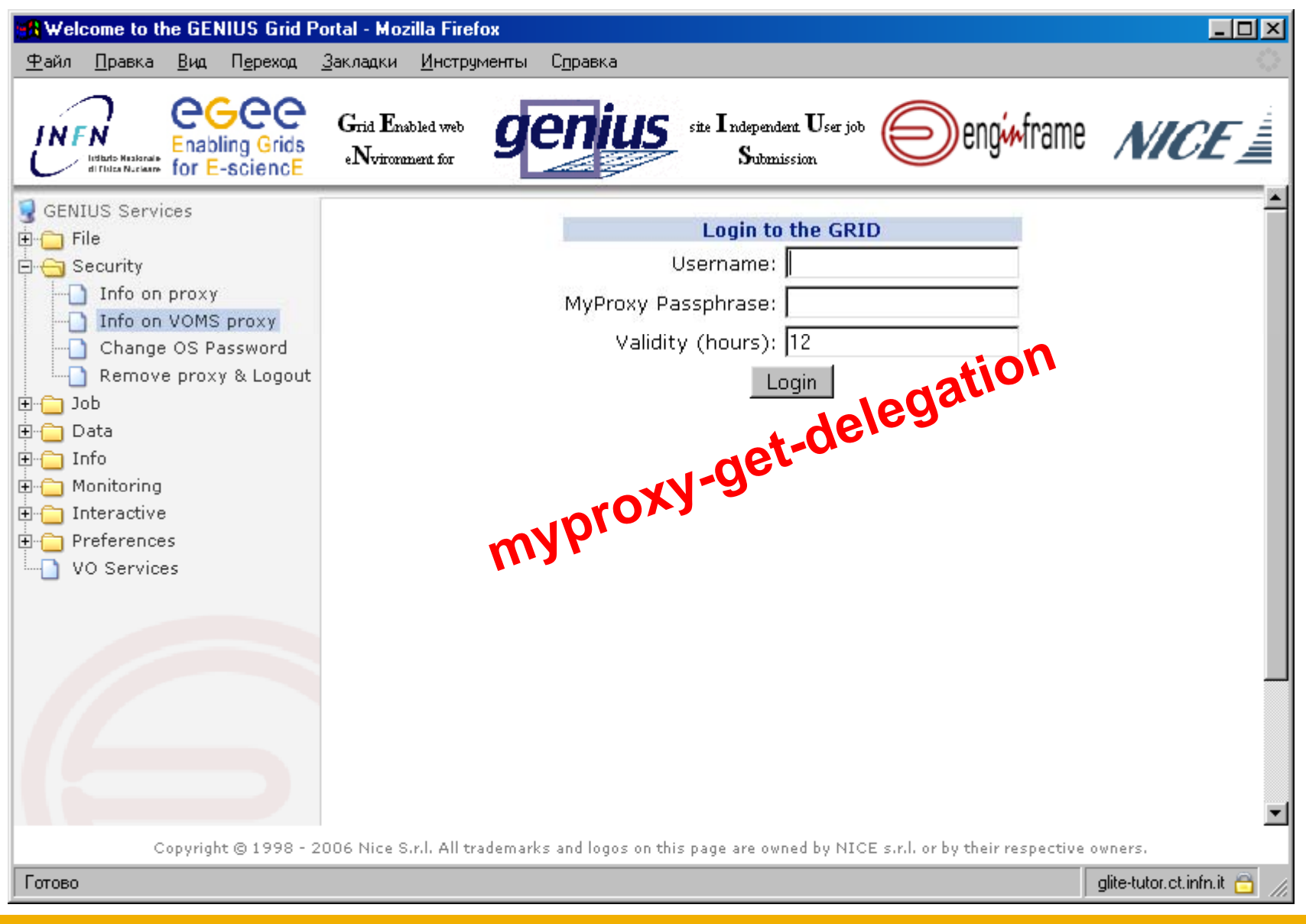

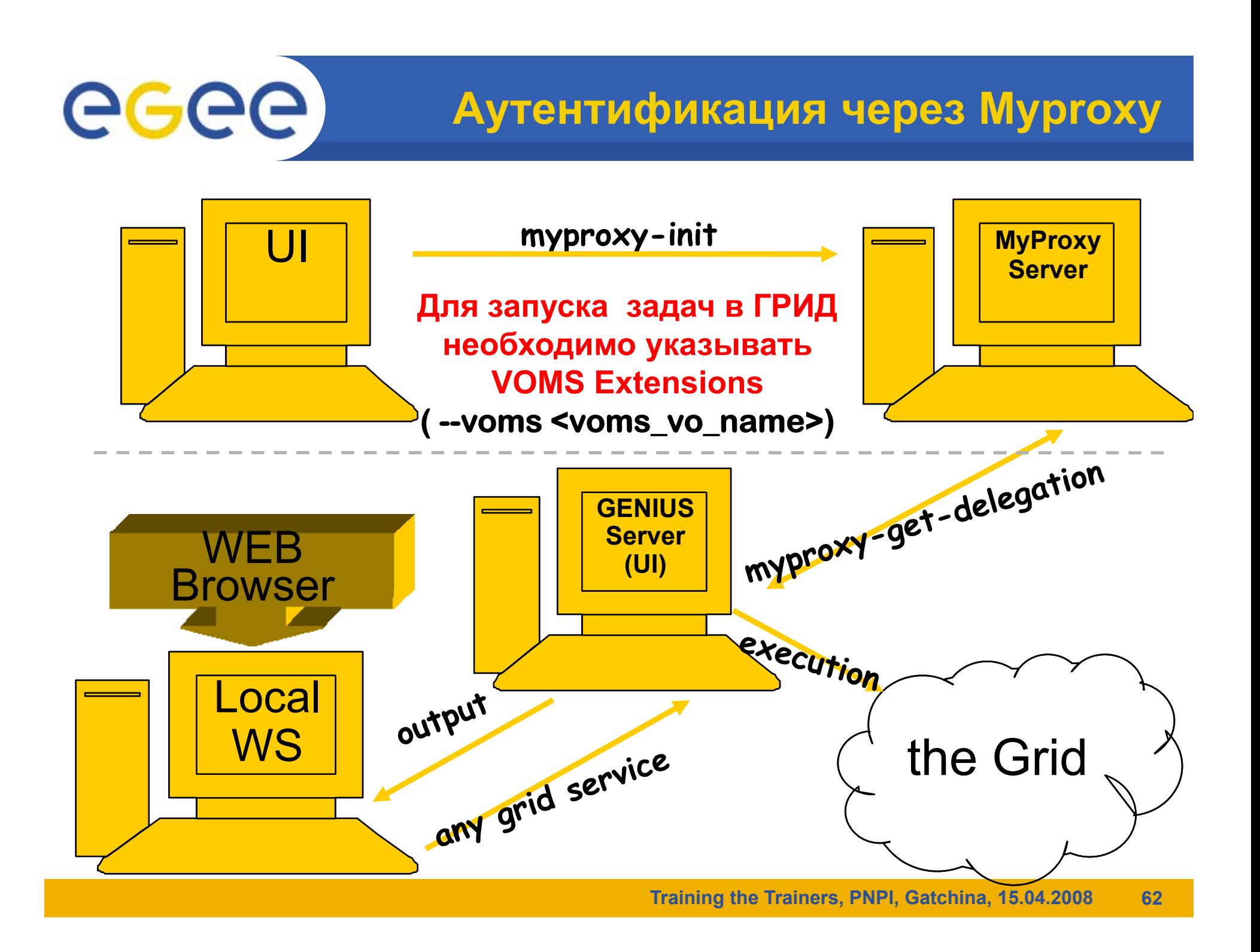

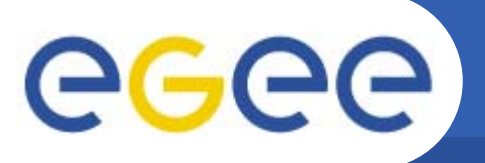

#### **Безопасность**

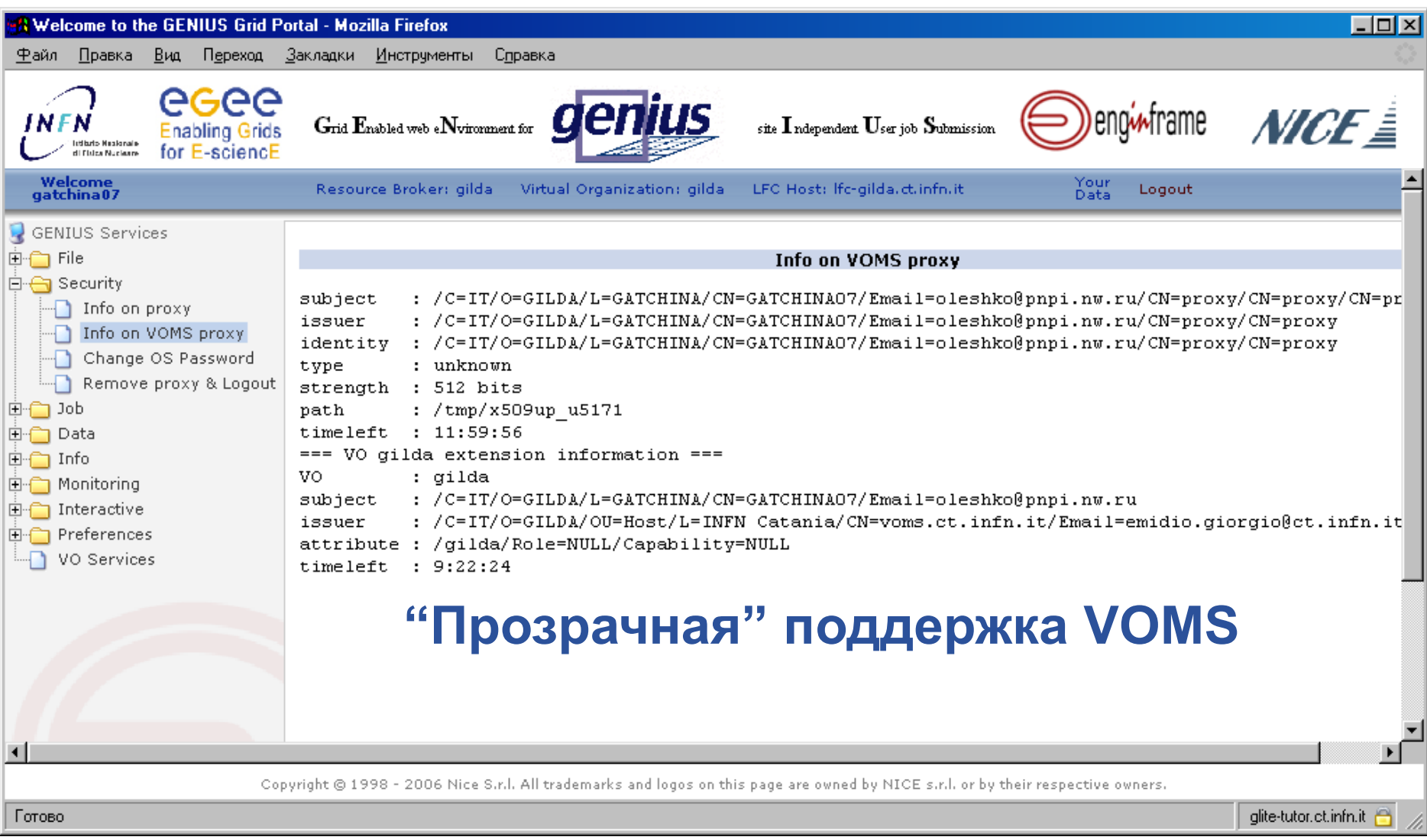

### **Параметры настройки Грид**

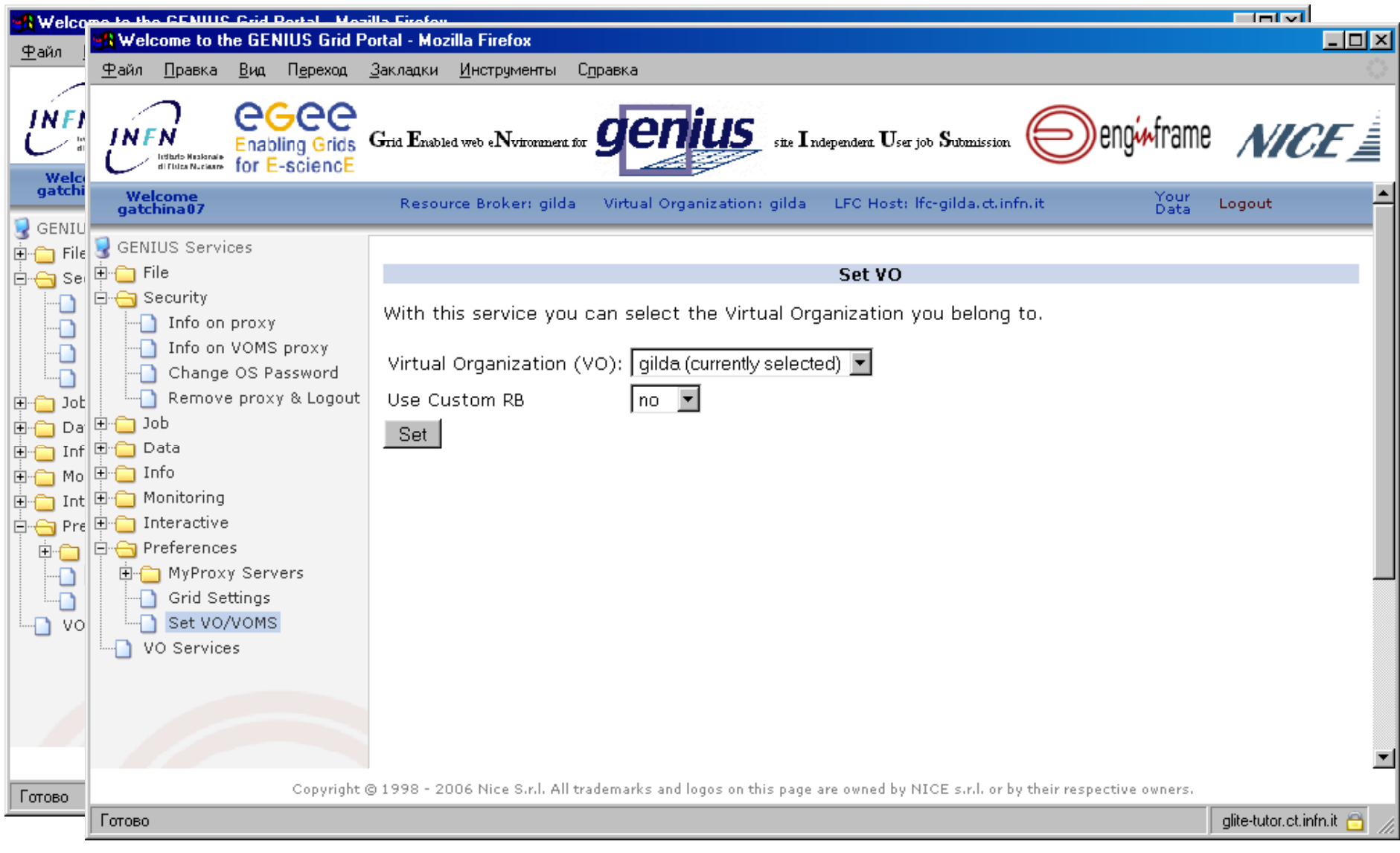

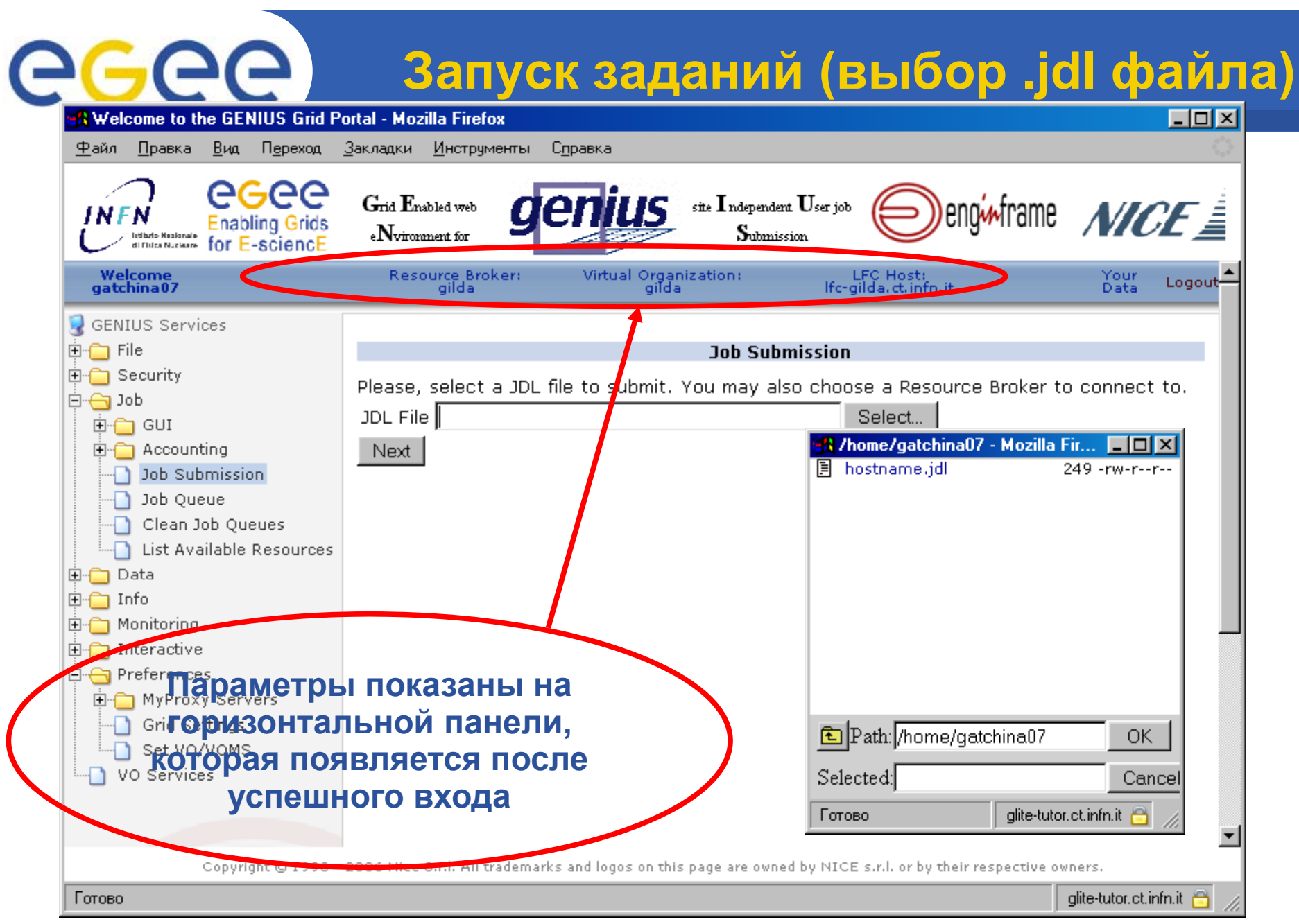

## **Запуск заданий (файл выбран)**

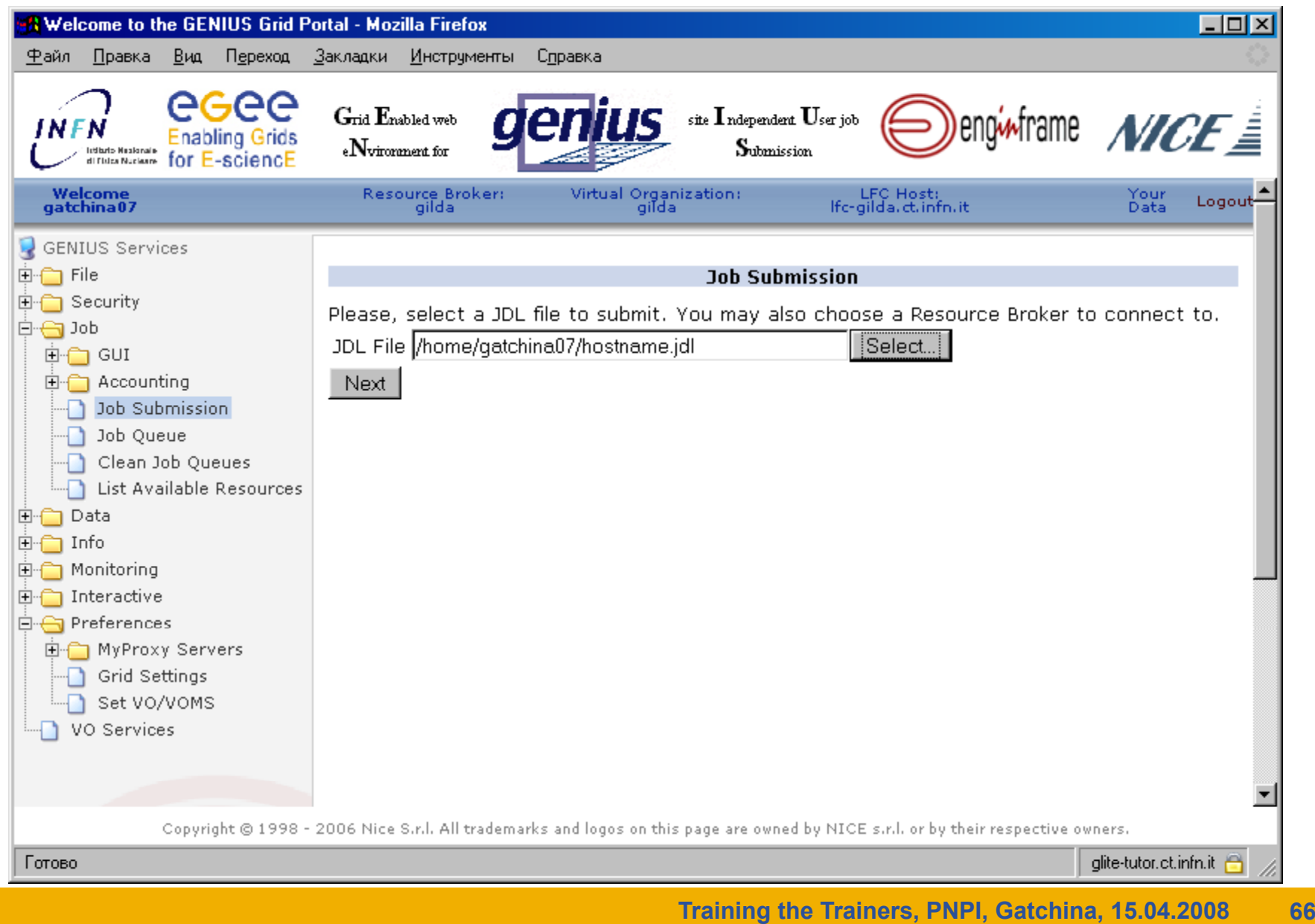

### **Запуск заданий (выбор CE)**

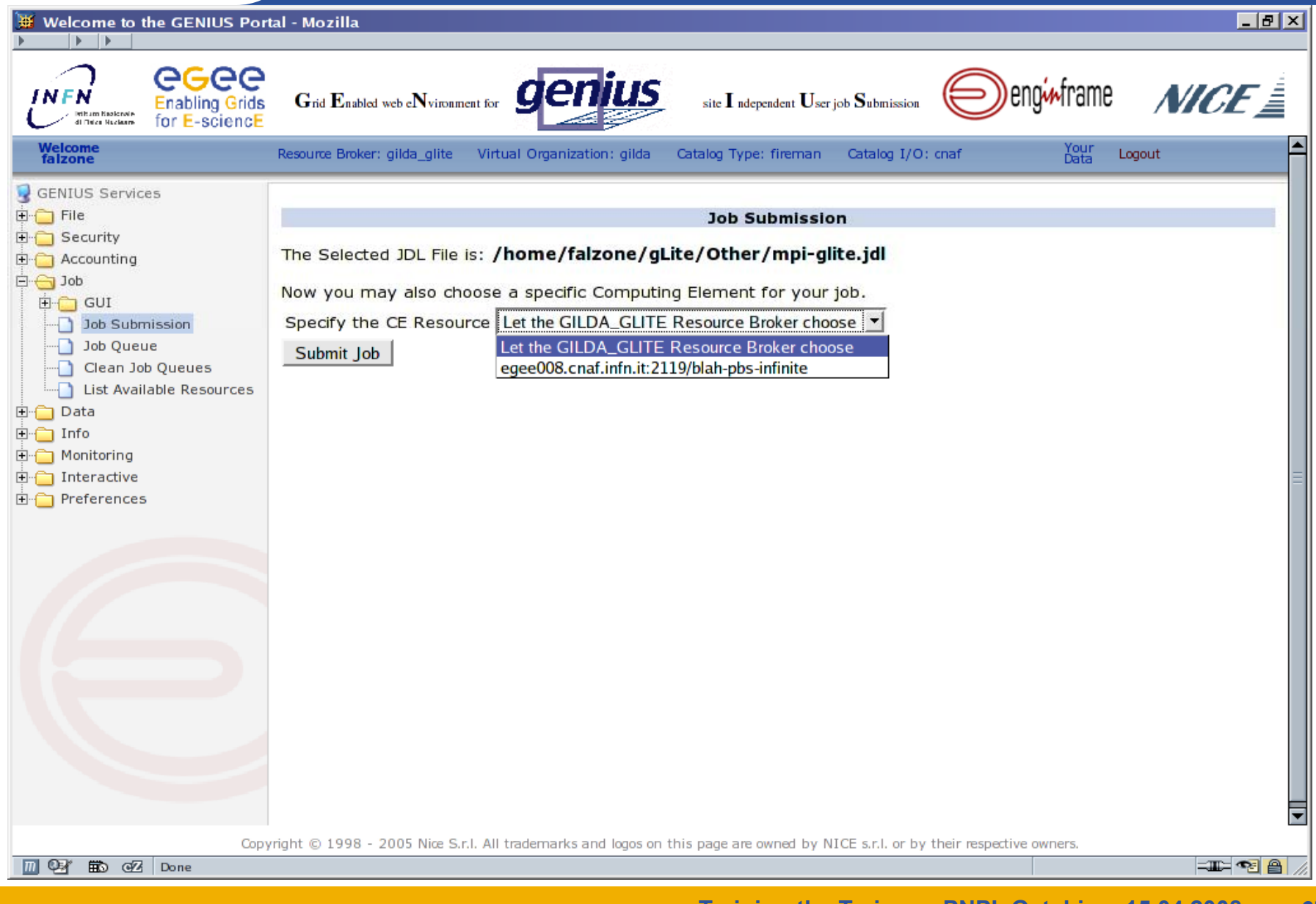

**Запуск заданий (log запуска)**

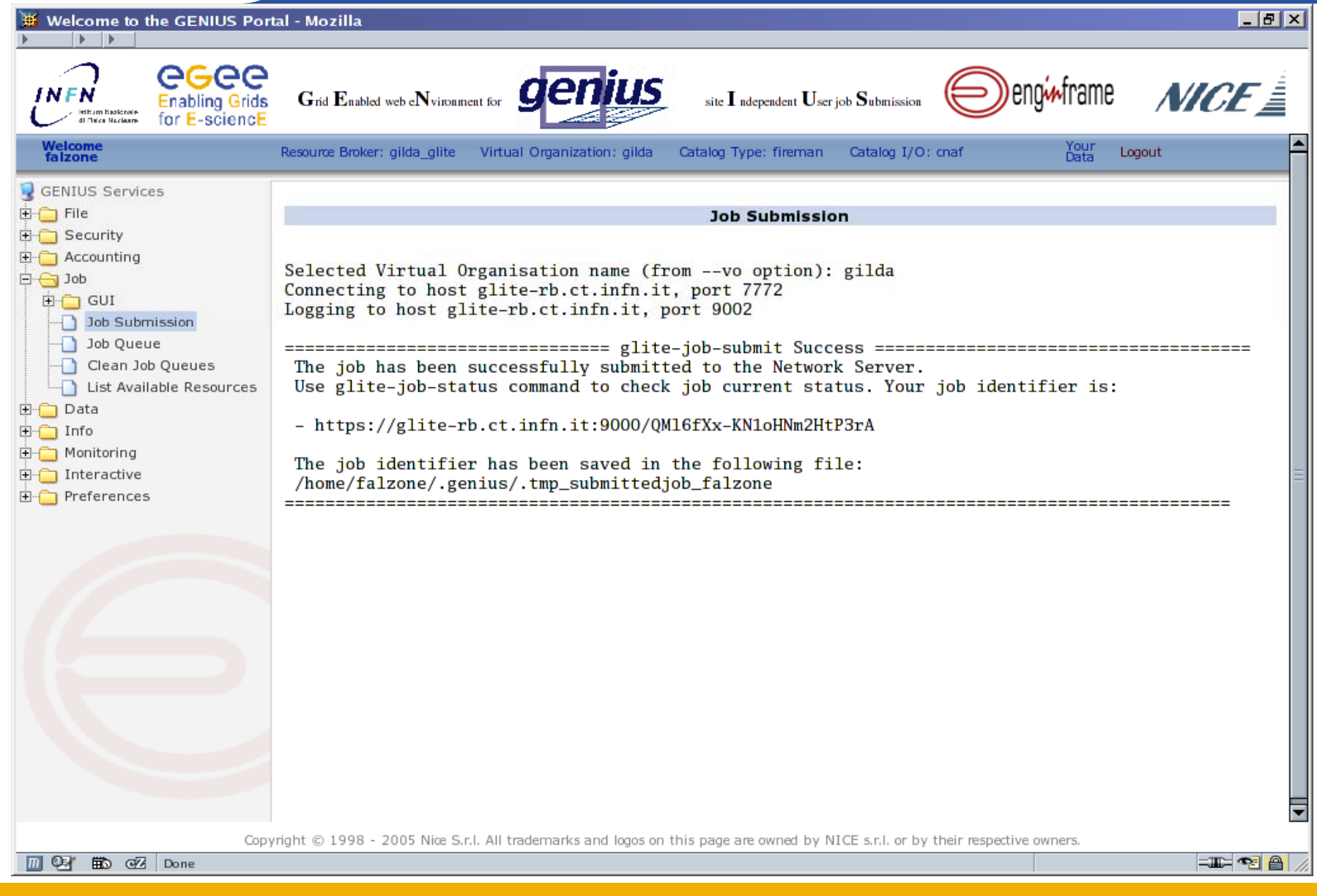

egee

## **Просмотр очереди заданий**

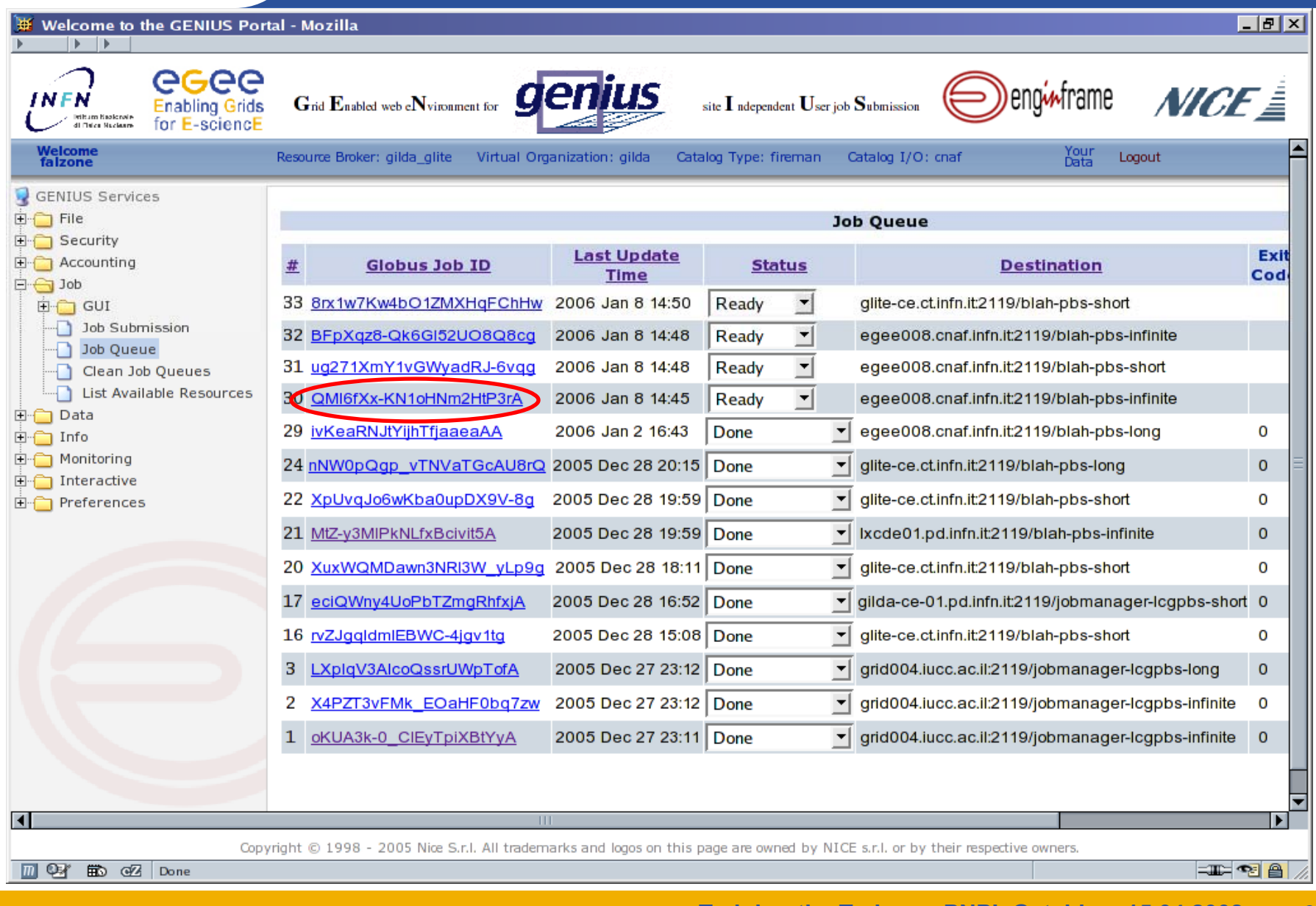

### **Получение результатов**

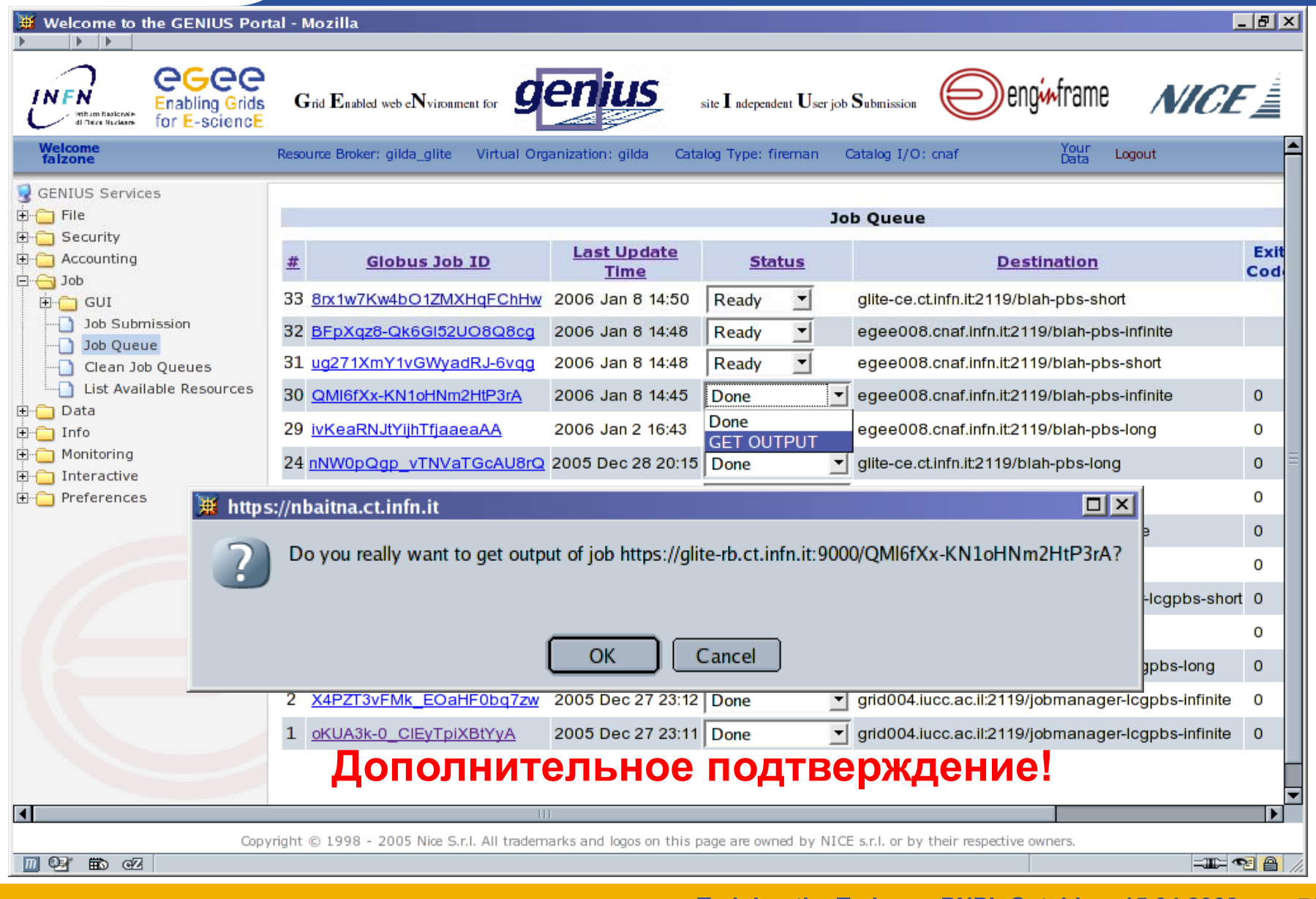

#### **Получение результатов**

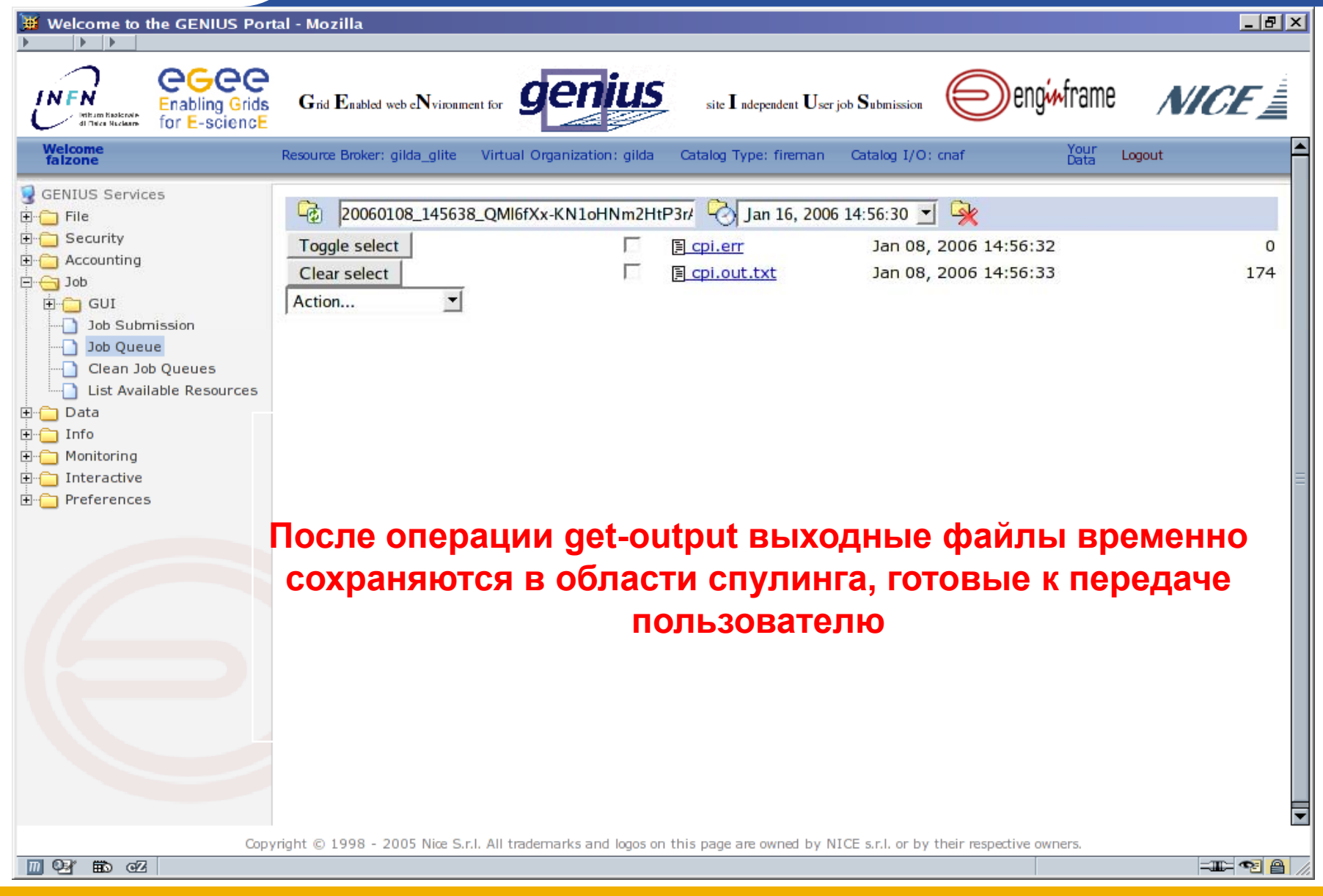

#### **Получение результатов**

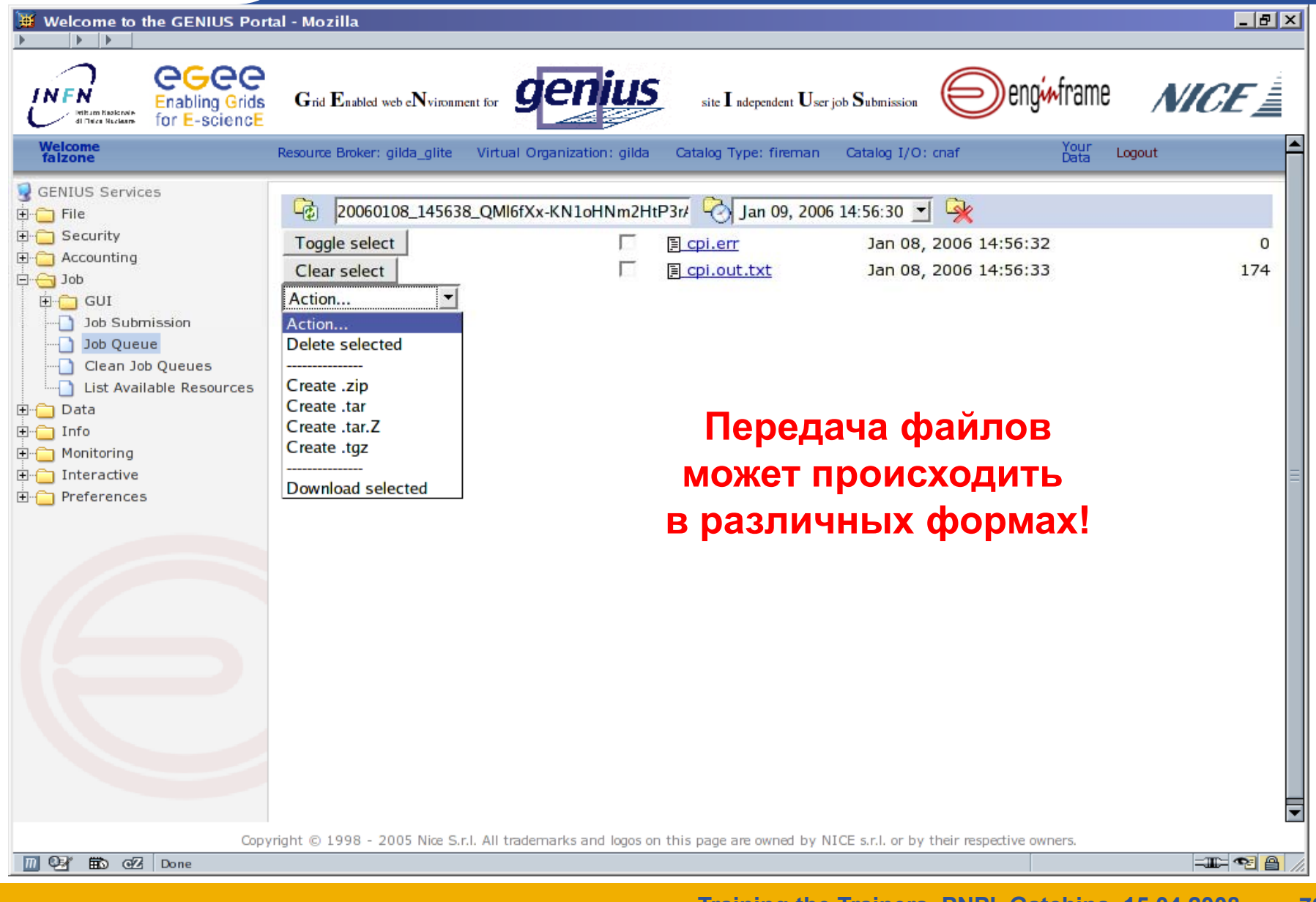
egee

#### **Просмотр результатов**

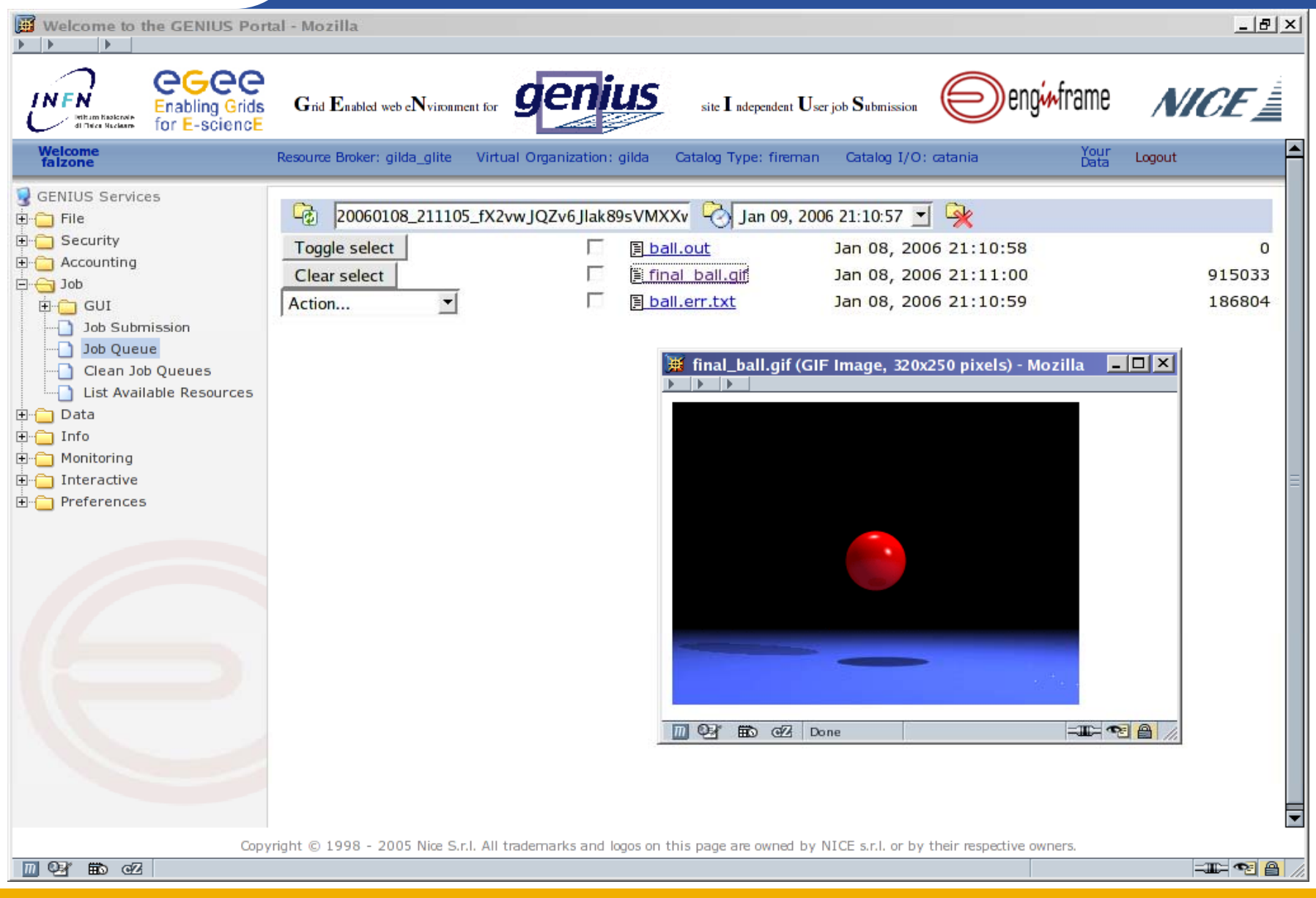

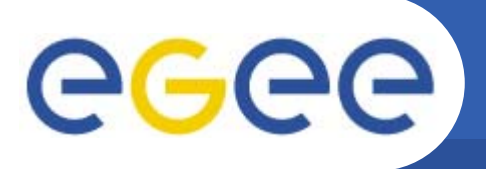

# **Доступные ресурсы (1/2)**

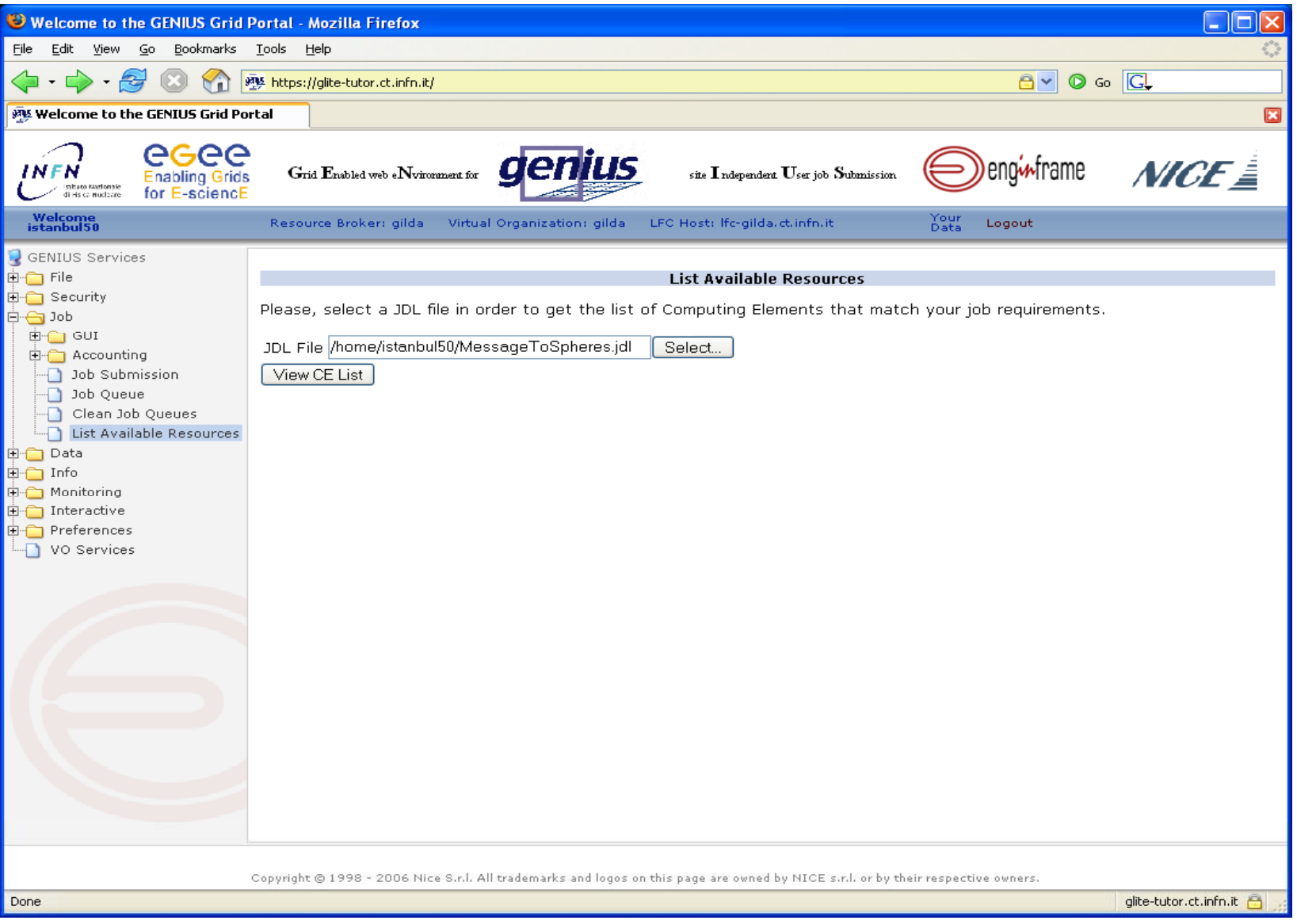

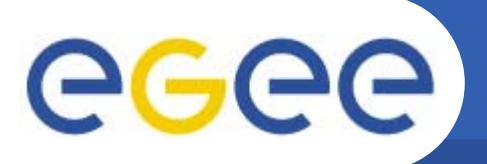

### **Доступные ресурсы (2/2)**

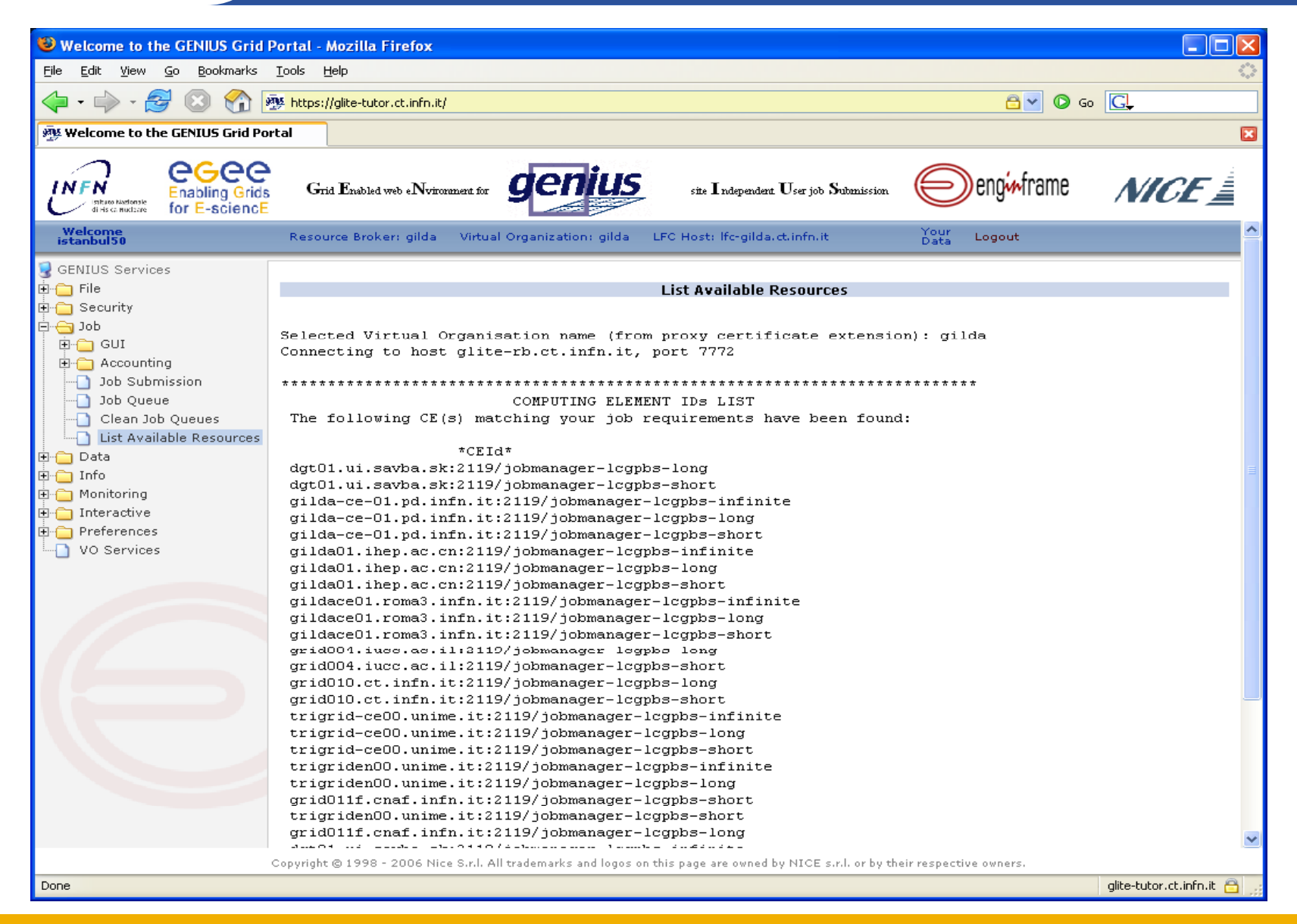

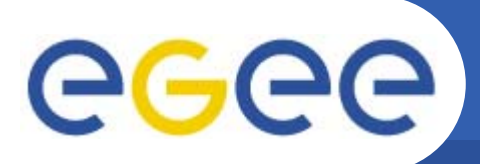

**Основные сервисы GILDA**

•Работа <sup>с</sup> файлами

•Запуск задач

•**Мониторинг**

•Работа с данными

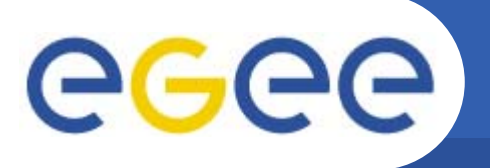

## **Мониторинг**

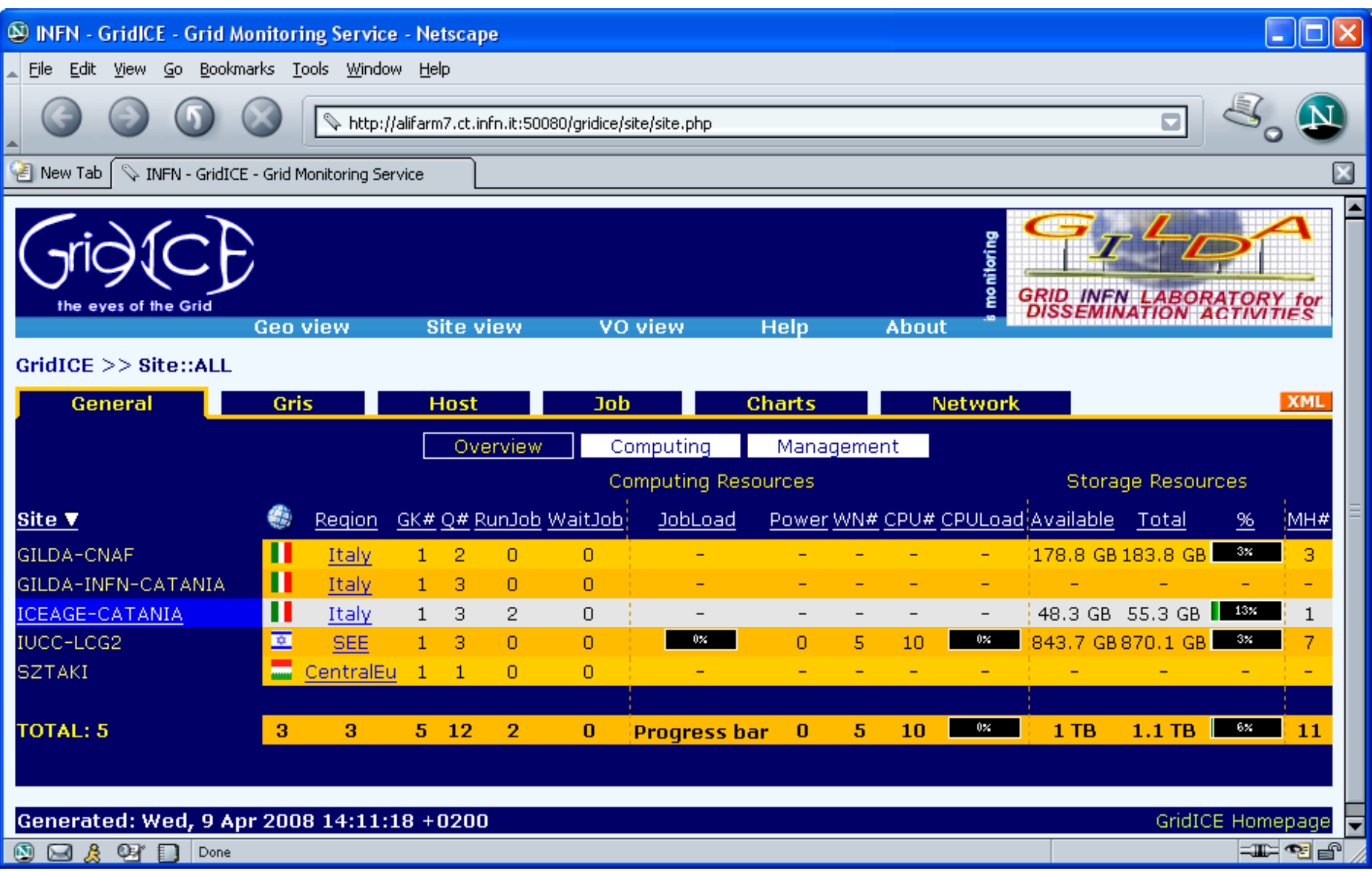

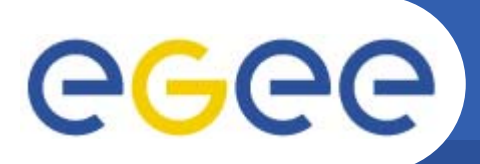

**Основные сервисы GILDA**

•Работа <sup>с</sup> файлами

•Запуск задач

•Мониторинг

# •**Работа с данными**

### **Создание директории**

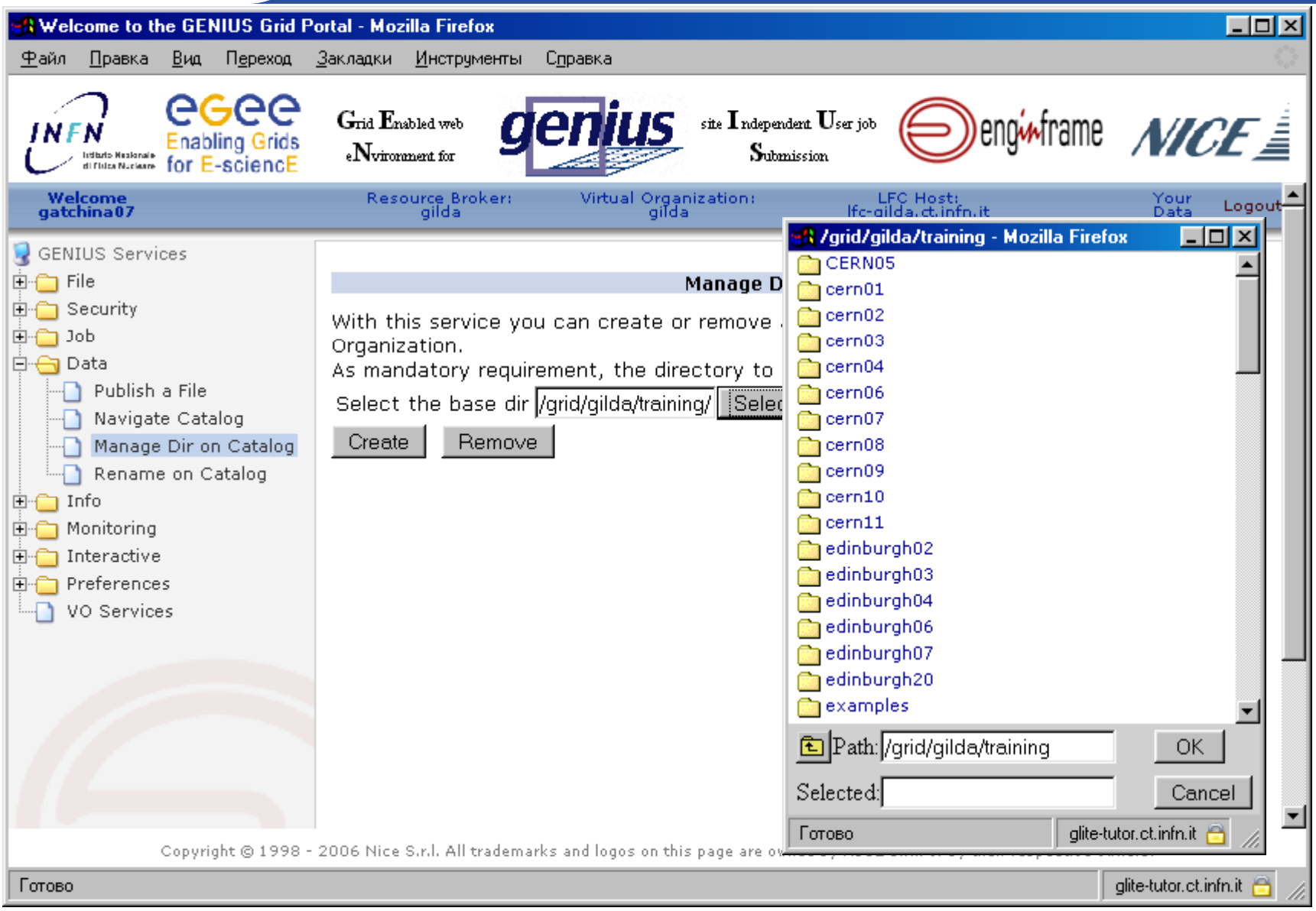

### **Создание директории**

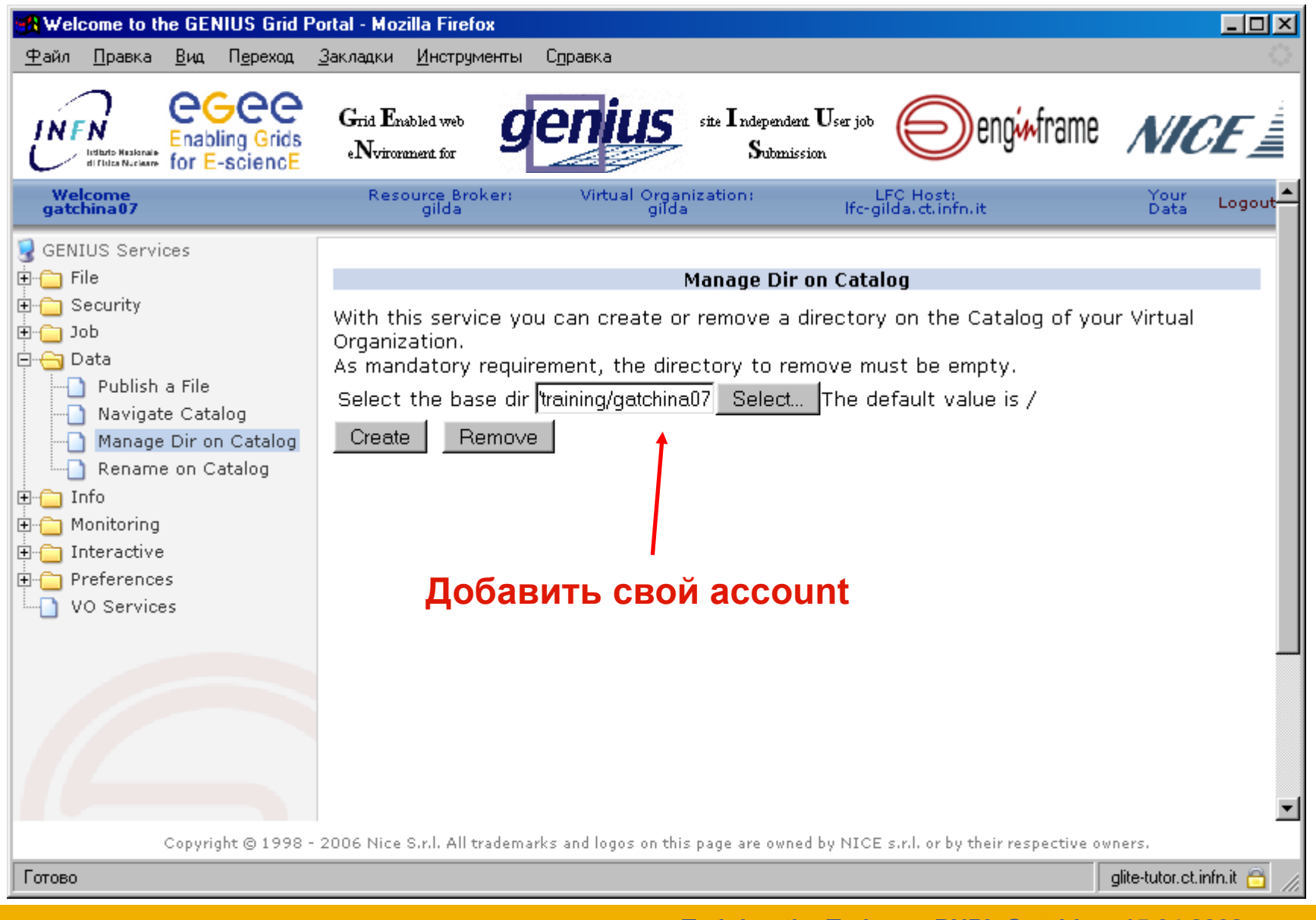

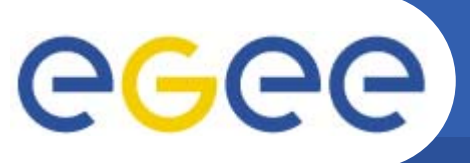

### **Создание директории**

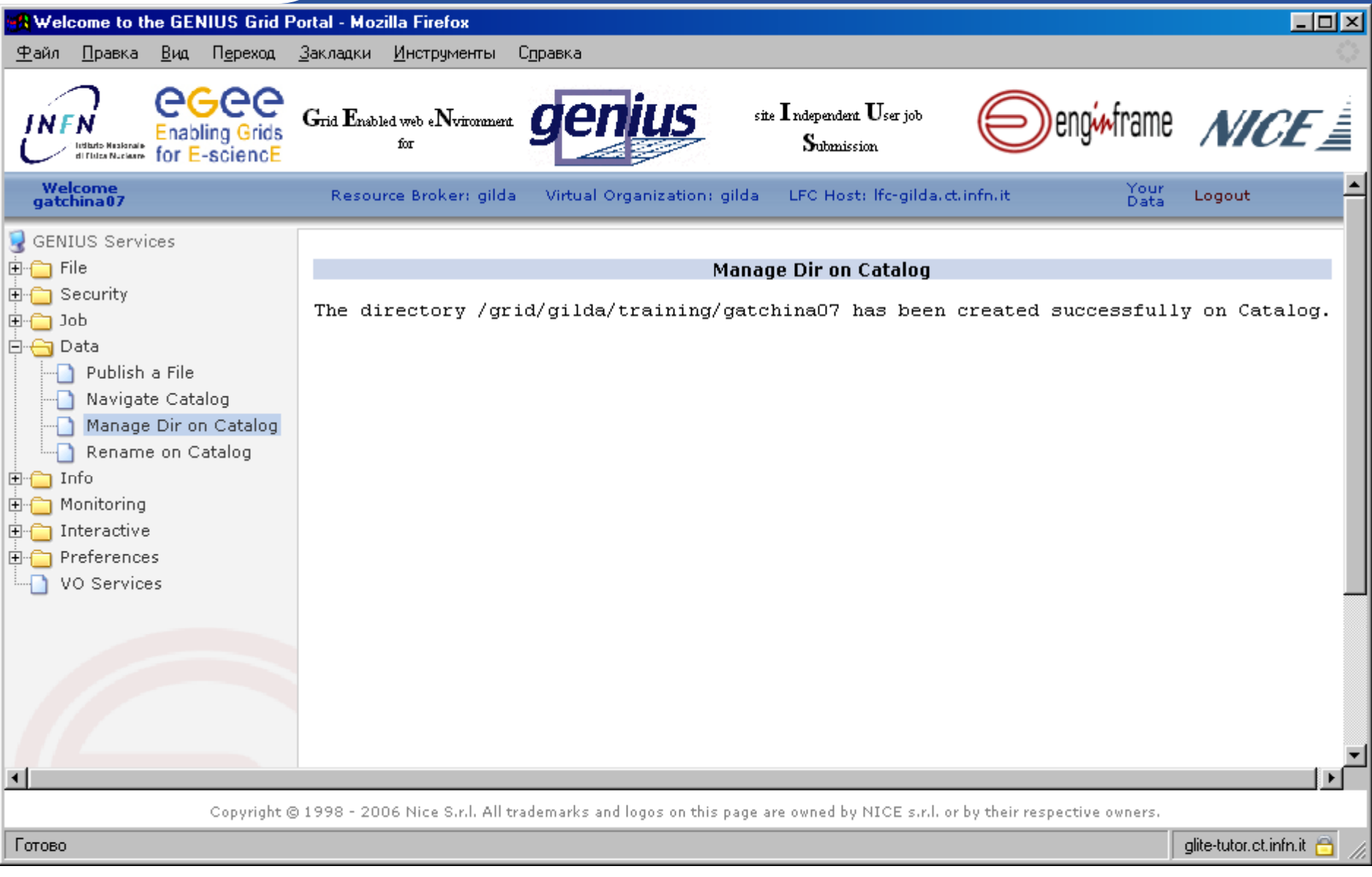

# **Копирование файла на SE (1/2)**

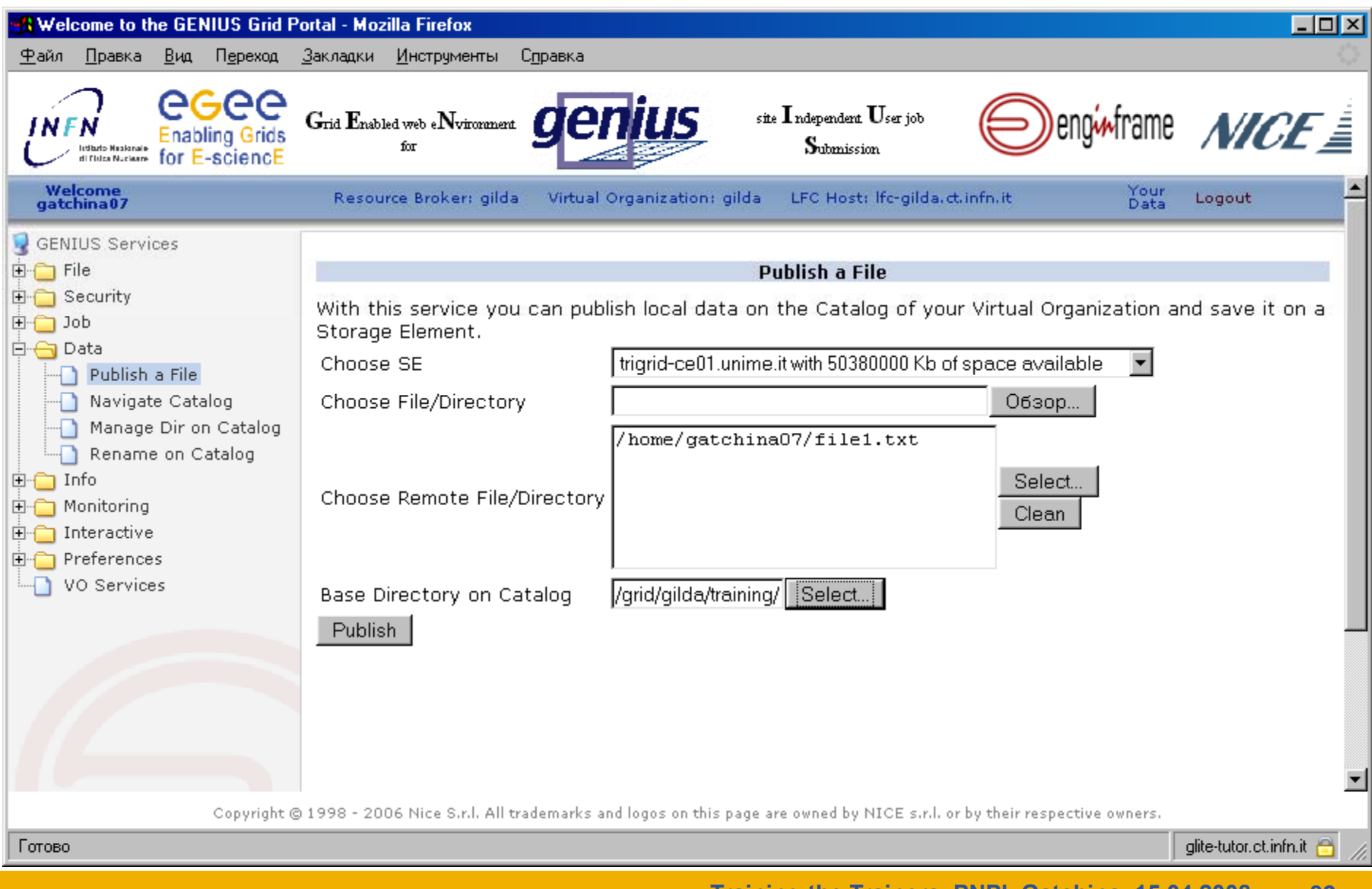

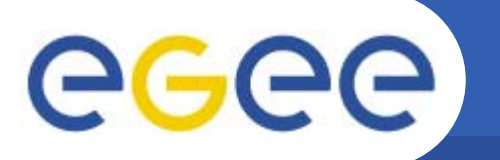

## **Копирование файла на SE (2/2)**

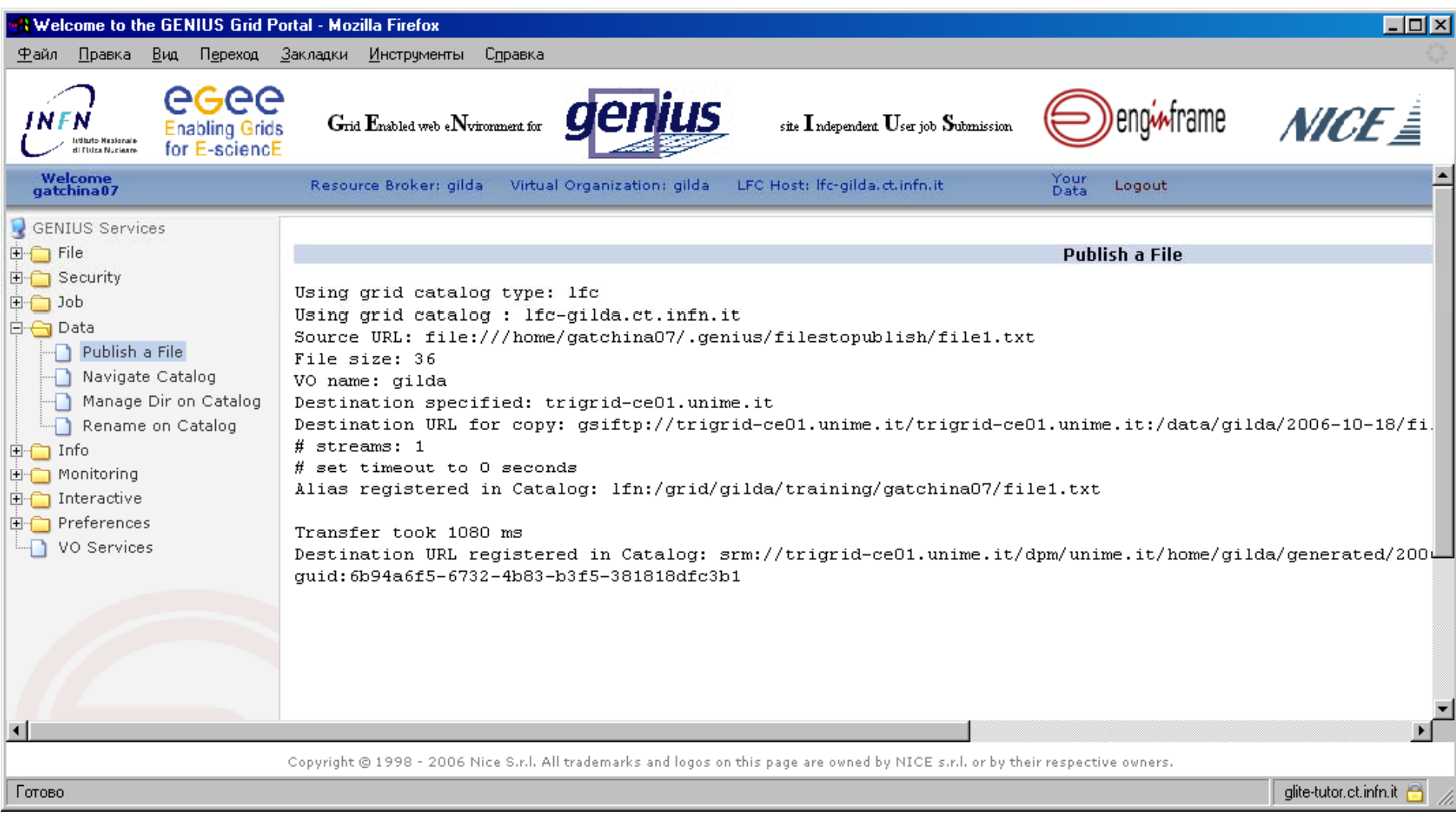

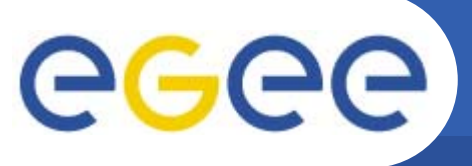

#### **Навигация в Каталоге**

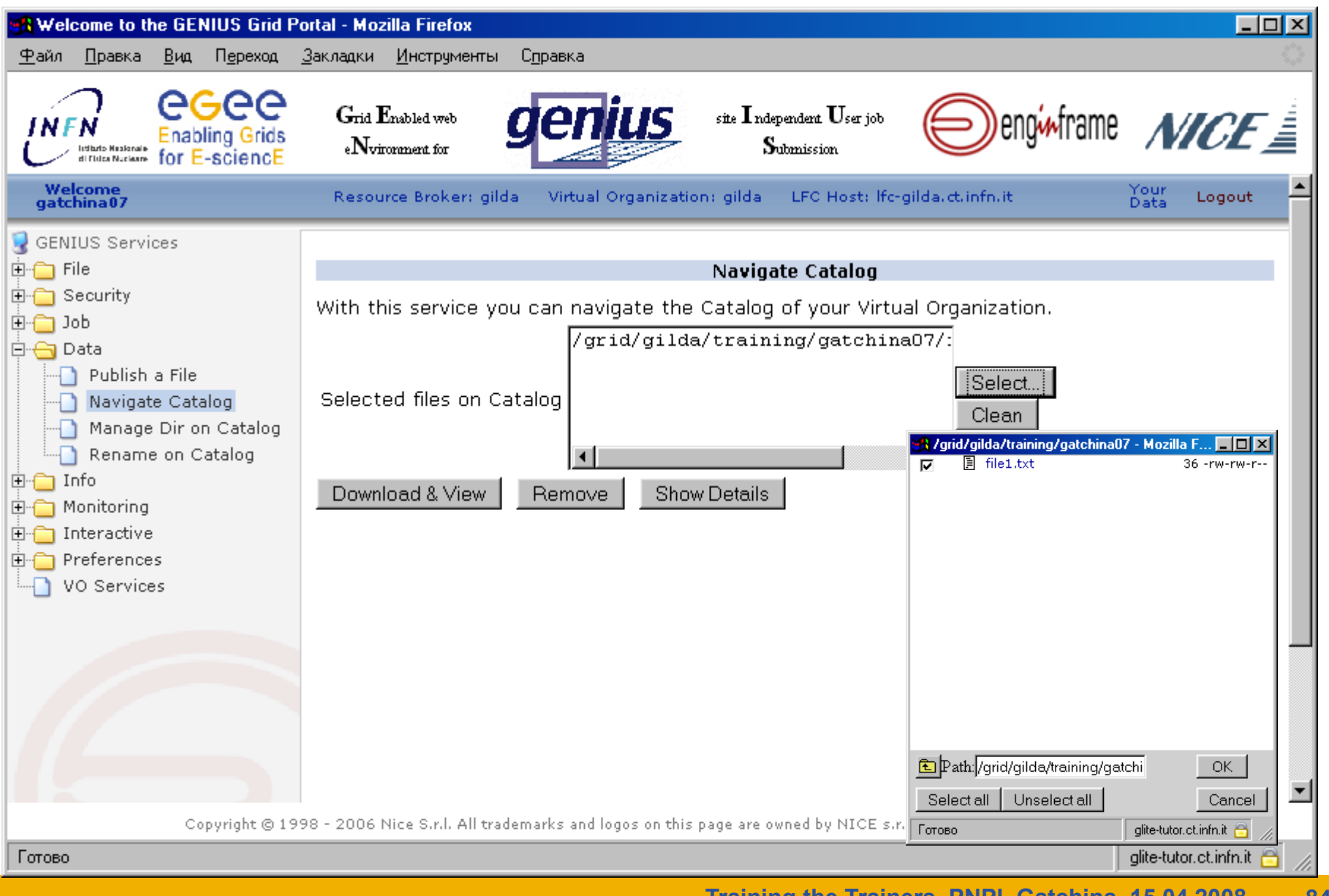

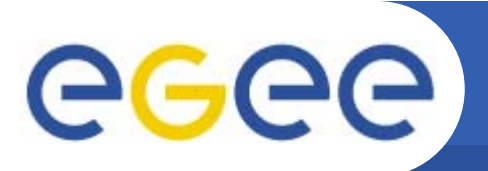

- $\bullet$  **Использование GILDA для проведения практических занятий (заказ занятия)**
- $\bullet$ **Plug&Play установка gLite UI на Linux PC пользователя**
- $\bullet$ **Виртуальные сервисы gLite для VMWare**
- •**GILDA Wiki сайт**
- $\bullet$ **Служба поддержки GILDA**
- $\bullet$ **GILDA Forge** (портирование gLite UI и CE под Windows)

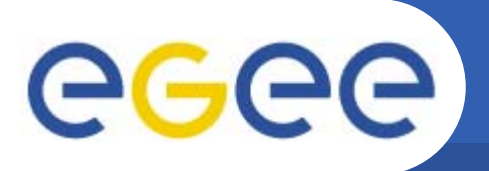

#### **Запрос на GILDA Tutorial (https://gilda.ct.infn.it/request\_tutorial)**

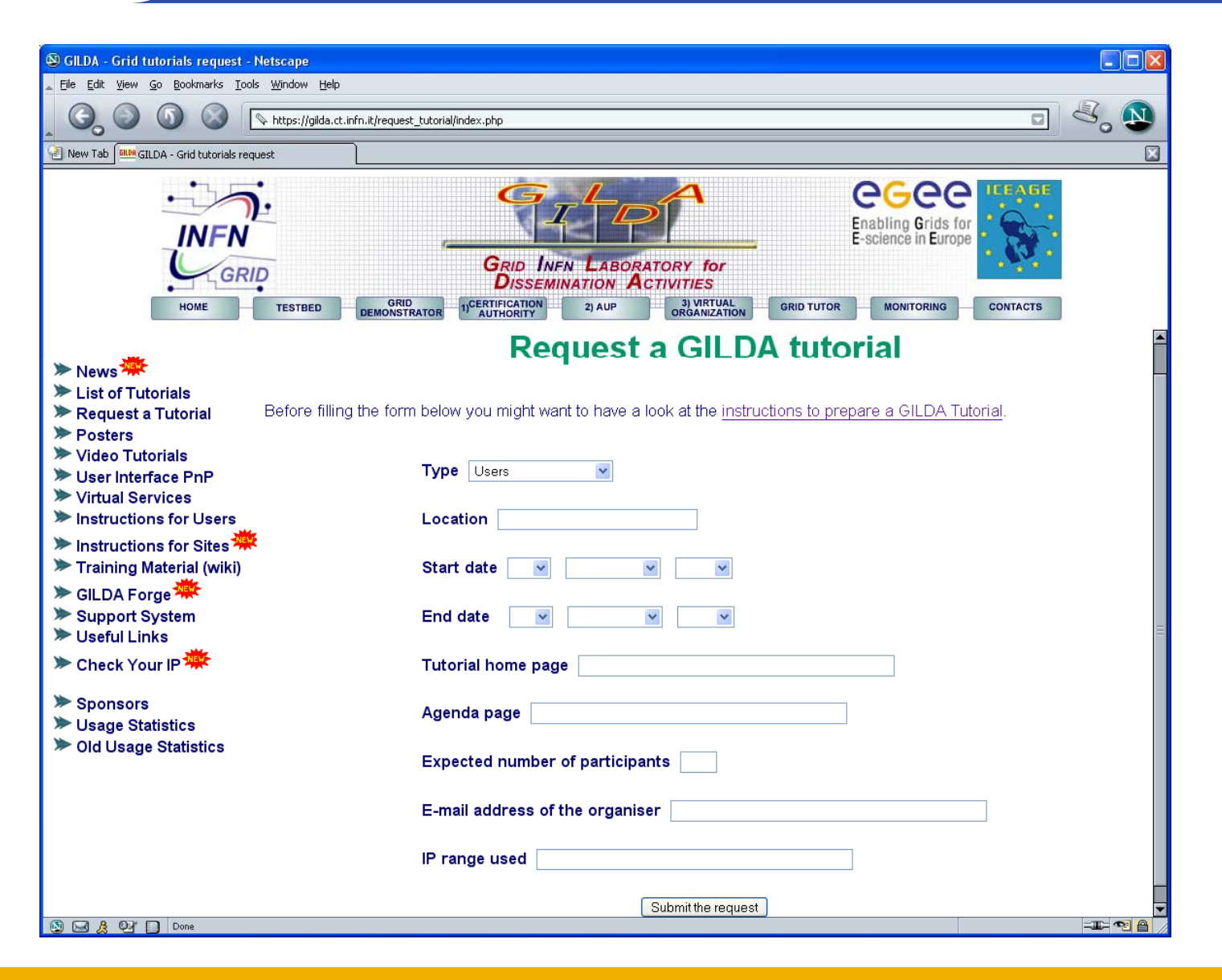

# egee

#### **The GILDA User Interface Plug&Play (https://gilda.ct.infn.it/UIPnP**

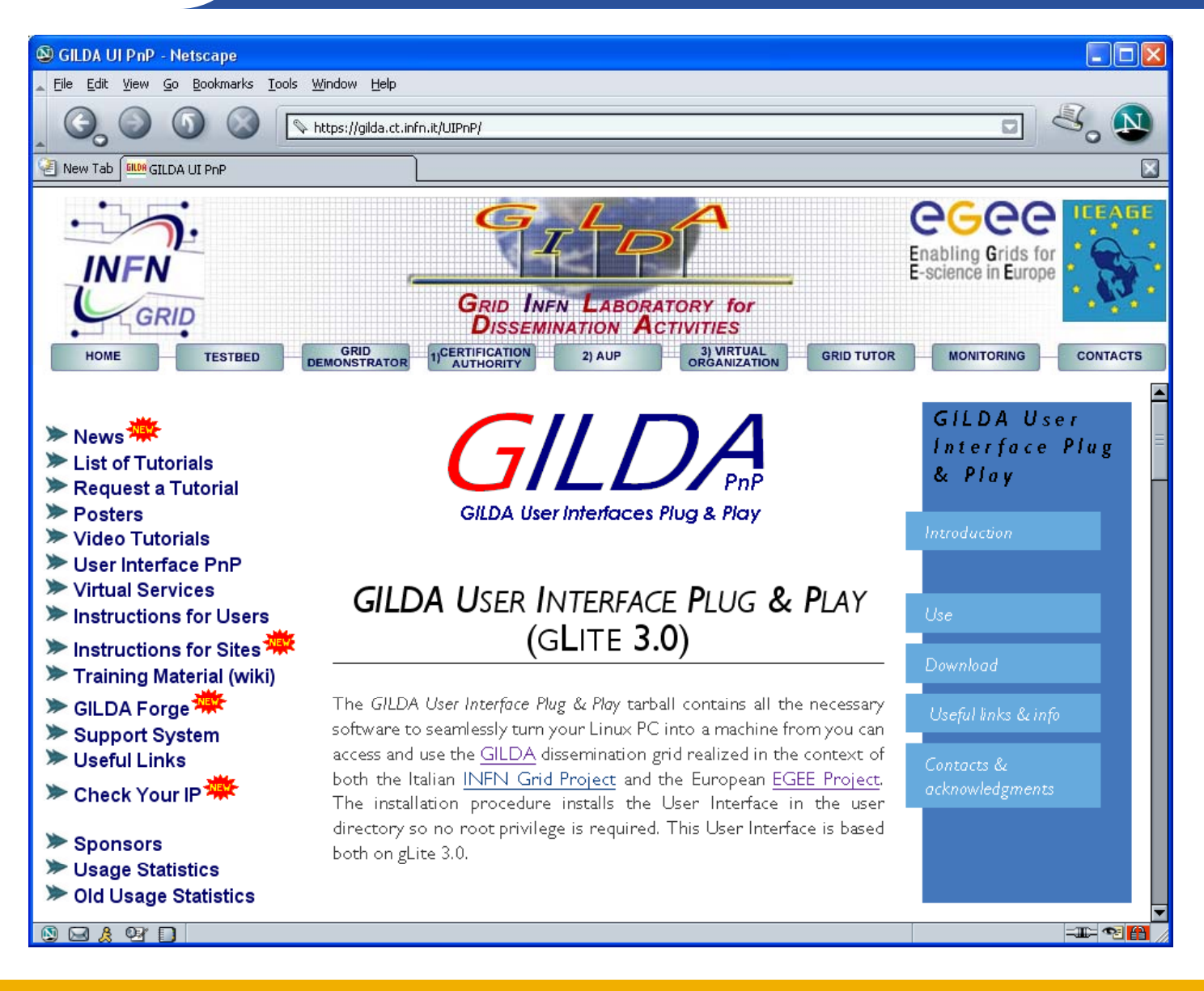

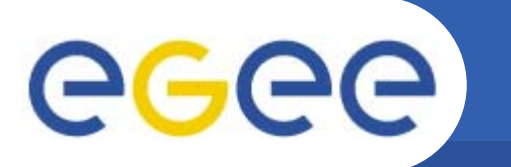

#### **Виртуальные сервисы GILDA (https://gilda.ct.infn.it/VirtualServices.html**

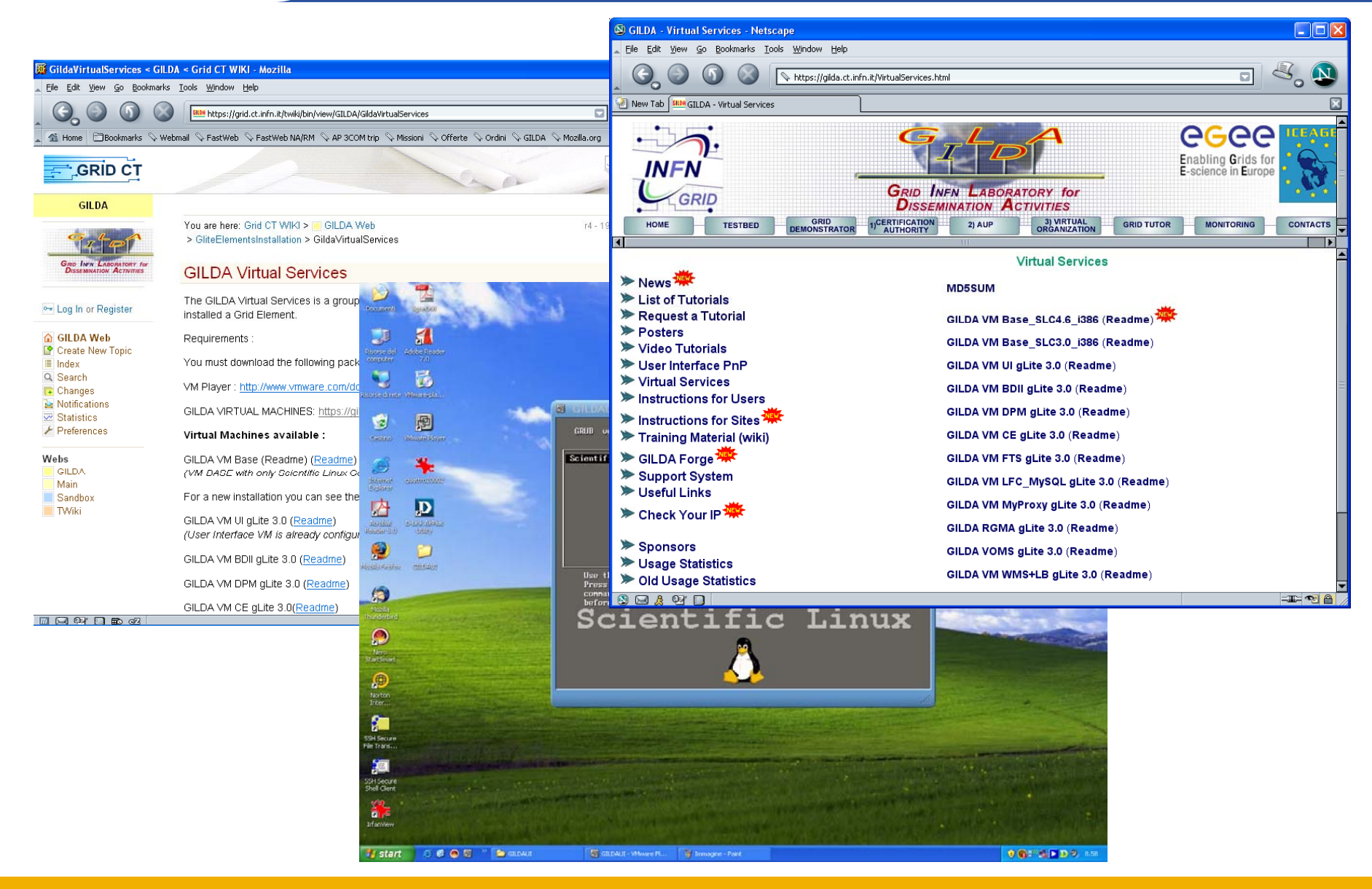

# egee

## **GILDA Wiki-сайт**

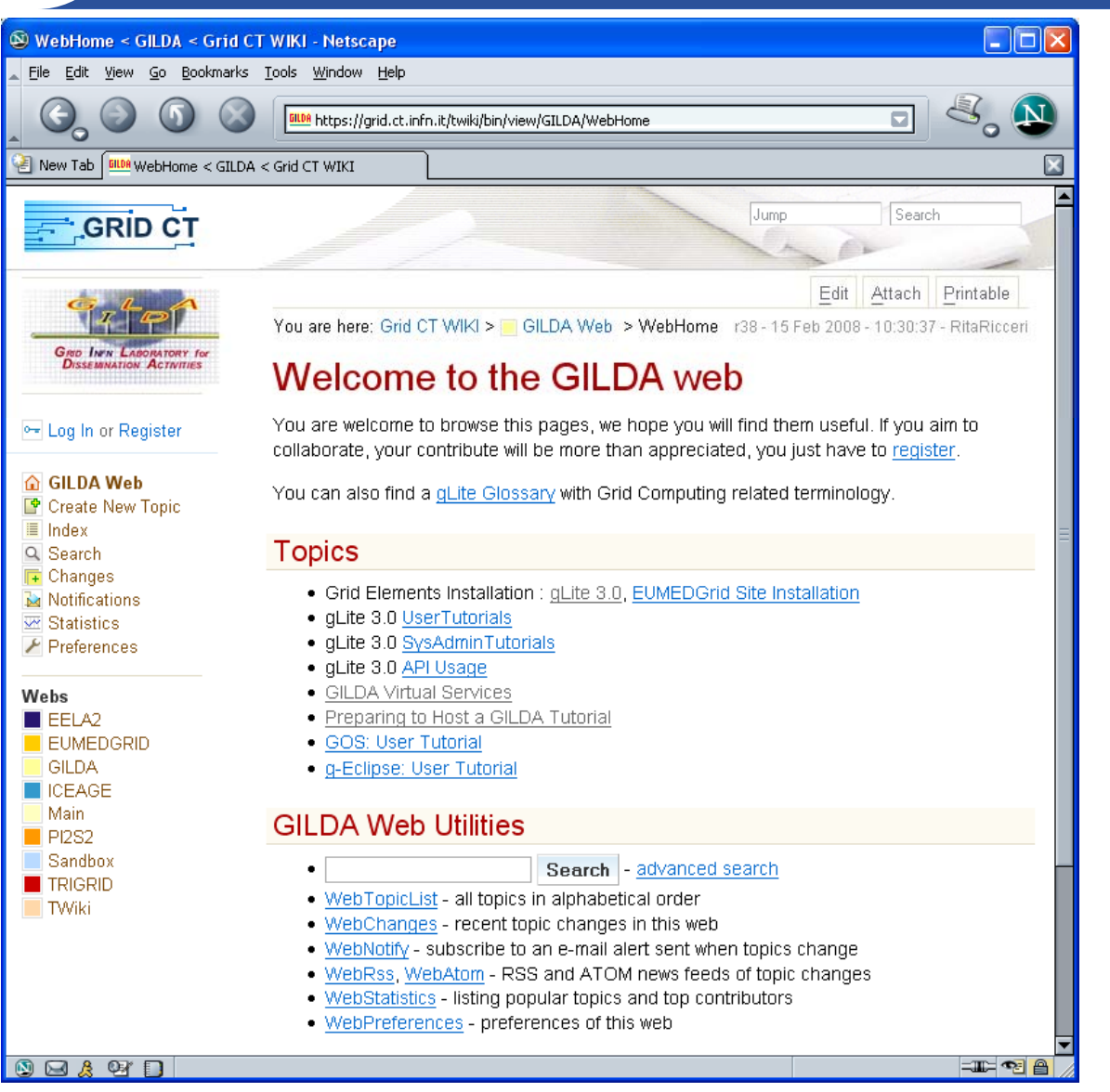

### **Служба поддержки GILDA**

**(https://gilda-support.ct.infn.it)**

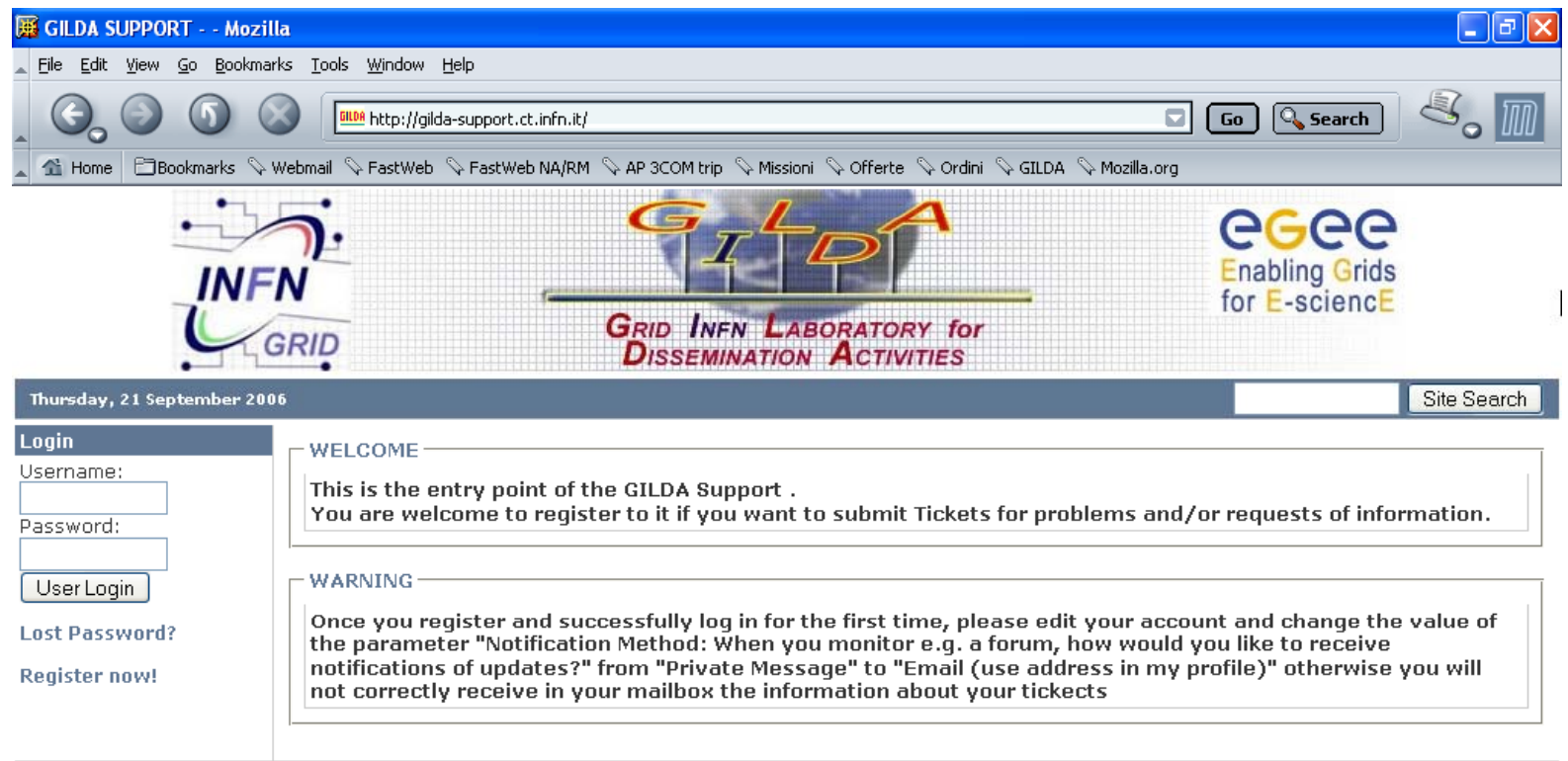

Powered by XOOPS 2.0 @ 2001-2003 The XOOPS Project Page Load Statistics: 1.025 Seconds | 36 Queries Crid CT 2006

 $M$ 939 $H$  B  $\sigma$ 2

 $\equiv$   $\equiv$   $\equiv$   $\equiv$ 

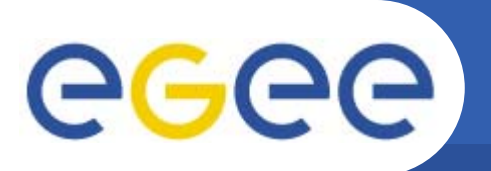

### **GILDA Forge**

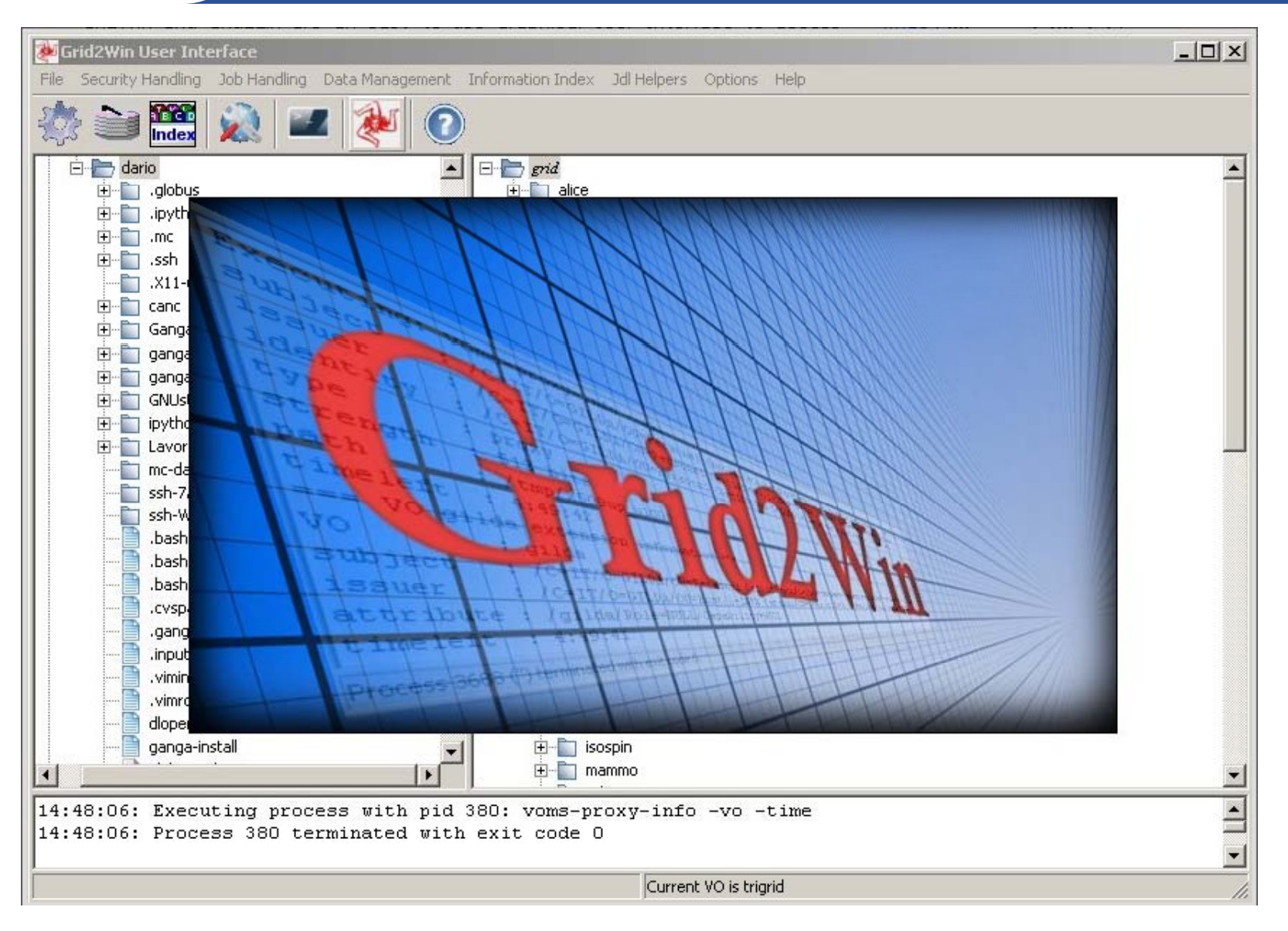